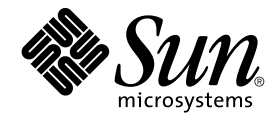

# Guía de planificación de la instalación de Sun Java Enterprise System 2005Q4

Sun Microsystems, Inc. 4150 Network Circle Santa Clara, CA 95054 U.S.A.

Referencia: 819–3938 Octubre de 2005

Copyright 2005 Sun Microsystems, Inc. 4150 Network Circle, Santa Clara, CA 95054 U.S.A. Reservados todos los derechos.

Este producto o documento está protegido por leyes de copyright y distribuido mediante licencia que restringe su uso, copia, distribución y descompilación. Ninguna parte de este producto ni de su documentación puede ser reproducido de ninguna forma y por ningún medio sin la<br>autorización previa por escrito de Sun y sus licenciatarios, si los hubiera. El softwar protegido por leyes de copyright y se concede bajo licencia por parte de los proveedores de Sun.

Algunas partes del producto pueden proceder de los sistemas Berkeley BSD, con licencia de la Universidad de California. UNIX es una marca<br>comercial registrada en EE.UU. y en otros países, cuya licencia se otorga exclusivam

Sun, Sun Microsystems, el logotipo de Sun, docs.sun.com, AnswerBook, AnswerBook2, Java, y Solaris son marcas comerciales o marcas comerciales<br>registradas de Sun Microsystems, Inc. en Estados Unidos y en otros países. Todas comercial SPARC están basados en la arquitectura desarrollada por Sun Microsystems, Inc.

La interfaz gráfica de usuario de OPEN LOOK y Sun™ fue desarrollada por Sun Microsystems, Inc. para sus usuarios y licenciatarios. Sun reconoce los esfuerzos pioneros de Xerox en la investigación y desarrollo del concepto de las interfaces gráficas o visuales de usuario para el sector de la informática. Sun dispone de una licencia no exclusiva de Xerox para la interfaz gráfica de usuario de Xerox, que es extensiva a los licenciatarios de<br>Sun que implementen la interfaz gráfica de usuario OPEN LOOK y que actúe

Derechos del gobierno de los Estados Unidos: software comercial Los usuarios gubernamentales están sujetos al acuerdo de licencia estándar de Sun Microsystems, Inc. y a las disposiciones aplicables de la regulación FAR y sus suplementos.

ESTA DOCUMENTACION SE PROPORCIONA "TAL CUAL" Y NO SE ASUMIRA LA RESPONSABILIDAD DE NINGUNA CONDICION EXPRESA<br>O IMPLÍCITA, NI DE REPRESENTACIONES NI GARANTÍAS, INCLUIDA CUALQUIER GARANTÍA IMPLÍCITA DE APROVECHAMIENTO,<br>IDONE NO SE CONSIDEREN LEGALMENTE VÁLIDAS.

Copyright 2005 Sun Microsystems, Inc. 4150 Network Circle, Santa Clara, CA 95054 U.S.A. Tous droits réservés.

Ce produit ou document est protégé par un copyright et distribué avec des licences qui en restreignent l'utilisation, la copie, la distribution, et la<br>décompilation. Aucune partie de ce produit ou document ne peut être rep aux polices de caractères, est protégé par un copyright et licencié par des fournisseurs de Sun.

Des parties de ce produit pourront être dérivées du système Berkeley BSD licenciés par l'Université de Californie. UNIX est une marque déposée aux Etats-Unis et dans d'autres pays et licenciée exclusivement par X/Open Company, Ltd.

Sun, Sun Microsystems, le logo Sun, docs.sun.com, AnswerBook, AnswerBook2, Java, et Solaris sont des marques de fabrique ou des marques déposées, de Sun Microsystems, Inc. aux Etats-Unis et dans d'autres pays. Toutes les marques SPARC sont utilisées sous licence et sont des marques<br>de fabrique ou des marques déposées de SPARC International, Inc. aux Etatsbasés sur une architecture développée par Sun Microsystems, Inc.

L'interface d'utilisation graphique OPEN LOOK et Sun™a été développée par Sun Microsystems, Inc. pour ses utilisateurs et licenciés. Sun reconnaît<br>les efforts de pionniers de Xerox pour la recherche et le développement du de l'informatique. Sun détient une licence non exclusive de Xerox sur l'interface d'utilisation graphique Xerox, cette licence couvrant également les<br>licenciés de Sun qui mettent en place l'interface d'utilisation graphiqu

CETTE PUBLICATION EST FOURNIE "EN L'ETAT" ET AUCUNE GARANTIE, EXPRESSE OU IMPLICITE, N'EST ACCORDEE, Y COMPRIS DES<br>GARANTIES CONCERNANT LA VALEUR MARCHANDE, L'APTITUDE DE LA PUBLICATION A REPONDRE A UNE UTILISATION<br>PARTICU S'APPLIQUERAIT PAS, DANS LA MESURE OU IL SERAIT TENU JURIDIQUEMENT NUL ET NON AVENU.

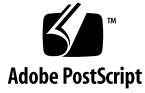

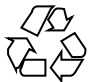

051220@13215

# Contenido

#### **[Prefacio 5](#page-4-0)**

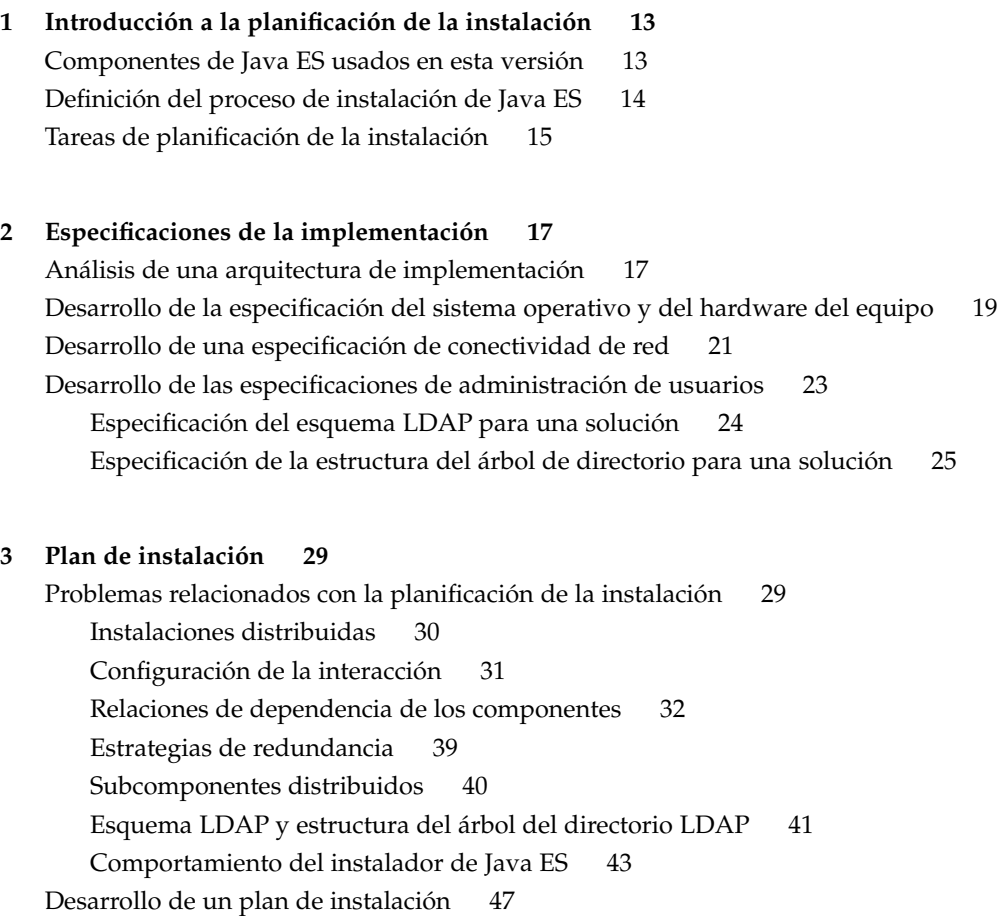

[Directory Server 52](#page-51-0) [Administration Server 56](#page-55-0) [Directory Proxy Server 59](#page-58-0) [Access Manager 60](#page-59-0) [Messaging Server 66](#page-65-0) [Calendar Server 70](#page-69-0) [Communications Express 74](#page-73-0) [Portal Server 79](#page-78-0) [Portal Server Secure Remote Access 84](#page-83-0) [Instant Messaging 85](#page-84-0) [Delegated Administrator 89](#page-88-0) [Service Registry 94](#page-93-0) [Web Server 95](#page-94-0) [Application Server 99](#page-98-0) [Message Queue 101](#page-100-0) [Software de Sun Cluster 101](#page-100-0)

**[Índice 105](#page-104-0)**

## <span id="page-4-0"></span>Prefacio

La instalación de la solución Sun Java™ Enterprise System (Java ES) es un proceso extendido. En una solución normal, se instalan los componentes de Java ES en varios equipos conectados en red y se realiza la configuración básica para establecer la interacción entre los componentes. En este manual, *Guía de planificación de la instalación de Sun Java Enterprise System*, se describe la forma de analizar una solución y de desarrollar un plan para instalarla.

#### Usuarios a los que está destinada esta guía

La planificación de la instalación es una fase del ciclo de vida de la solución de Java ES. En la *Guía de planificación de la instalación* se considera que las fases anteriores del ciclo de vida descritas en la *Guía de planificación de la implementación de Sun Java Enterprise System 2005Q4* se han completado y que se ha desarrollado la descripción técnica general de la solución, lo que se conoce como arquitectura de implementación.

La *Guía de planificación de la instalación* está destinada a personas que analizan la arquitectura de implementación y determinan cómo se debe instalar y configurar la solución.

#### Antes de leer este manual

En la *Guía de planificación de la instalación* no se da por hecho que sea una única persona la que vaya a llevar a cabo todas las fases del ciclo de vida de la solución. La persona que desarrolle el plan de instalación debe tener conocimientos sobre lo siguiente:

- Conocimiento general acerca de los componentes que constituyen Java Enterprise System y los servicios que proporciona cada componente. Para obtener más información, consulte "Componentes de Java Enterprise System" de *Visión general técnica de Sun Java Enterprise System 2005Q4*.
- Profundo conocimiento del funcionamiento de las redes IP, incluidos aspectos como la asignación de direcciones de red, el uso del hardware o el software de equilibrado de carga, el uso de servidores de seguridad para la protección de redes y la configuración de servidores DNS.
- Amplio conocimiento de la plataforma del sistema operativo en la que se va a instalar la solución, incluidos aspectos como la instalación del sistema operativo, la asignación de direcciones de red y la configuración de los dispositivos de almacenamiento.
- Conocimiento general del instalador de Java ES. Para obtener más información, consulte "Funcionamiento del programa de instalación de Java ES" de *Guía de instalación de Sun Java Enterprise System 2005Q4 para UNIX*.
- Conocimiento general de los directorios LDAP.
- Conocimiento suficiente del hardware para calcular los requisitos de espacio en disco para la solución.

Puede que sean necesarias varias personas para desarrollar un plan de instalación. Por ejemplo, la persona que tenga las responsabilidades principales del plan puede que necesite consultar con un experto en LDAP para obtener la información necesaria para instalar y configurar una solución.

## Organización de esta guía

El capítulo 1 proporciona una descripción general del proceso de planificación de la instalación.

En el capítulo 2 se describe cómo se desarrolla la información adicional que no se incluye en la arquitectura de implementación, pero que es necesaria para instalar una solución de Java ES.

En el capítulo 3 se describe la planificación de la instalación en líneas generales, así como la forma de desarrollar un plan de instalación para una solución de Java ES específica.

## Conjunto de documentación de Java ES

En el conjunto de documentación de Java ES, se describe la planificación de la implementación y la instalación del sistema. La dirección URL para la documentación del sistema es <http://docs.sun.com/coll/1286.1>. Para ver una introducción a Java ES, consulte los manuales en el orden en que figuran en la siguiente tabla.

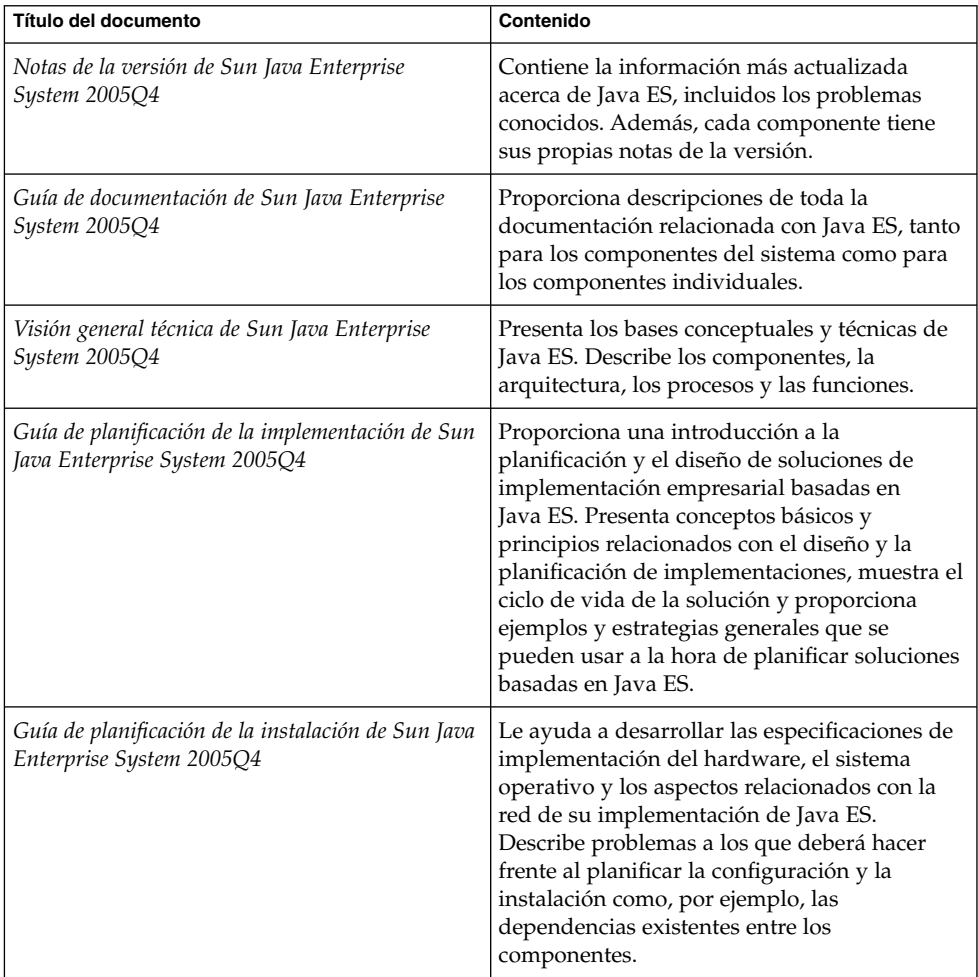

#### **TABLA P–1** Documentación de Java Enterprise System

| Título del documento                                                                | Contenido                                                                                                    |
|-------------------------------------------------------------------------------------|----------------------------------------------------------------------------------------------------|
| Guía de instalación de Sun Java Enterprise<br>System 2005Q4 para UNIX               | Le orienta a través de proceso de instalación<br>de Java ES en los sistemas operativos Solaris o<br>Linux. También muestra cómo se configuran<br>los componentes después de instalarlos y<br>cómo se comprueba si funcionan<br>correctamente.                                          |
| Referencia de la instalación de Java ES<br>System 2005Q4                            | Proporciona información adicional sobre los<br>parámetros de configuración, ofrece hojas de<br>cálculo para su uso en la planificación de la<br>configuración y muestra los materiales de<br>referencia como, por ejemplo, los directorios y<br>los números de puerto predeterminados. |
| Sun Java Enterprise System 2005Q1 Deployment<br>Example Series: Evaluation Scenario | Describe cómo se instala Java ES en un<br>sistema, cómo se establece un conjunto de<br>servicios principal, compartido y de red, y<br>cómo se configuran las cuentas de usuario<br>para que accedan a los servicios establecidos.                                                      |
| Gu[00ed]a de actualizaci[00f3]n de Sun Java<br>Enterprise System 2005Q4             | Proporciona instrucciones para actualizar<br>Java ES en el sistema operativo Solaris o en el<br>entorno operativo Linux.                                                                                                    |
| Sun Java Enterprise System Glossary                                                 | Define los términos usados en la<br>documentación de Java ES.                                                                                                    |

**TABLA P–1** Documentación de Java Enterprise System *(Continuación)*

#### Manuales relacionados

Los manuales que probablemente le serán más útiles a la hora de desarrollar un plan de instalación son los siguientes:

- *Visión general técnica de Sun Java Enterprise System 2005Q4* describe los componentes de Java ES y los servicios que proporcionan.
- *Guía de planificación de la implementación de Sun Java Enterprise System 2005Q4* describe la forma de analizar las necesidades empresariales para desarrollar una arquitectura de implementación.
- *Guía de instalación de Sun Java Enterprise System 2005Q4 para UNIX* describe cómo se utiliza el instalador de Java ES.
- *Referencia de la instalación de Java ES System 2005Q4* incluye una lista completa de los valores de entrada del instalador de Java ES.
- Las guías de planificación de la implementación individuales como, por ejemplo, *Sun Java System Communications Services 6 2005Q4 Deployment Planning Guide*, contienen información detallada acerca de la configuración de los componentes.

- En *Guía de documentación de Sun Java Enterprise System 2005Q4* se describe la documentación de todos los componentes de Java Enterprise System.
- Para obtener una lista completa de los términos que se usan en este conjunto de documentación, consulte el *Sun Java Enterprise System Glossary*.

## Convenciones tipográficas

En la siguiente tabla se describen las convenciones tipográficas usadas en esta guía.

| Tipos de letra | Significado                                                                                                    | Ejemplo                                                                                                    |
|----------------|----------------------------------------------------------------------------------------------------|----------------------------------------------------------------------------------------------------|
| AaBbCc123      | Los nombres de los comandos, archivos y<br>directorios, y la información que el<br>equipo muestra en pantalla.                                                     | Edite el archivo.login.<br>Utilice 1s -a para ver todos<br>los archivos.<br>machine name% you have<br>mail.                                                    |
| AaBbCc123      | Lo que escribe el usuario, en<br>contraposición a lo que el equipo muestra<br>en pantalla.                                                                         | machine name% su<br>Password:                                                                                                    |
| AaBbCc123      | Un marcador que se debe sustituir por un<br>valor o un nombre real.                                                                                                | El comando para eliminar un<br>archivo es rm filename.                                                                                                    |
| AaBbCc123      | Títulos de los manuales, nuevos términos<br>y términos que deben resaltarse (tenga en<br>cuenta que algunos elementos resaltados<br>aparecen en negrita en línea). | Lea el Capítulo 6 de la Guía del<br>usuario.<br>Un elemento almacenado en<br>caché es una copia que se<br>almacena localmente.<br><i>No</i> guarde el archivo. |

**TABLA P–2** Convenciones tipográficas

### Ejemplos de comandos en el indicador del intérprete de comandos

La siguiente tabla muestra los indicadores del sistema y los indicadores de superusuario predeterminados.

**TABLA P–3** Indicadores de intérprete de comandos

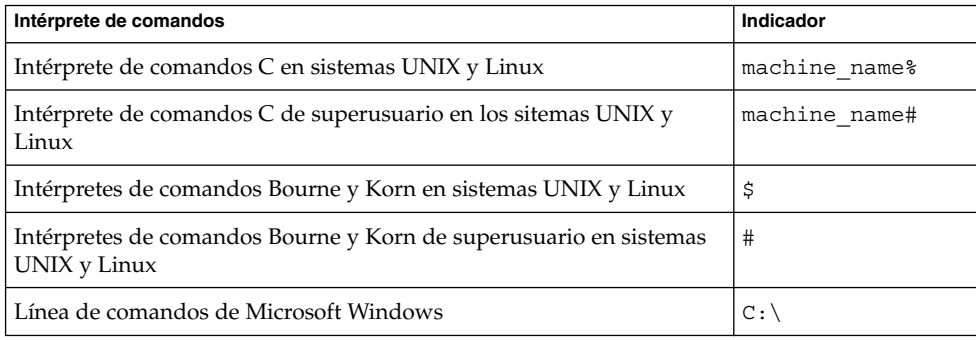

## Convenciones de símbolos

La siguiente tabla describe los símbolos que pueden utilizarse en este manual.

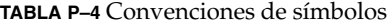

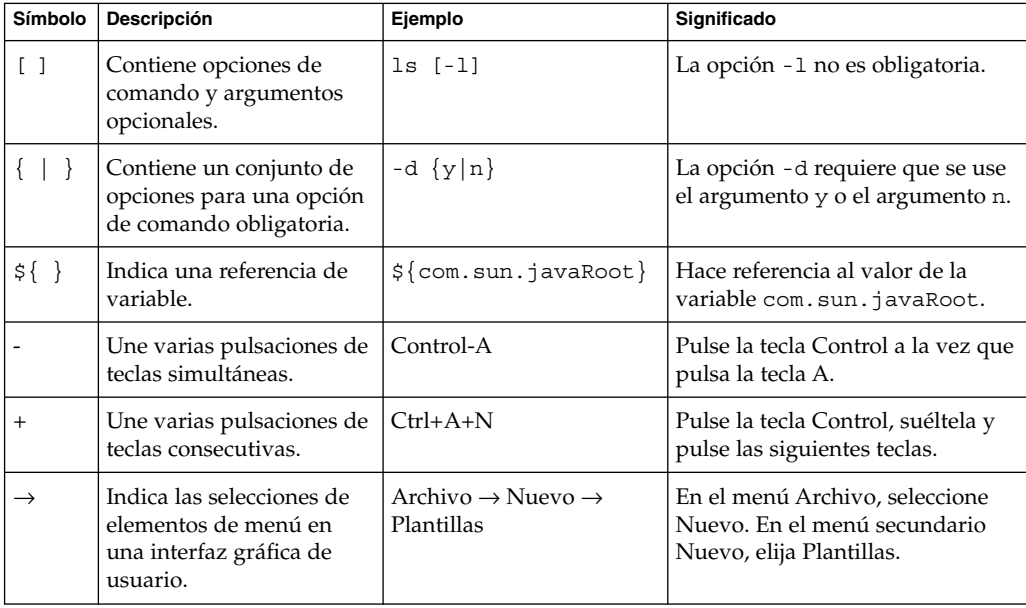

#### Acceso a los recursos de Sun en línea

El sitio web [docs.sun.com](http://docs.sun.com)<sup>SM</sup> le permite acceder a la documentación técnica en línea de Sun. Puede desplazarse por docs.sun.com, o buscar un tema o un título de manual específico. Los manuales están disponibles como archivos en línea con los formatos PDF y HTML. Los dos formatos se pueden leer mediante tecnologías de asistencia para usuarios con discapacidades.

Para acceder a los siguientes recursos de Sun, acceda a <http://www.sun.com>:

- Descargas de productos de Sun
- Servicios y soluciones
- Asistencia técnica (incluidas revisiones y actualizaciones)
- Formación
- Investigación
- Comunidades (por ejemplo, Sun Developer Network)

#### Referencias a sitios web de terceros

Se hace referencia a las direcciones URL de terceras partes para proporcionar información adicional relacionada.

**Nota –** Sun no se hace responsable de la disponibilidad de los sitios web de terceras partes que se mencionan en este documento. Sun no respalda ni se hace responsable de ningún contenido, anuncio, producto o cualquier otro material disponible en dichos sitios o recursos. Sun no se responsabiliza de ningún daño, real o supuesto, ni de posibles pérdidas que se pudieran derivar del uso de los contenidos, bienes o servicios que estén disponibles en dichos sitios o recursos.

#### Sun valora sus comentarios

Sun tiene interés en mejorar su documentación y valora sus comentarios y sugerencias. Para publicar sus comentarios, acceda a <http://docs.sun.com> y haga clic en Send Comments (Enviar comentarios). Se mostrará un formulario en línea en el que deberá indicar el título completo del documento y el número de referencia. El número de referencia consta de 7 ó 9 dígitos y se puede encontrar en la página de título del manual o en la dirección URL del documento. Por ejemplo, el número de referencia de este manual es 819-3938.

#### <span id="page-12-0"></span>CAPÍTULO **1**

## Introducción a la planificación de la instalación

En este capítulo se establece el ámbito de esta guía y se describe su contenido. Este capítulo incluye las siguientes secciones:

- "Componentes de Java ES usados en esta versión" en la página 13
- ["Definición del proceso de instalación de Java ES"](#page-13-0) en la página 14
- ["Tareas de planificación de la instalación"](#page-14-0) en la página 15

#### Componentes de Java ES usados en esta versión

Java ES 2005Q4 incluye los siguientes componentes. Estos componentes se pueden seleccionar de forma individual para instalarlos. (En esta guía se utilizan nombres abreviados acompañados del nombre completo y la versión.)

- Communication Services Delegated Administrator 6.3 (Delegated Administrator)
- Service Registry 3.0
- Sun Cluster 3.1 8/05 (software de Sun Cluster)
- Sun Cluster Agents for Sun Java System (Sun Cluster Agents)
- Sun Java System Access Manager 7.0 (Access Manager)
- Sun Java System Administration Server 5.2P4 (Administration Server)
- Sun Java System Application Server 8.1 Enterprise Edition + revisiones (Application Server)
- Sun Java System Calendar Server 6.2 + revisiones (Calendar Server)
- Sun Java System Communications Express 6.2 + revisiones (Communications Express)
- Sun Java System Directory Preparation Tool 6.3P2 (Directory Preparation Tool)
- <span id="page-13-0"></span>■ Sun Java System Directory Server 5.2P4 (Directory Server)
- Sun Java System Directory Proxy Server 5.2P4 (Directory Proxy Server)
- Sun Java System Instant Messaging 7.0.1 (Instant Messaging)
- Sun Java System Message Queue 3.6 Enterprise Edition SP3 (Message Queue)
- Sun Java System Messaging Server 6.2 + revisiones (Messaging Server)
- Sun Java System Portal Server 6.3.1P3 (Portal Server)
- Sun Java System Portal Server Secure Remote Access 6.3.1P3 (Portal Server Secure Remote Access)
- Sun Java System Web Server 6.1 SP5 (Web Server)
- Sun Java System Web Proxy Server 4.0 (Web Proxy Server)
- High Availability Session Store (HADB) 4.4.2

### Definición del proceso de instalación de Java ES

El proceso de instalación descrito en este manual incluye la instalación y la configuración básica de una solución Java ES. El concepto de instalación, tal y como se usa en este manual, significa usar el instalador de Java ES para copiar los archivos de los componentes de Java ES en los sistemas informáticos. El concepto de configuración, tal y como se utiliza en este manual, hace referencia al uso del instalador o del asistente para la configuración de una instancia de un componente de Java ES. Después de realizar esta configuración básica, puede iniciar la instancia, comprobar su funcionamiento básico y averiguar si interactúa correctamente con otros componentes de la solución.

La configuración básica descrita en este manual no incluye muchas de las áreas del funcionamiento de los componentes. Por ejemplo, la configuración básica de Messaging Server establece un dominio de correo electrónico y crea una instancia que interactúa con otros componentes como, por ejemplo, Directory Server y Access Manager. La configuración básica no administra otros aspectos del funcionamiento de Messaging Server como, por ejemplo, los protocolos de correo usados. Para configurar estos aspectos del funcionamiento de los componentes, debe consultar la documentación del producto componente como, por ejemplo, *Sun Java System Messaging Server 6 2005Q4 Administration Guide*.

## <span id="page-14-0"></span>Tareas de planificación de la instalación

En la siguiente tabla se muestran las tareas de planificación de la instalación que son comunes para todas las soluciones de Java ES. En la columna de la izquierda figuran las tareas generales y las subtareas, mientras que en la de la derecha se especifica la ubicación de las instrucciones para realizar las tareas.

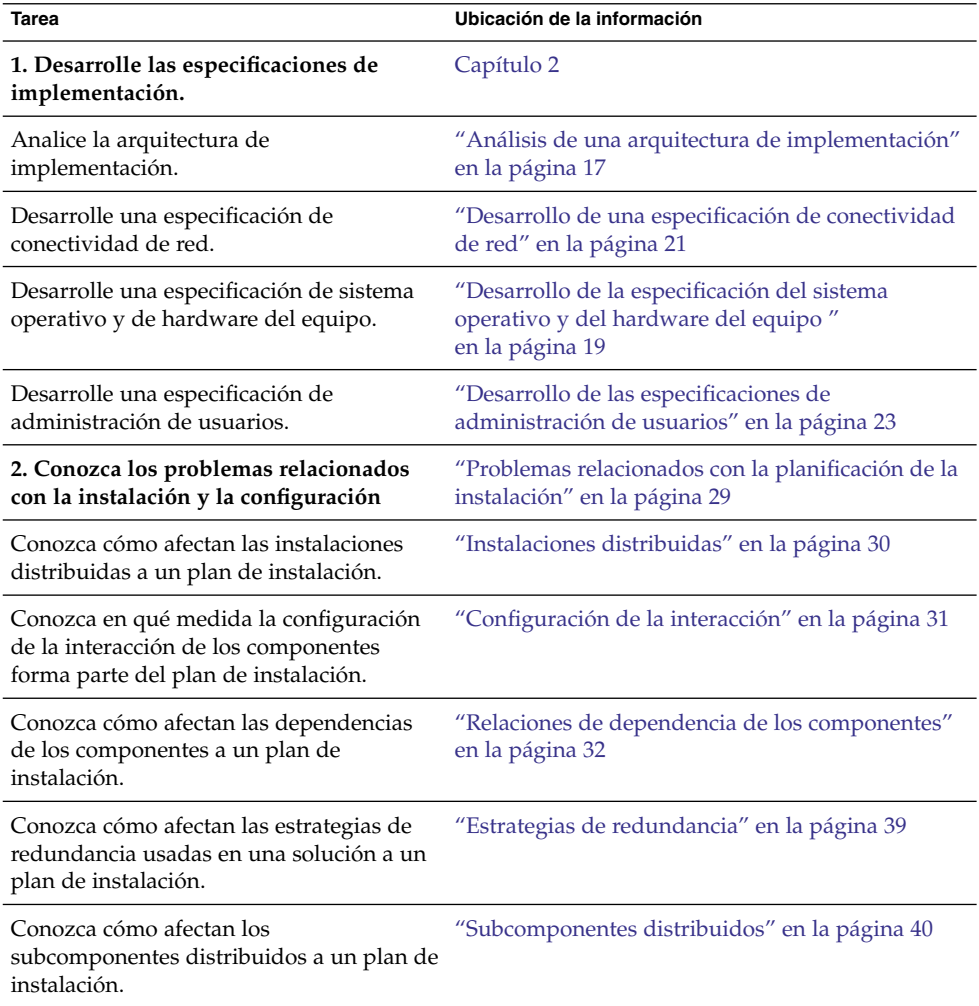

**TABLA 1–1** Tareas de planificación de la instalación

Capítulo 1 • Introducción a la planificación de la instalación **15**

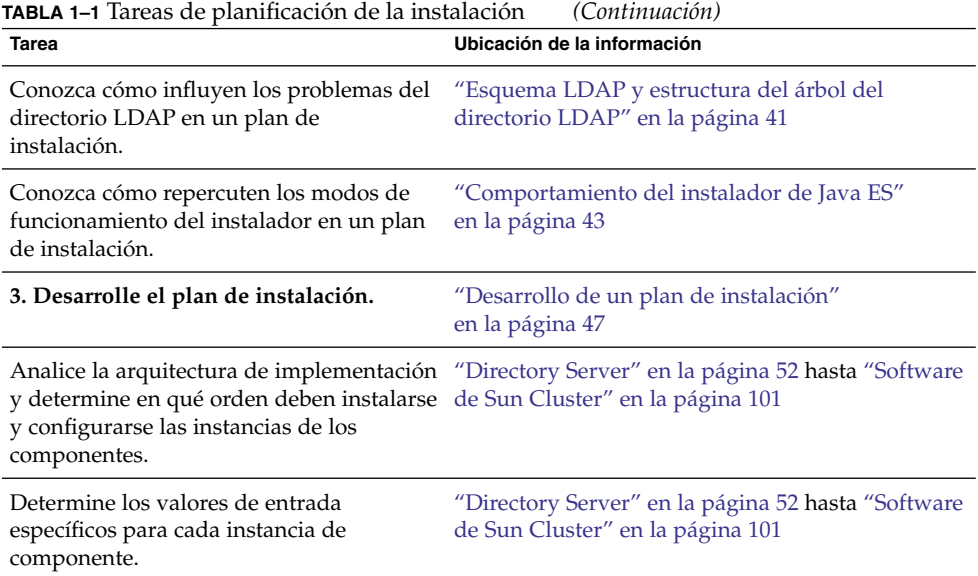

Es importante enfocar las tareas de planificación de la instalación de un modo ordenado siguiendo los procedimientos especificados en este manual.

#### <span id="page-16-0"></span>CAPÍTULO **2**

#### Especificaciones de la implementación

La arquitectura de implementación es una descripción técnica general de la solución de Java ES que no incluye toda la información necesaria para instalar y configurar la solución. En este capítulo se describe el proceso de análisis de una arquitectura de implementación y del desarrollo de un conjunto de especificaciones de implementación. El objetivo de las especificaciones de implementación es ayudarle a desarrollar la información adicional que es necesaria para instalar y configurar la solución.

Tenga en cuenta que ninguna de estas especificaciones se implementan en un único paso de instalación. En lugar de ello, las especificaciones se implementan de forma sistemática instalando y configurando todos los componentes usados en la solución. Por ejemplo, la configuración del directorio LDAP se lleva a cabo instalando y configurando secuencialmente Directory Server, Access Manager, Messaging Server, Directory Preparation Tool y Delegated Administrator.

En este capítulo se describen las especificaciones de implementación en las siguientes secciones:

- "Análisis de una arquitectura de implementación" en la página 17
- ["Desarrollo de la especificación del sistema operativo y del hardware del equipo](#page-18-0) " [en la página 19](#page-18-0)
- ["Desarrollo de una especificación de conectividad de red"](#page-20-0) en la página 21
- ["Desarrollo de las especificaciones de administración de usuarios"](#page-22-0) en la página 23

#### Análisis de una arquitectura de implementación

En la [Figura 2–1](#page-17-0) se muestra un ejemplo habitual de arquitectura de implementación. Esta arquitectura de implementación define una solución de Java ES que proporciona servicios de comunicación. En este ejemplo en concreto, se usa Access Manager para

<span id="page-17-0"></span>proporcionar funciones de inicio de sesión único a los servicios de comunicaciones y se usa tanto Portal Server como Communications Express para proporcionar servicios de calendario y mensajería a los usuarios finales.

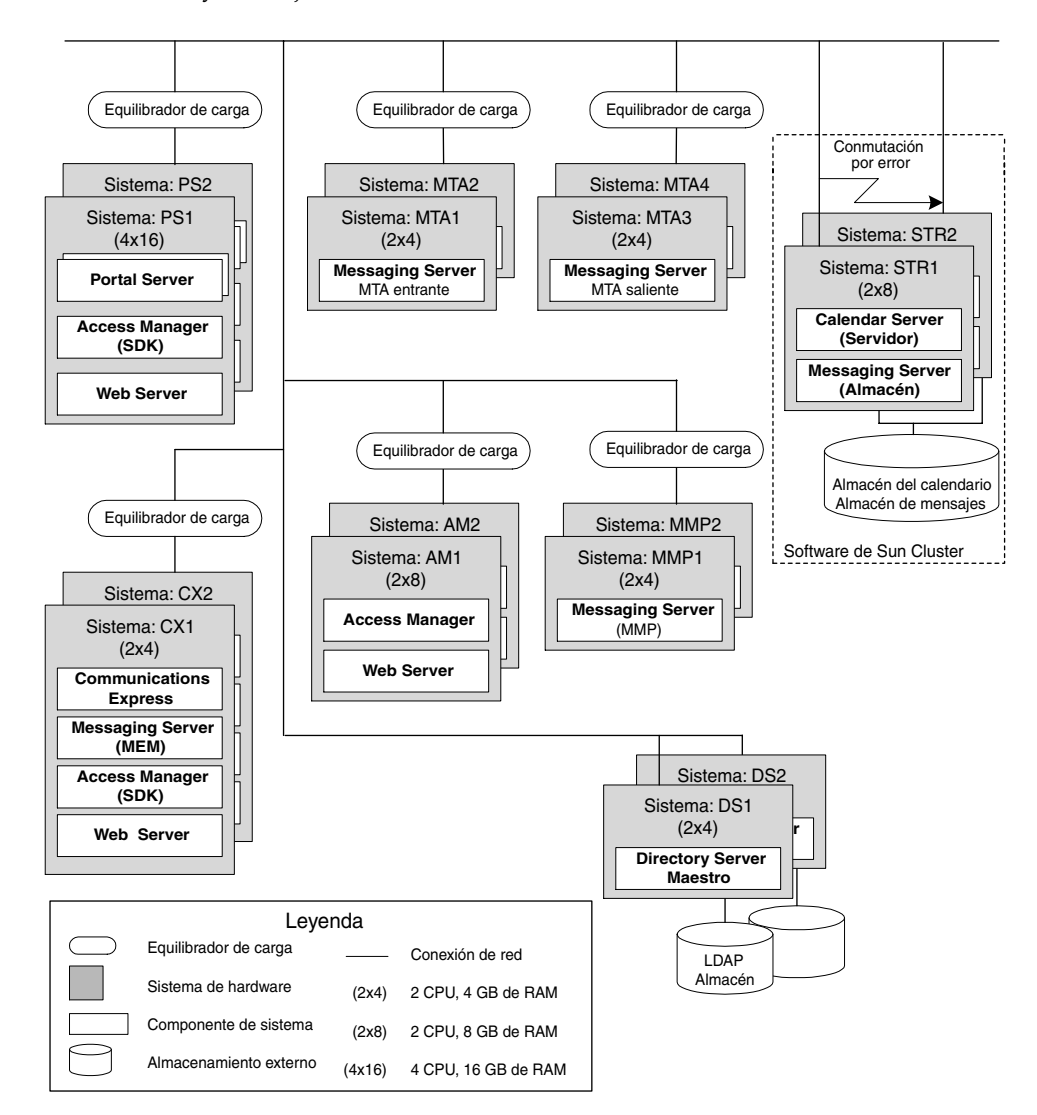

**FIGURA 2–1** Ejemplo de arquitectura de implementación

El diagrama de ejemplo de la arquitectura de implementación contiene bastante información acerca de la solución, por ejemplo:

- Cada uno de los equipos usados en la solución.
- El número de CPU y la cantidad de memoria RAM requerida para cada equipo.
- <span id="page-18-0"></span>■ Las instancias de los componentes instaladas en cada equipo.
- La solución incluye varias instancias de los componentes.
- La solución emplea las tres estrategias de redundancia disponibles (equilibrado de carga, repetición de varias réplicas principales de Directory Server y tecnología de Sun Cluster) para satisfacer los requisitos de calidad del servicio.
- La solución distribuye los subcomponentes de Messaging Server para cumplir también con los requisitos de calidad del servicio.

Estas características de la arquitectura de implementación de ejemplo determinan la forma en que la solución se instala y se configura. Para comenzar la planificación de la instalación, hay que analizar la arquitectura de implementación del mismo modo, anotar cuántos equipos se van a usar, cuántas instancias de componentes están instaladas en cada sistema informático, que estrategias de redundancia se usan, etc. En el [Capítulo 3](#page-28-0) se describe la forma en que influyen en el plan de instalación estas funciones de la arquitectura de implementación.

## Desarrollo de la especificación del sistema operativo y del hardware del equipo

Además de la información que aparece en la arquitectura de implementación, debe especificar el sistema operativo que se usará en cada equipo de la solución. También debe desarrollar más información acerca del hardware. Sus decisiones se basarán en los requisitos de la calidad del servicio y representan lo que usted considera que es mejor para satisfacer los requisitos de calidad del servicio en cuanto a hardware y al sistema operativo.

En el ejemplo de arquitectura de implementación que se muestra en la [Figura 2–1,](#page-17-0) los requisitos de calidad de servicio se establecieron de esta forma:

Para satisfacer dichos requisitos de calidad de servicio, se desarrollaron las especificaciones de hardware del equipo y de sistema operativo que aparecen en la [Tabla 2–1.](#page-19-0)

| <b>Sistema</b><br>informático | Modelo de<br>hardware | Número de CPU  | RAM (en<br>Gigabytes) | Número de<br>discos | <b>Sistema</b><br>operativo |
|-------------------------------|-----------------------|----------------|-----------------------|---------------------|-----------------------------|
| mscs01                        | Servidor Sun          |                |                       |                     |                             |
| mscs02                        | Fire V440             | $\overline{4}$ | 16                    | 4                   | Solaris 9                   |
| commx01                       | Servidor Sun          | $\overline{2}$ | $\overline{4}$        | $\overline{2}$      | Solaris 10                  |
| commx02                       | Fire V240             |                |                       | 4                   |                             |
| ds01                          | Servidor Sun          | $\overline{2}$ | 8                     | $\overline{4}$      | Solaris 10                  |
| ds02                          | Fire V240             |                |                       |                     |                             |
| am01                          | Servidor Sun          | $\mathcal{P}$  | 8                     | $\overline{4}$      | Solaris 10                  |
| am02                          | Fire V240             |                |                       |                     |                             |
| $ms\text{-}mmp01$             | Servidor Sun          | 2              | $\overline{4}$        | $\overline{2}$      | Solaris 10                  |
| $ms\text{-}mmp02$             | Fire V240             |                |                       |                     |                             |
| ms-mtai01                     | Servidor Sun          | $\overline{2}$ | $\overline{4}$        | $\overline{2}$      | Solaris 10                  |
| ms-mtai02                     | Fire V240             |                |                       |                     |                             |
| ms-mtao01                     | Servidor Sun          | 2              | $\overline{4}$        | $\overline{2}$      | Solaris 10                  |
| ms-mtao02                     | Fire V240             |                |                       |                     |                             |
| ps01                          | Servidor Sun          | $\overline{4}$ | 16                    | 4                   | Solaris 10                  |
| ps02                          | Fire V440             |                |                       |                     |                             |
| protect                       | Sun Fire V240         | 2              | 4                     | $\overline{2}$      | Solaris 10                  |

<span id="page-19-0"></span>**TABLA 2–1** Especificación del SO/hardware del equipo para la arquitectura de implementación de ejemplo

Debe desarrollar información similar para los sistemas informáticos que use en su solución.

**Consejo –** La especificación de SO y hardware del equipo está completa en sí misma. Una vez que la especificación esté completa, se pueden configurar los sistemas informáticos. Se pueden instalar las unidades de disco y la memoria, al igual que el sistema operativo, y se puede preparar el sistema para instalar los componentes de Java ES.

## <span id="page-20-0"></span>Desarrollo de una especificación de conectividad de red

La arquitectura de implementación contiene gran parte de la información necesaria para conectar todo el hardware que se usa en una solución. Para ayudarle a desarrollar la información adicional necesaria para conectar la red, debe preparar una especificación de conectividad de red como la que aparece en el ejemplo de la [Figura](#page-21-0) [2–2.](#page-21-0)

<span id="page-21-0"></span>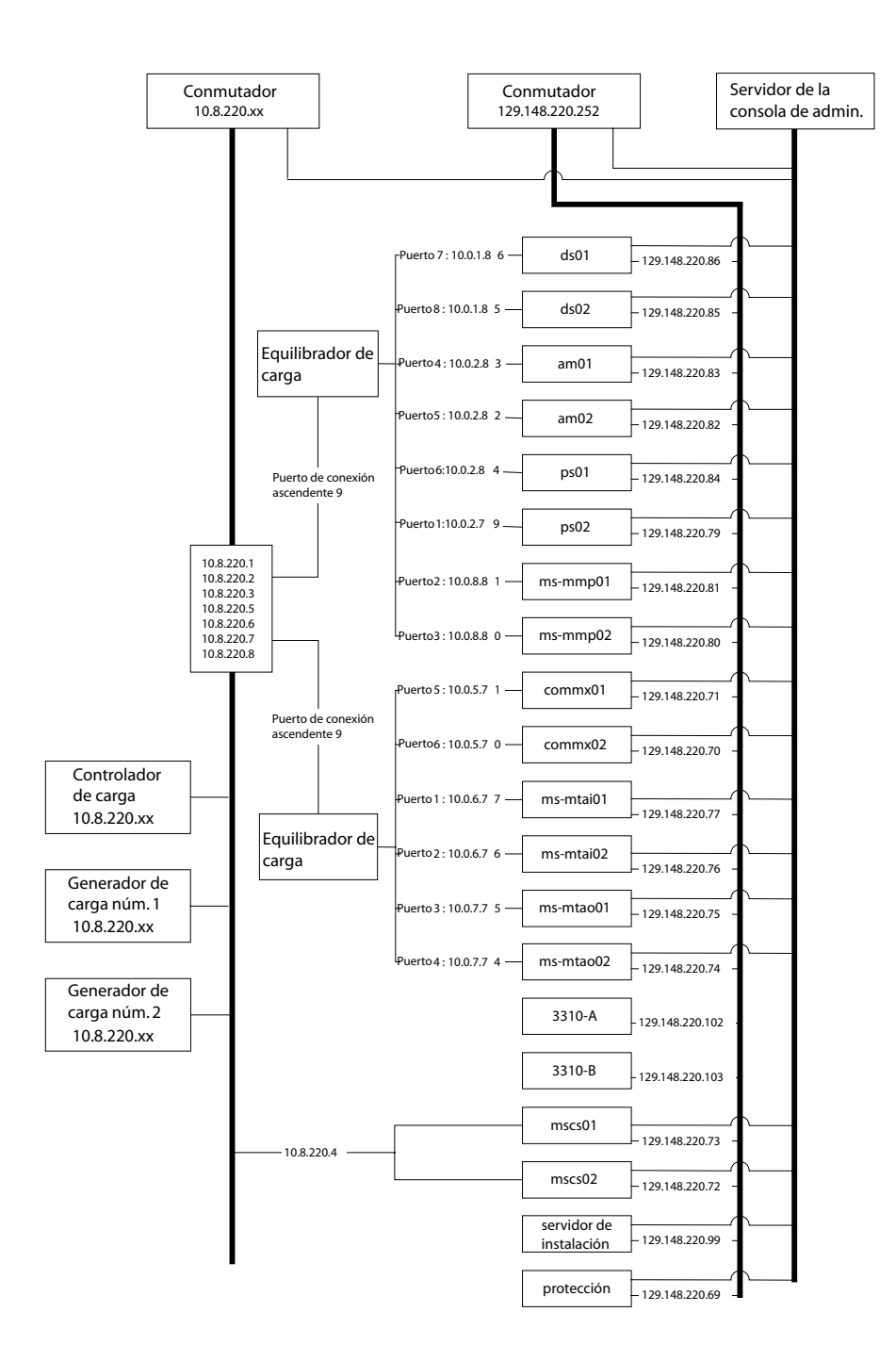

**FIGURA 2–2** Ejemplo de una especificación de conectividad de red

**<sup>22</sup>** Guía de planificación de la instalación de Sun Java Enterprise System 2005Q4 • Octubre de 2005

<span id="page-22-0"></span>La especificación de conectividad de red para la arquitectura de implementación de ejemplo agrega la siguiente información que no se incluye en el diagrama de la arquitectura de implementación:

- Las direcciones IP de los equipos y los equilibradores de carga del hardware usados en la solución.
- Los números de puerto del equilibrador de carga que se usan para conectar los equipos a los equilibradores de carga.
- Las direcciones IP de los equilibradores de carga muestran las direcciones lógicas que se usan para acceder a los servicios proporcionados por los equipos con equilibrado de carga.

Debe desarrollar una información similar para su solución.

**Consejo –** Cuando la especificación de conectividad de red esté completa, la red se podrá conectar y preparar para instalar y configurar los componentes de Java ES.

### Desarrollo de las especificaciones de administración de usuarios

La instalación y la configuración de los componentes de Java ES crean un esquema LDAP y un árbol del directorio LDAP. En esta sección se describe cómo se establecen la estructura del árbol de directorio y el esquema del directorio a partir de los valores especificados al instalar y configurar la solución. Hay que desarrollar las especificaciones para la estructura del árbol de directorio y el esquema del directorio antes de que comience la instalación. El plan de instalación debe incluir valores de entrada para crear la estructura del árbol de directorio y el esquema especificados.

La estructura del árbol de directorio y el esquema deben ser compatibles con los servicios que proporciona la solución. En esta sección se proporcionan descripciones básicas de las opciones que están disponibles y de los servicios que cada una de ellas admite. El propósito principal de esta sección, no obstante, consiste en describir la forma de seleccionar valores de entrada para las herramientas de configuración e instalación para crear una estructura de árbol de directorio y esquema.

Para obtener más información acerca de la elección de un esquema y el diseño de un árbol de directorio, consulte la documentación adicional como, por ejemplo, *Sun Java System Directory Server 5 2005Q1 Deployment Plannning Guide* y *Sun Java System Access Manager 7 2005Q4 Deployment Planning Guide*.

#### <span id="page-23-0"></span>Especificación del esquema LDAP para una solución

Las soluciones de Java ES que usan Directory Server pueden usar las dos versiones de un esquema LDAP estándar, que se conocen como Schema 1 y Schema 2. La especificación de la administración de usuarios para una solución determina si la solución debe usar Schema 1 o Schema 2. Los valores de configuración del plan de instalación garantizan que el proceso de instalación cree el esquema correcto.

Schema 2 es compatible con el uso de Access Manager y la función de inicio de sesión único de Access Manager. Si una solución usa el inicio de sesión único, deberá emplear Schema 2.

El proceso de instalación configura el directorio para el esquema especificado de la siguiente forma:

- Para establecer un directorio con Schema 1, únicamente tendrá que instalar Directory Server. Schema 1 es la versión predeterminada del esquema.
- Para establecer un directorio con Schema 2, instale Directory Server y Access Manager. La instalación de Access Manager modifica el directorio y lo convierte en un directorio con Schema 2.

**Consejo –** Si Directory Server y Access Manager se instalan en un único equipo durante una sola sesión del instalador, el directorio se configura para Schema 2.

Si la solución está distribuida, Directory Server se instala primero en un equipo. Access Manager se instala a continuación en otro equipo distinto. Los valores de entrada del instalador para la instalación de Access Manager especifican el directorio existente y el esquema del directorio se modifica.

En función de la solución, puede que sea necesario el siguiente procedimiento para ampliar el esquema:

- Si la solución usa Messaging Server o Calendar Server, el proceso de instalación debe aplicar algunas ampliaciones de esquema adicionales con Directory Preparation Tool. Estas ampliaciones se aplican antes de instalar Messaging Server o Calendar Server. Se pueden aplicar tanto a directorios con Schema 1 como con Schema 2. Para obtener más información acerca de la adición de instrucciones para ejecutar Directory Preparation Tool en un plan de instalación, consulte ["Messaging](#page-65-0) Server" [en la página 66.](#page-65-0) El plan de instalación incluye instrucciones para ejecutar Directory Preparation Tool.
- Si la solución usa Schema 2, el proceso de instalación debe aplicar algunas ampliaciones de esquema adicionales con Delegated Administrator para que se pueda usar la autorización y la autenticación de Access Manager para los servicios de calendario y mensajería. Para ver un ejemplo de los comandos que aplican estas ampliaciones de esquema, consulte el Chapter 7, "User Management for the

<span id="page-24-0"></span>Evaluation Solution," de la *Sun Java Enterprise System 2005Q1 Deployment Example Series: Evaluation Scenario*. El plan de instalación incluye instrucciones para estas ampliaciones de esquema. Dichas ampliaciones se aplican después de que se haya instalado y configurado Delegated Administrator, pero antes de que Delegated Administrator agregue ningún tipo de datos de usuario. Para obtener más información sobre la adición de instrucciones para ampliar esquemas en un plan de instalación, consulte ["Cómo agregar procedimientos para Delegated Administrator](#page-92-0) [al plan de instalación"](#page-92-0) en la página 93.

La especificación del esquema LDAP identifica el esquema usado en la solución y cualquier ampliación de esquema que requiera la solución. El plan de instalación incluye procedimientos que establecen el esquema correcto y realiza las ampliaciones de esquema especificadas.

#### Especificación de la estructura del árbol de directorio para una solución

El directorio LDAP para una solución de Java ES puede ser sencillo o complejo en función de las necesidades de la solución para organizar los datos de los usuarios. Los directorios LDAP son, por naturaleza, una estructura flexible. Java ES no impone una estructura en el directorio, pero los procesos de instalación y configuración implementan la estructura especificada. La estructura debe especificarse antes de que comience el proceso de instalación y configuración, y el plan de instalación debe incluir una lista con los valores de entrada que crean la estructura de directorio especificada.

El proceso de instalación y configuración establece la estructura del directorio de la siguiente forma:

1. La ejecución del instalador para instalar Directory Server requiere un valor de entrada para el sufijo base del directorio (también conocido como sufijo root o DN root). El instalador de Java ES usa el valor de entrada para establecer el sufijo base del directorio. El plan de instalación incluye el nombre del sufijo base.

**Consejo –** Las soluciones que cuentan con árboles de directorio sencillos (que no usan Messaging Server ni Calendar Server) pueden almacenar datos de grupos y de usuarios directamente bajo el sufijo base.

2. La ejecución del asistente de configuración de Messaging Server para crear una instancia de Messaging Server requiere un valor de entrada para un DN de la organización LDAP. El asistente de configuración genera ramificaciones en el árbol de directorio y crea una organización LDAP usando la entrada DN del asistente. Esta organización representa el dominio de correo electrónico administrado por la instancia de Messaging Server. El asistente también configura la instancia de

Messaging Server para usar la organización del dominio de correo electrónico para los datos de grupos y usuarios. El plan de instalación incluye el DN para la organización del dominio de correo electrónico. Para ver un ejemplo de una estructura de árbol de directorio creada mediante este proceso, consulte la Figura 2–3. En el ejemplo, el sufijo base creado por el instalador es o=examplecorp. La organización de dominio de correo electrónico creada por el asistente de configuración de Messaging Server es o=examplecorp.com,o=examplecorp.

3. Los asistentes de configuración de Calendar Server, Communications Express, Instant Messaging y Delegated Administrator requieren un valor de entrada para un DN LDAP. (Los nombres que aparecen en los asistentes pueden ser diferentes.) Si una solución utiliza el inicio de sesión único, el mismo valor se usa como entrada en todos los asistentes de configuración. El valor de entrada es la organización del dominio de correo electrónico creada por el asistente de Messaging Server. El resultado de esta configuración es que todos los componentes almacenan y buscan datos de usuario en la misma organización LDAP. Toda la información acerca de un usuario se puede almacenar en una única entrada de directorio y se podrá usar la función de inicio de sesión único de Access Manager.

En la Figura 2–3 encontrará un ejemplo de una estructura de árbol de directorio creada con este proceso. En este ejemplo, el instalador de Java ES ha establecido el sufijo base o=examplecorp y el asistente de configuración de Messaging Server ha agregado la organización o=examplecorp.com,o=examplecorp. Esta organización representa el dominio de correo electrónico denominado examplecorp.com . Los datos de usuario del dominio de correo se almacenan en

ou=people,o=examplecorp.com,o=examplecorp. Los otros componentes de Java ES de la solución también se configuran para que busquen datos de usuario en ou=people,o=examplecorp.com,o=examplecorp.

o=example.com

o=examplecorp.com,o=example.com

ou=people,o=examplecorp.com,o=example.com

**FIGURA 2–3** Ejemplo de árbol de directorio LDAP

Para crear el árbol de directorio que se muestra en la Figura 2–3, los nombres para el sufijo base y la organización que representan el dominio de correo electrónico se eligen y se agregan a la especificación de administración de usuarios. Cuando se prepara el plan de especificación, éste incluye instrucciones para introducir los nombres LDAP especificados en el los campos adecuados del instalador y del asistente de configuración. Para obtener información sobre cómo agregar nombres LDAP a un plan de instalación, consulte ["Selección de valores de configuración para Directory](#page-52-0) Server" [en la página 53,](#page-52-0) "Selección de valores de configuración para Access

Manager" [en la página 62](#page-61-0)[,"Selección de valores de configuración para Messaging](#page-66-0) Server" [en la página 67,](#page-66-0)["Selección de valores de configuración para Calendar Server"](#page-71-0) [en la página 72,](#page-71-0)["Selección de valores de configuración para Communications](#page-75-0) Express" [en la página 76](#page-75-0)[,"Selección de valores de configuración para Instant](#page-85-0) Messaging" [en la página 86](#page-85-0) y ["Selección de valores de configuración para Delegated](#page-89-0) [Administrator"](#page-89-0) en la página 90.

El árbol de directorio de ejemplo incluye sólo un dominio de correo. Muchas soluciones requieren árboles más complejos para organizar los datos de usuario. El mismo procedimiento básico de instalación y configuración se puede aplicar a estructuras de directorios más complejas. Por ejemplo, se puede configurar un directorio para que admita varios dominios de correo electrónico si la solución así lo requiere.

Para establecer varios dominios de correo electrónico, configure varias instancias de Messaging Server. Cada instancia administra un dominio de correo electrónico.

Es posible usar otros directorios LDAP en una solución de Java ES, si ésta usa Access Manager para interactuar con el directorio. El servidor de directorios debe ser compatible con la versión 3 de LDAP (LDAP v3). Para obtener más información acerca de la estructura de árbol de directorio requerida para una solución de este tipo, consulte *Sun Java System Access Manager 7 2005Q4 Technical Overview*.

#### <span id="page-28-0"></span>CAPÍTULO **3**

#### Plan de instalación

Este capítulo describe el proceso mediante el que se desarrolla un plan de instalación. Se comienza con la información de la arquitectura de implementación y las especificaciones de despliegue. Estos documentos describen el estado final de la solución de Java ES. Esta arquitectura y estas especificaciones se deben analizar para determinar la forma en que se debe usar el instalador de Java ES y los asistentes de configuración con objeto de conseguir dicho estado final.

En este capítulo se describe cómo se desarrolla un plan de instalación en las siguientes secciones:

- "Problemas relacionados con la planificación de la instalación" en la página 29
- ["Desarrollo de un plan de instalación"](#page-46-0) en la página 47

## Problemas relacionados con la planificación de la instalación

El objetivo del proceso de configuración e instalación es conseguir el sistema distribuido que se describe en la arquitectura de implementación. El sistema distribuido consta de instancias de componentes que se ejecutan en varios equipos e interactúan entre ellas. Para conseguir un sistema distribuido operativo, debe instalar las instancias de los componentes en varios equipos y realizar la configuración básica que hace posible la interacción entre las instancias de los componentes.

Los procedimientos para instalar y configurar están determinados por el comportamiento del instalador de Java ES y los requisitos para los componentes individuales. Para asegurarse de que consiga un sistema distribuido que funciona, debe desarrollar un plan de instalación que utilice el instalador de forma adecuada y <span id="page-29-0"></span>considere los requisitos de los componentes que integran la solución. El plan debe describir el orden correcto para instalar las instancias de los componentes y realizar las tareas básicas de configuración. Asimismo, debe especificar los valores de configuración que requieren las instancias de los componentes para interactuar.

En esta sección se describen los principales problemas que deberá tener en cuenta cuando desarrolle un plan de instalación.

#### Instalaciones distribuidas

Los requisitos de calidad de servicio para las soluciones de producción de Java ES llevan a arquitecturas que distribuyen las instancias de componentes por varios equipos. Por ejemplo, para lograr unos servicios de mensajería fiables, la arquitectura puede requerir dos instancias de Messaging Server en dos equipos distintos y el uso del equilibrado de carga para establecer una relación de conmutación por error entre las dos instancias.

El instalador de Java ES, sin embargo, ejecuta sólo un equipo cada vez. En consecuencia, cuando instale una solución distribuida, deberá ejecutar el instalador en cada equipo usado en la solución.

En muchos casos, debe instalar uno o varios componentes en un equipo y, a continuación, ejecutar los asistentes de configuración con objeto de realizar las tareas básicas de configuración. Normalmente, se completa la configuración y la instalación en un equipo antes de continuar con la instalación y la configuración de otro conjunto de componentes en otro equipo. Para instalar y configurar instancias de componentes distribuidas, puede realizar una secuencia de tareas similar a la que se muestra en la Figura 3–1.

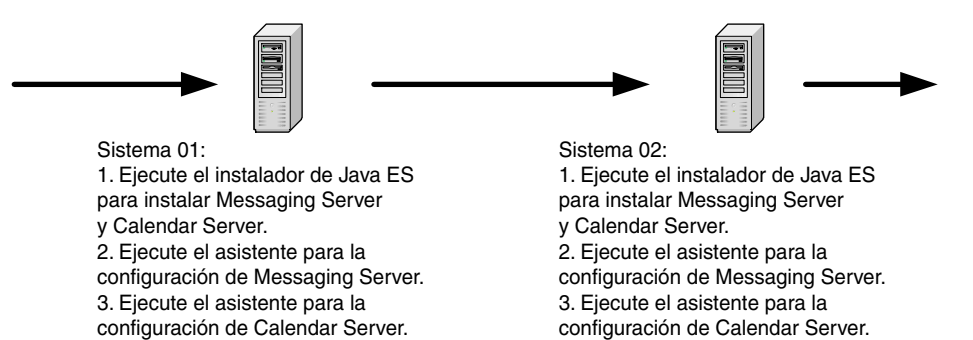

**FIGURA 3–1** Ejemplo de procedimiento de instalación distribuida

#### <span id="page-30-0"></span>Configuración de la interacción

El objetivo del proceso de instalación es un sistema de instancias de componentes que interactúen entre ellas. Cuando instale los componentes y realice una configuración básica, debe proporcionar los valores de configuración que darán como resultado la interacción de las instancias de componentes.

Los valores de configuración que dan como resultado la interacción incluyen valores como las direcciones URL o los números de puerto que usa una instancia de componente para comunicarse con otra, así como los Id. de cuenta de administrador y las contraseñas que utiliza una instancia de componente para autorizar el acceso a otra. Por ejemplo, si una solución usa Access Manager, primero deberá instalar y configurar un repositorio LDAP, como, por ejemplo, una instancia de Directory Server. A continuación, cuando instale y configure una instancia de Access Manager, deberá proporcionar los valores de configuración que indican a la instancia dónde se encuentra el directorio LDAP que ha preparado.

El instalador de Java ES no sabe qué componentes están instalados en los otros equipos que forman la solución. Por ejemplo, cuando instale Access Manager, el instalador no sabrá dónde está ubicado el directorio LDAP adecuado. Para garantizar el éxito de la instalación y el proceso de configuración, debe planificar por adelantado qué componentes se instalarán en cada equipo. A medida que agrega los componentes a la solución, debe configurarlos para que interactúen con los componentes que ya están instalados en otros equipos.

Puede ejecutar una secuencia de tareas de instalación y configuración semejante a la que se muestra en la Figura 3–2.

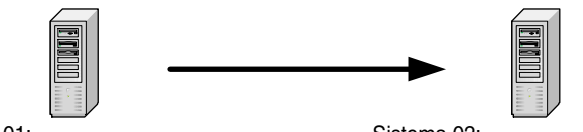

Sistema 01: 1. Instale Directory Server. Debe especificar el puerto del servicio de directorio, la cuenta y la contraseña del administrador del servicio de directorio y, por último, el DN root del directorio.

Sistema 02: 1. Instale Access Manager. Debe identificar la instancia de Directory Server con la dirección URL de servicio de directorio (http://system01:389), la cuenta y la contraseña del administrador del servicio de directorio y, por último, el DN root del directorio.

**FIGURA 3–2** Configuración de los componentes para que interactúen

Con independencia de la arquitectura de la solución, debe desarrollar un plan de instalación que incluya todos los valores de configuración necesarios para configurar los componentes y conseguir una solución distribuida que interactúe con otros componentes.

#### <span id="page-31-0"></span>Relaciones de dependencia de los componentes

Algunos componentes de Java ES no se pueden instalar ni configurar a menos que otros componentes se instalen y configuren primero. Las dependencias se producen por varios motivos:

- Algunos componentes no pueden funcionar a menos que haya instalados y configurados otros componentes. Por ejemplo, la interfaz de Communications Express necesita los datos proporcionados por los servicios de calendario y mensajería. El procedimiento de configuración de Communications Express requiere la especificación de direcciones URL que permitan la interacción de Communications Express con los servicios de mensajería y calendario que ya estén funcionando. Debido a esta dependencia, Messaging Server y Calendar Server deben instalarse y configurarse antes de instalar y configurar Communications Express.
- Una serie de componentes requiere un directorio LDAP para la autenticación y la autorización. Los procedimientos de instalación y configuración de las instancias de estos componentes requieren la especificación de direcciones URL para el servicio de directorio LDAP. A causa de esta dependencia, Directory Server (o algún otro repositorio de identidades) debe instalarse antes de instalar los componentes que usan el servicio de directorio LDAP.
- Algunos componentes modifican la configuración de un componente existente. Por ejemplo, al instalar y configurar Access Manager, se modifica el esquema del directorio LDAP. Si la solución usa Access Manager, el plan de instalación debe especificar que un directorio LDAP está instalado y configurado antes de instalar Access Manager.
- Una cantidad de componentes de Java ES son aplicaciones web. Estos componentes deben implementarse en contenedores web para que puedan funcionar. Hay que instalar y ejecutar un contenedor web para que sea posible instalar y configurar los componentes. Puede usar Web Server o Application Server (u otro contenedor web de otro fabricante), porque un contenedor web debe estar presente en el equipo cuando instale el componente de la aplicación web.

**Consejo –** Si la aplicación utiliza Web Server o Application Server, el instalador de Java ES podrá instalar el contenedor web y el componente de la aplicación web al mismo tiempo e implementar automáticamente el componente de la aplicación web en el contenedor web.

Los componentes pueden instalarse en un clúster de alta disponibilidad proporcionado por el software de Sun Cluster. El software de Sun Cluster debe instalarse y estar en ejecución antes de instalar y configurar otros componentes. Adicionalmente, Sun Cluster Agents debe estar instalado y configurado para los otros componentes.

Tenga en cuenta que algunas de estas dependencias pueden afectar a la solución entera y otras pueden ser sólo locales. Las dependencias que afectan a todo el sistema se administran de forma diferente de las dependencias locales cuando se desarrolla el plan de instalación. Las diferencias se describen en el siguiente ejemplo:

La dependencia de Access Manager con respecto a Directory Server es una dependencia que afecta a todo el sistema. Cuando se instala Access Manager, se debe proporcionar una dirección URL para un servicio de directorio proporcionado por una o varias instancias de Directory Server. Una vez que Directory Server esté instalado y configurado, el servicio de directorio estará disponible para todos los componentes de la solución. Este tipo de dependencia determina la secuencia para toda la solución a la hora de instalar y configurar las instancias de los componentes: Directory Server se debe instalar y configurar antes que Access Manager. En el plan de instalación, las dependencias que afectan a toda la solución determinan la secuencia general de instalación y los pasos que se deben realizar.

La dependencia de Access Manager con respecto a un contenedor web es una dependencia local. Para satisfacer esta dependencia, hay que instalar un contenedor web en el equipo en el que se ejecute Access Manager. Este contenedor web, no obstante, no proporciona servicios para toda la solución. En una solución distribuida, los contenedores web se suelen instalar en varios equipos. Cada contenedor web funciona con un componente distinto de forma local. En consecuencia, en una solución distribuida no hay una única ubicación para la instalación del contenedor web y no hay un único punto en la secuencia de instalación para instalar el contenedor web.

Para desarrollar un plan de instalación para la solución, debe analizar la arquitectura de implementación que describe la solución e identificar las dependencias existentes entre los componentes. En el plan se deben instalar y configurar los componentes en una secuencia tal que se satisfagan todas las dependencias. La secuencia de instalación general se suele desarrollar a partir de las dependencias que afectan a toda la solución. Después, hay que considerar las dependencias locales que existan en cada equipo.

Las dependencias de los componentes se incluyen en la Tabla 3–1. Para obtener más información acerca del trabajo con dichas dependencias, consulte las descripciones de los componentes individuales en ["Desarrollo de un plan de instalación"](#page-46-0) en la página [47.](#page-46-0)

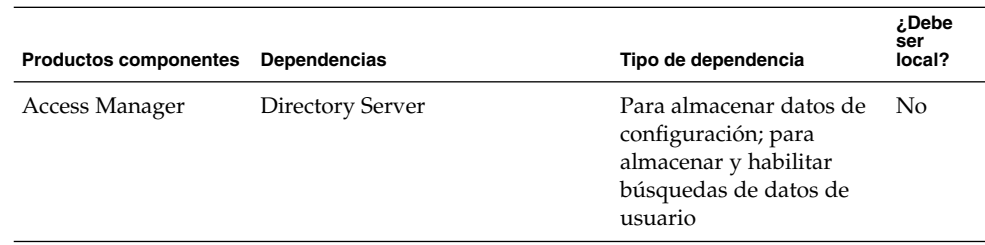

**TABLA 3–1** Dependencias de los componentes de Java ES

| <b>Productos componentes</b> | <b>Dependencias</b>                                        | Tipo de dependencia                                                                                                    | Debe، خ<br>ser<br>local? |
|------------------------------|------------------------------------------------------------|----------------------------------------------------------------------------------------------------|--------------------------|
|                              | Contenedor web J2EE; uno de los<br>siguientes componentes: | Access Manager debe<br>estar implementado en<br>uno de estos<br>contenedores web                                                                   | Sí                       |
|                              | -Application Server                                        |                                                                                                    |                          |
|                              | -Web Server                                                |                                                                                                    |                          |
|                              | -BEA WebLogic Server                                       |                                                                                                    |                          |
|                              | -IBM WebSphere Application<br>Server                       |                                                                                                    |                          |
| Access Manager SDK           | Access Manager                                             | Para proporcionar<br>servicios de Access<br>Manager                                                                                                | No                       |
|                              | Contenedor web J2EE; uno de los<br>siguientes componentes: | Access Manager SDK<br>debe estar implementado                                                                                                    | Sí                       |
|                              | -Application Server                                        | en uno de estos<br>contenedores web                                                                                                    |                          |
|                              | -Web Server                                                |                                                                                                    |                          |
|                              | -BEA WebLogic Server                                       |                                                                                                    |                          |
|                              | -IBM WebSphere Application<br>Server                       |                                                                                                    |                          |
| Administration<br>Server     | Directory Server                                           | Para proporcionar un<br>directorio de<br>configuración                                                                                             | No                       |
| <b>Application Server</b>    | Message Queue                                              | Para proporcionar<br>mensajería fiable<br>asíncrona                                                                                                | Sí                       |
|                              | Web Server (opcional)                                      | Para proporcionar<br>equilibrado de carga<br>entre instancias de<br><b>Application Server</b>                                                      | Sí                       |
|                              | High Availability Session Store<br>(opcional)              | Para almacenar el estado<br>de la sesión, que es<br>compatible con la<br>conmutación por error<br>entre instancias de<br><b>Application Server</b> | Sí                       |
| Calendar Server              | Directory Server                                           | Para almacenar los datos<br>de usuario para la<br>autenticación y la<br>autorización                                                               | No                       |

**TABLA 3–1** Dependencias de los componentes de Java ES *(Continuación)*

| <b>Productos componentes</b> | Dependencias                                                                                    | Tipo de dependencia                                                                                                    | Debe، خ<br>ser<br>local? |
|------------------------------|-------------------------------------------------------------------------------------------------|----------------------------------------------------------------------------------------------------|--------------------------|
|                              | Directory Preparation Tool                                                                      | Prepara el directorio<br>LDAP para usarlo con<br>Calendar Server                                                                                                    | No                       |
|                              | Access Manager (opcional)                                                                       | Se requiere si la solución<br>usa el inicio de sesión<br>único                                                                                                    | No                       |
|                              | Messaging Server (opcional)                                                                     | Para proporcionar<br>notificaciones de correo<br>electrónico                                                                                                    | No                       |
|                              | Delegated Administrator<br>(opcional)                                                           | Para administrar el<br>esquema LDAP; para<br>configurar los usuarios<br>de los servicios de<br>calendario                                                                        | No                       |
| Communications<br>Express    | Contendor web J2EE, uno de los<br>siguientes componentes:<br>-Application Server<br>-Web Server | Communications Express<br>debe implementarse en<br>un contenedor web                                                                                                    | Sí                       |
|                              | Directory Server                                                                                | Para almacenar datos de<br>usuarios como, por<br>ejemplo, las libretas de<br>direcciones                                                                                         | No                       |
|                              | Directory Preparation Tool                                                                      | Para preparar el<br>directorio LDAP para<br><b>Communications Express</b>                                                                                                    | No                       |
|                              | Access Manager o Access<br>Manager SDK                                                          | Para proporcionar<br>servicios de autenticación<br>y autorización, e inicio de<br>sesión único; un Access<br>Manager SDK local<br>proporciona acceso al<br>Access Manager remoto | Sí                       |
|                              | Messaging Server                                                                                | Para proporcionar un<br>servicio de mensajería<br>subyacente                                                                                                    | No                       |
|                              | Calendar Server                                                                                 | Para proporcionar un<br>servicio de calendario<br>subyacente                                                                                                    | No                       |

**TABLA 3–1** Dependencias de los componentes de Java ES *(Continuación)*

Capítulo 3 • Plan de instalación **35**

| <b>Productos componentes</b>                                                        | Dependencias                                               | Tipo de dependencia                                                                                                    | Debeئ<br>ser<br>local? |
|-------------------------------------------------------------------------------------|------------------------------------------------------------|----------------------------------------------------------------------------------------------------|------------------------|
| Delegated<br>Administrator                                                          | Contenedor web J2EE; uno de los<br>siguientes componentes: | Delegated Administrator<br>debe estar implementado                                                                                      | Sí                     |
|                                                                                     | -Application Server                                        | en uno de estos<br>contenedores web                                                                                                    |                        |
|                                                                                     | -Web Server                                                |                                                                                                    |                        |
|                                                                                     | Directory Server                                           | Para almacenar datos<br>LDAP para que<br>Delegated Administrator<br>trabaje con ellos                                                   | No                     |
|                                                                                     | Directory Preparation Tool                                 | Para preparar el<br>directorio LDAP para<br>Delegated Administrator                                                                     | No                     |
|                                                                                     | Access Manager o Access<br>Manager SDK                     | Para proporcionar<br>servicios de Access<br>Manager; un Access<br>Manager SDK local<br>proporciona acceso a un<br>Access Manager remoto | Sí                     |
| Directory Preparation Directory Server<br>Tool                                      |                                                            | Directory Preparation<br>Tool prepara el directorio<br>para usarlo con<br>componentes de<br>comunicaciones de<br>Java ES                | Sí                     |
| Directory Proxy<br>Server                                                           | <b>Administration Server</b>                               | Para configurar Directory No<br><b>Proxy Server</b>                                                                                     |                        |
|                                                                                     | Directory Server                                           | Para proporcionar<br>servicios de directorio<br>LDAP subyacente                                                                         | No                     |
| <b>Directory Server</b>                                                             | Administration Server                                      | Para configurar Directory No<br>Server                                                                                                  |                        |
| Almacén de sesión de<br>alta disponibilidad<br>(High Availability<br>Session Store) | Ninguno                                                    |                                                                                                    |                        |
| Instant Messaging                                                                   | Directory Server                                           | Para almacenar datos<br>sobre el canal de noticias,<br>la sala de conferencias y<br>el usuario                                          | No                     |

**TABLA 3–1** Dependencias de los componentes de Java ES *(Continuación)*
| <b>Productos componentes</b> | <b>Dependencias</b>                                                                                                 | Tipo de dependencia                                                                                                    | Debeئ<br>ser<br>local? |
|------------------------------|----------------------------------------------------------------------------------------------------|----------------------------------------------------------------------------------------------------|------------------------|
|                              | Access Manager o Access<br>Manager SDK (opcional)                                                                   | Para proporcionar<br>servicios de Access<br>Manager; un Access<br>Manager SDK local<br>proporciona acceso a un<br>Access Manager remoto | Sí                     |
|                              | Contenedor web J2EE, uno de los<br>siguientes componentes:<br>-Application Server<br>-Web Server (requerido para el | Para que sea posible la<br>distribución y la descarga<br>de recursos del cliente<br>Instant Messenger.                                  | Sí                     |
|                              | envío de recursos del cliente<br>Instant Messenger)                                                                 |                                                                                                    |                        |
|                              | Calendar Server (opcional, si se<br>usa la función emergente del<br>calendario)                                     | Para que se pueda usar la No<br>función emergente de<br>Calendar Server                                                                 |                        |
|                              | Messaging Server (opcional, si se<br>usa el envío sin conexión de<br>mensajes instantáneos)                         | Para que se pueda usar el No<br>envío sin conexión de<br>mensajes instantáneos<br>como mensajes de correo<br>electrónicos               |                        |
| Message Queue                | Ninguno                                                                                                    |                                                                                                    |                        |
| Messaging Server             | Directory Server                                                                                                    | Para almacenar datos de<br>configuración; para<br>almacenar y buscar datos<br>de usuario para la<br>autenticación y la<br>autorización  | No                     |
|                              | <b>Administration Server</b>                                                                                        | Para almacenar los datos<br>de configuración en el<br>directorio de<br>configuración de<br>Directory Server                             | Sí                     |
|                              | Directory Preparation Tool                                                                                          | Para preparar el<br>directorio LDAP para<br>Messaging Server                                                                            | No                     |
|                              | Access Manager (si la solución<br>usa el inicio de sesión único)                                                    | Para proporcionar<br>servicios de autorización<br>y de autenticación<br>mediante inicio de sesión<br>único                              | No                     |

**TABLA 3–1** Dependencias de los componentes de Java ES *(Continuación)*

Capítulo 3 • Plan de instalación **37**

| <b>Productos componentes</b>                 | Dependencias                                                 | Tipo de dependencia                                                                                                    | Debeئ<br>ser<br>local? |
|----------------------------------------------|--------------------------------------------------------------|----------------------------------------------------------------------------------------------------|------------------------|
|                                              | Delegated Administrator<br>(opcional)                        | Para administrar datos de No<br>grupos y usuarios; para<br>administrar el esquema<br>del directorio                                     |                        |
| Portal Server                                | Contenedor web de J2EE, uno de<br>los siguientes productos:  | Portal Server debe estar<br>implementado en uno de<br>estos contenedores web                                                            | Sí                     |
|                                              | -Application Server<br>-Web Server                           |                                                                                                    |                        |
|                                              |                                                              |                                                                                                    |                        |
|                                              | -BEA WebLogic Server<br>-IBM WebSphere Application<br>Server |                                                                                                    |                        |
|                                              | Directory Server                                             | Para almacenar los datos<br>de usuario para la<br>autenticación y la<br>autorización                                                    | No                     |
|                                              | Access Manager o Access<br>Manager SDK                       | Para proporcionar<br>servicios de Access<br>Manager; un Access<br>Manager SDK local<br>proporciona acceso a un<br>Access Manager remoto | Sí                     |
|                                              | Communications Express                                       | Para proporcionar<br>canales de calendario y<br>mensajería para el<br>escritorio del portal                                             | No                     |
| <b>Portal Server Secure</b><br>Remote Access | <b>Portal Server</b>                                         | Para proporcionar el<br>servicio de portal<br>subyacente                                                                                | Sí                     |
|                                              | Access Manager o Access<br>Manager SDK                       | Para proporcionar<br>servicios de Access<br>Manager; un Access<br>Manager SDK local<br>proporciona acceso a un<br>Access Manager remoto | Sí                     |
| Service Registry                             | <b>Application Server</b>                                    |                                                                                                    | Sí                     |
| Software de Sun<br>Cluster                   | Ninguno                                                      |                                                                                                    |                        |

**TABLA 3–1** Dependencias de los componentes de Java ES *(Continuación)*

**<sup>38</sup>** Guía de planificación de la instalación de Sun Java Enterprise System 2005Q4 • Octubre de 2005

| ser<br><b>Productos componentes</b><br>Tipo de dependencia<br>local?<br>Dependencias<br>Sí<br>Sun Cluster<br>Para reconocer los<br>Sun Cluster Agents<br>componentes instalados<br>en los nodos de Sun<br>Cluster<br>Web Server<br>Web Proxy Server<br>Para proporcionar acceso Sí<br>remoto a las aplicaciones<br>web<br>Web Server<br>Ninguno | <b>TABLA 3–1</b> Dependencias de los componentes de Java ES | (Continuacion) |       |
|----------------------------------------------------------------------------------------------------|-------------------------------------------------------------|----------------|-------|
|                                                                                                    |                                                             |                | ¿Debe |
|                                                                                                    |                                                             |                |       |
|                                                                                                    |                                                             |                |       |
|                                                                                                    |                                                             |                |       |

**TABLA 3–1** Dependencias de los componentes de Java ES *(Continuación)*

### Estrategias de redundancia

La mayoría de las soluciones destinadas a la producción incluyen algún tipo de redundancia. Las estrategias de redundancia utilizan varias instancias de un componente para proporcionar un único servicio. La redundancia se usa para satisfacer los requisitos de calidad del servicio. Por ejemplo, la redundancia se usa para aumentar el ritmo de trabajo con objeto de satisfacer los requisitos de rendimiento o para evitar un punto único de fallo y así satisfacer también los requisitos de fiabilidad.

Hay disponibles tres estrategias para usar instancias redundantes de los componentes de Java ES: equilibrado de carga, uso de clústeres con el software de Sun Cluster y repetición de varias réplicas principales con Directory Server. Los procedimientos de instalación y configuración recomendados para cada una de estas estrategias se describen brevemente en los siguientes párrafos:

- El equilibrado de carga se puede realizar mediante el hardware o el software. La mejor forma de configurar el equilibrado de carga es instalar y configurar una instancia del componente de equilibrado de carga y, a continuación, comprobar que el servicio que proporciona la primera instancia esté disponible a través del equilibrador de carga. Después de comprobar que el servicio esté disponible, deberá instalar y configurar instancias adicionales del componente requerido por la arquitectura de implementación. Este enfoque por fases para instalar y configurar facilita la resolución de los problemas de configuración.
- Los sistemas organizados en clústeres se implementan en varios pasos. El primero de ellos consiste en instalar el software de Sun Cluster, y establecer y configurar el clúster. En el siguiente paso, debe instalar los componentes que se ejecutan en el clúster. Por ejemplo, el primer paso para implementar el clúster que se muestra en la [Figura 2–1](#page-17-0) es instalar el software de Sun Cluster en los equipos mscs01 y mscs02, y establecer y configurar el clúster. El segundo paso consiste en instalar y configurar Messaging Server y Calendar Server. En el tercer y último paso, hay que instalar y configurar Sun Cluster Agents para Messaging Server y Calendar Server. Cuando se configura Sun Cluster Agents, los nodos del clúster reconocen la

existencia de Messaging Server y de las instancias de Calendar Server.

■ La repetición de varias réplicas principales de Directory Server también se implementa en varios pasos. En el primero de ellos se instalan, configuran y comprueban todas las instancias de Directory Server. En el segundo paso, hay que desconectar todas las instancias de Directory Server excepto una. La instalación y la configuración de los demás componentes de la solución se realizan en el tercer paso. Los cambios que se realizan en la estructura del directorio o en el esquema se aplicarán a la única instancia de Directory Server que esté en ejecución. El paso final, una vez que todas las instancias de los componentes estén instaladas, configuradas y comprobadas, consiste en reiniciar las demás instancias de Directory Server y usar la función de replicación para configurar la sincronización y la conmutación por error. De esta manera, se copian los datos del directorio modificado y actualizado en todas las instancias de Directory Server.

Cuando la arquitectura de implementación utiliza cualquiera de estas estrategias de redundancia, hay que desarrollar un plan para instalar varias instancias de un componente y configurarlas para que funcionen como un único servicio.

### Subcomponentes distribuidos

Algunos componentes de Instant Messaging tienen subcomponentes que se pueden instalar y configurar por separado. Por ejemplo, Messaging Server tiene cuatro subcomponentes: agente de transferencia de mensajes (MTA, Message Transfer Agent), multiplexor de mensajes (MMP, Message Multiplexor), multiplexor de Messenger Express (MEM, Messenger Express Multiplexor) y almacén de mensajes (Message Store). Una arquitectura de implementación puede colocar estos subcomponentes en sistemas de equipos separados para satisfacer la calidad de los requisitos de servicio. Por ejemplo, la arquitectura de ejemplo que aparece en la [Figura 2–1](#page-17-0) coloca las instancias de MEM en los sistemas informáticos CX1 y CX2, el agente de transferencia de mensajes salientes en los sistemas informáticos MTA1 y MTA2, el agente de transferencia de mensajes entrantes en los sistemas informáticos MTA3 y MTA4, el MMP en los sistemas MMP1 y MMP2 y, por último, el almacén de mensajes en los sistemas STR1 y STR2.

En la [Tabla 3–2](#page-40-0) figuran los componentes de Java ES que tienen subcomponentes que se pueden instalar por separado. Analice la arquitectura de implementación de la solución y determine si se utilizan en ella subcomponentes distribuidos. Si la solución utiliza subcomponentes distribuidos, deberá desarrollar un plan para instalar los subcomponentes en los sistemas informáticos pertinentes en el orden correcto y configurarlos para que interactúen. Para obtener más información acerca de la configuración de los subcomponentes distribuidos, consulte las descripciones de los componentes individuales e[n"Desarrollo de un plan de instalación"](#page-46-0) en la página 47.

<span id="page-40-0"></span>**TABLA 3–2** Componentes con subcomponentes

| Componente        | Subcomponente                       |
|-------------------|-------------------------------------|
| Instant Messaging | Instant Messaging Multiplexor       |
|                   | <b>Instant Messenger Resources</b>  |
|                   | <b>Instant Messaging Server</b>     |
| Messaging Server  | Message Transfer Agent (MTA)        |
|                   | Message Store                       |
|                   | Messaging Multiplexor (MMP)         |
|                   | Messenger Express Multiplexor (MEM) |

Los subcomponentes se pueden instalar por separado. Si la arquitectura de implementación requiere la ejecución de subcomponentes distribuidos, ejecute el instalador en cada equipo y seleccione los subcomponentes especificados en la arquitectura. Los valores de entrada requeridos por el programa de instalación o el asistente de configuración son un subconjunto de valores del componente entero. Para los componentes que no configure el instalador, inicie el asistente para la configuración, seleccione los subcomponentes que se deben configurar en el equipo y proporcione los valores de entrada que requiera el asistente.

### Esquema LDAP y estructura del árbol del directorio LDAP

La mayoría de las soluciones de Java ES incluyen Directory Server. La instalación y la configuración de una solución requieren valores de entrada que establezcan tanto el esquema del directorio como la estructura del árbol de directorio. En el plan de instalación deben aparecer los valores de entrada que den como resultado una estructura del árbol de directorio y un esquema LDAP correctos.

La estructura del árbol de directorio y el esquema LDAP se especifican antes de comenzar el plan de instalación. Para ver ejemplos de especificaciones, consulte ["Desarrollo de las especificaciones de administración de usuarios"](#page-22-0) en la página 23.

El esquema LDAP se establece mediante los siguientes procesos de instalación y configuración:

- 1. Al instalar Directory Server, se crea de forma automática un directorio con Schema 1. No es necesario especificar ningún valor para seleccionar este esquema.
- 2. Al instalar Access Manager, se modifica de forma automática el directorio y se convierte en Schema 2. No es necesario especificar ningún valor para seleccionar este esquema.
- 3. Al ejecutar Directory Preparation Tool, se amplía el esquema para usarlo con Messaging Server, Calendar Server y Communications Express. Directory Preparation Tool amplía tanto los directorios Schema 1 como Schema 2. Los valores de entrada para Directory Preparation Tool aparecen en el plan de instalación.
- 4. Al ejecutar Delegated Administrator, se amplía el esquema con clases de objetos y atributos que se utilizan para autenticar usuarios para servicios específicos. Los valores de entrada dependen del servicio que proporcione la solución. Los valores de entrada aparecen en el plan de instalación. Para obtener más información acerca de los valores de entrada, consulte ["Cómo agregar procedimientos para Delegated](#page-92-0) [Administrator al plan de instalación"](#page-92-0) en la página 93.

Los procesos de instalación y configuración también establecen la estructura básica del árbol de directorio:

- 1. Al instalar Directory Server se crea un sufijo base, también conocido como "root del árbol de directorio". El sufijo base es un valor de entrada obligatorio cuando el instalador de Java ES instala Directory Server. En el plan de instalación figuran los sufijos base como uno de los valores de entrada para el proceso de instalación.
- 2. La instalación y configuración de Messaging Server crea ramificaciones en el árbol de directorio y genera una organización LDAP. Esta organización representa el dominio de correo electrónico administrado por la instancia de Messaging Server. El nombre de la organización es una entrada obligatoria para el asistente de configuración de Messaging Server. En el plan de instalación se incluye el DN de la organización como uno de los valores de entrada para el proceso de configuración de Messaging Server.
- 3. Al instalar y configurar Calendar Server, Communications Express, Delegated Administrator y Instant Messaging, se especifica en qué lugar del directorio deben buscar estos componentes los datos de los usuarios. Un DN LDAP es una entrada obligatoria para todos los asistentes de configuración de los componentes. En el plan de instalación figura el DN como valor de entrada para cada asistente de configuración. Si la solución utiliza la función de inicio de sesión único de Access Manager, todos estos componentes deberán configurarse para que usen la misma ubicación para los datos de usuario, que es la organización que creó el asistente de configuración de Messaging Server. El mismo DN LDAP se utiliza como entrada en todos los asistentes de configuración. En el plan de instalación se incluye el DN de la organización como uno de los valores de entrada para todos los asistentes de configuración.

Los nombres para el sufijo base LDAP y la organización del dominio de correo electrónico se toman de la especificación de administración de usuarios y se agregan al plan de instalación. Para obtener más información acerca de la especificación de administración de usuarios, consulte ["Desarrollo de las especificaciones de](#page-22-0) [administración de usuarios"](#page-22-0) en la página 23. Para obtener más información acerca de la adición de un sufijo base LDAP al plan de instalación, consulte [Tabla 3–5.](#page-52-0) Para obtener más información acerca de la adición de la organización del dominio de correo electrónico al plan de instalación, consulte: [Tabla 3–9,](#page-66-0) [Tabla 3–10,](#page-71-0) [Tabla 3–11,](#page-75-0) [Tabla](#page-86-0) [3–13](#page-86-0) y [Tabla 3–14.](#page-89-0)

### Comportamiento del instalador de Java ES

En esta sección se describen algunos comportamientos del instalador de Java ES que repercuten en la planificación de la instalación.

### El instalador es local

El instalador de Java ES instala componentes de software en un equipo cada vez. Para la mayoría de las soluciones, esto supone que hay que ejecutar el instalador más de una vez. El plan de instalación debe indicar cuántas veces es necesario ejecutar el instalador. En esta sección se describe la forma de analizar una arquitectura de implementación y de determinar cuántas veces hay que ejecutar el instalador para instalar y configurar una solución.

Algunas soluciones se instalan solamente en un equipo y los planes de de instalación de estas soluciones indican los procedimientos para ejecutar el instalador sólo una vez. Las soluciones que requieren que el instalador se ejecute sólo una vez son las siguientes:

- Una serie de componentes que se instalan en un equipo para evaluar el funcionamiento de Java ES.
- Una instancia de componente que se agrega a una solución establecida. Esto incluye la adición de instancias de componentes que tengan dependencias de los componentes existentes.

La mayoría de las soluciones están distribuidas entre varios equipos. Los planes de instalación para estas soluciones deben incluir varias ejecuciones del instalador para instalar y configurar la solución entera. Para analizar estas soluciones, siga estas directrices:

■ La mayoría de combinaciones de componentes de un equipo pueden instalarse ejecutando el instalador una vez. Esta afirmación se cumple especialmente si el instalador se ejecuta en el modo Configure Now (Configurar ahora) porque en este modo, el instalador puede instalar tanto el contenedor web como el componente que se ejecuta en dicho contenedor web. En estos casos, el plan de instalación indica que se debe ejecutar el instalador una vez en el equipo y que se deben seleccionar todos los componentes especificados para el equipo en cuestión.

**Consejo –** Algunos componentes no se pueden configurar con el instalador, ni siquiera en el modo Configure Now (Configurar ahora). Cuando estos componentes se instalan en un equipo, el proceso de configuración se completa ejecutando un asistente de configuración para cada componente. Cuando estos componentes se instalan junto con otros componentes que se configuran con el instalador, éste se ejecuta primero. Después de que se ejecute, el proceso se completa ejecutando los asistentes de configuración para aquellos componentes que no configuró el instalador. En estos casos, el plan de instalación debe especificar que se ejecute el instalador, así como la secuencia correcta para ejecutar los asistentes de configuración.

- Algunas combinaciones de componentes sólo se pueden instalar ejecutando el instalador más de una vez en un equipo. Entre estas combinaciones se incluyen las siguientes:
	- Algunas combinaciones de componentes que incluyen un contenedor web. Si Web Server o Application Server se instalan con el modo Configure Later (Configurar más tarde), una instancia de Web Server o Application Server debe configurarse y comprobarse antes de que el componente que se ejecuta en el servidor web pueda instalarse. Si la solución utiliza contenedores web de otros fabricantes, el contenedor web debe instalarse con su propio instalador, e iniciarse y comprobarse antes de instalar los componentes de Java ES. El plan de instalación debe indicar que es necesario ejecutar el instalador varias veces en cada equipo.
	- Combinaciones de componentes que usan el software de Sun Cluster. Si los componentes instalados en el clúster están instalados en un sistema de archivos en clúster, el software de Sun Cluster debe instalarse antes, al igual que el sistema de archivos en clúster también debe crearse antes para que otros componentes puedan instalarse en los nodos del clúster. El plan de instalación debe indicar que es necesario ejecutar el instalador varias veces en cada equipo.

El propósito de esta sección es presentar el concepto de que los planes de instalación deben especificar a veces que es necesario ejecutar el instalador y los asistentes de configuración sólo en un equipo o que es necesario ejecutar el instalador varias veces en un equipo. Para obtener más información acerca de los procedimientos de instalación reales para las distintas combinaciones de componentes, consulte ["Desarrollo de un plan de instalación"](#page-46-0) en la página 47.

### Modos de funcionamiento del instalador

El instalador puede ejecutarse en dos modos de configuración, llamados Configure Now (Configurar ahora) y Configure Later (Configurar más tarde). Estos modos se diferencian en los siguientes aspectos:

- En el modo Configure Now (Configurar ahora), el instalador configura las instancias ejecutables de algunos componentes, pero no de todos ellos. Los componentes configurados mediante el modo Configure Now (Configurar ahora)
- **44** Guía de planificación de la instalación de Sun Java Enterprise System 2005Q4 Octubre de 2005

se pueden iniciar y comprobar en el momento mismo en que finalice el instalador. Las instancias ejecutables del resto de componentes se crean después de ejecutar el instalador mediante el uso de los asistentes de configuración de los productos componentes. Para los componentes que se configuran con el instalador, éste requiere que se especifiquen ciertos valores de configuración. El plan de instalación incluye estos valores como parte de las instrucciones para ejecutar el instalador. En el caso de los componentes configurados después de ejecutar el instalador, los asistentes de configuración requieren los valores de configuración y éstos se incluyen en las instrucciones para ejecutar los asistentes de configuración.

**Consejo –** Una función importante del modo Configure Now (Configurar ahora) es la posibilidad de instalar al mismo tiempo el contenedor web y los componentes que se ejecutan en él. El instalador implementa automáticamente los componentes en el contenedor web.

En el modo Configure Later (Configurar más tarde), el instalador copia los archivos de software de los componentes en el equipo, pero no crea instancias ejecutables. Las instancias se crean después de ejecutar el instalador, utilizando los asistentes de configuración de los productos componentes. Se deben especificar los valores de configuración como entradas de datos para los asistentes de configuración; estos valores se encuentran en las instrucciones para ejecutar los asistentes de configuración.

La opción de configuración seleccionada se aplica a toda la sesión de instalación. Si necesita seleccionar una opción de configuración diferente para algunos componentes, es posible que tenga que llevar a cabo sesiones de instalación adicionales.

### Comprobaciones de compatibilidad del instalador

El instalador realiza algunas comprobaciones de dependencias y compatibilidad. Las comprobaciones se realizan sólo de forma local. Por ejemplo, si la solución utiliza una instancia remota de Directory Server, el instalador no podrá comprobar si dicha instancia remota de Directory Server es compatible con la instancia de Access Manager que está instalando. Si está instalando y configurando una solución totalmente nueva. Pueden surgir problemas en el momento de agregar un nuevo componente a una solución establecida o si está creando un Sun Java System en torno a componentes existentes. Por ejemplo, si ya usa Directory Server y crea una solución con Access Manager, Messaging Server, Calendar Server y Communications Express en torno al Directory Server existente, la compatibilidad entre estos componentes se convierte en un problema.

■ **Comprobación de las dependencias existentes entre los componentes.** El instalador de Java ES le impedirá omitir componentes requeridos por otros componentes que haya seleccionado para instalarlos, pero sólo en el host local. En una solución distribuida, el instalador no comprueba el host remoto para saber si el

componente remoto está allí. Será el usuario el que deba averiguar si el componentes remoto es compatible y si su estado de ejecución es el adecuado.

■ **Actualización.** El instalador de Java ES no realiza ninguna actualización de componentes, excepto cuando Application Server y Message Queue se han instalado con el SO Solaris. En este caso, el instalador le preguntará si desea actualizar Application Server y Message Queue durante la instalación.

El instalador de Java ES sí realiza actualizaciones de componentes compartidos. Para obtener más información sobre este tema, consulte "Análisis de los host existentes" de *Guía de instalación de Sun Java Enterprise System 2005Q4 para UNIX*.

### Otros problemas relacionados con la instalación

En esta sección se describen ciertos problemas específicos que se producen en algunas soluciones. Se proporcionan referencias para obtener información detallada sobre ellos.

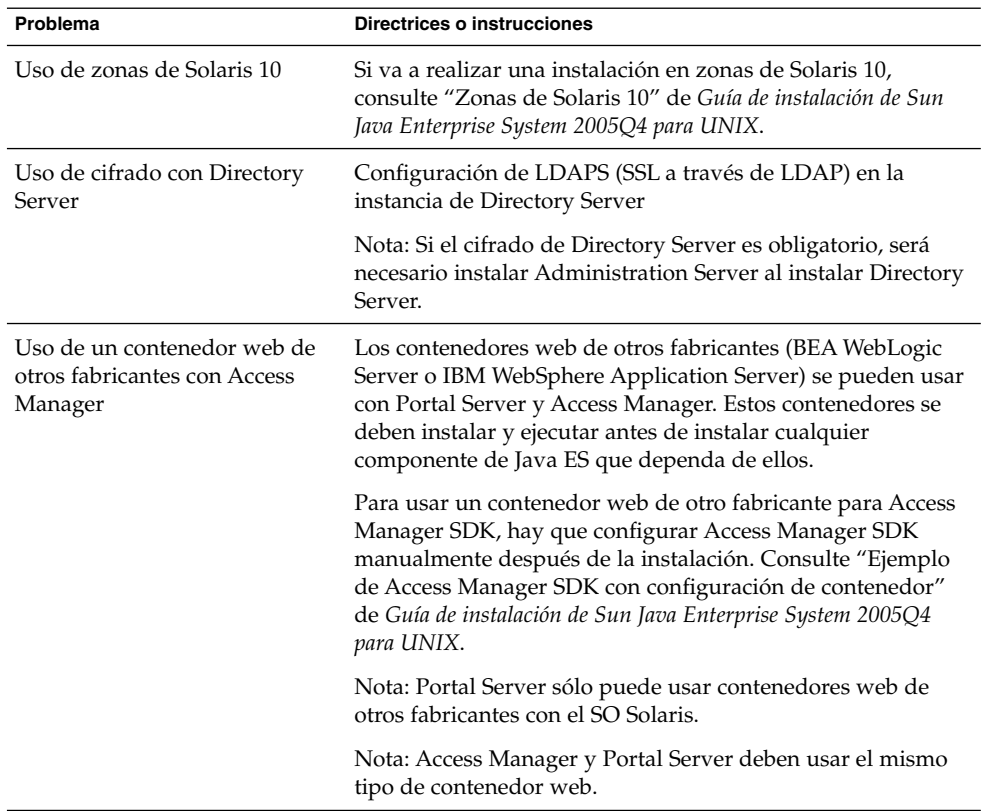

**TABLA 3–3** Problemas de instalación que se deben tener en cuenta

<span id="page-46-0"></span>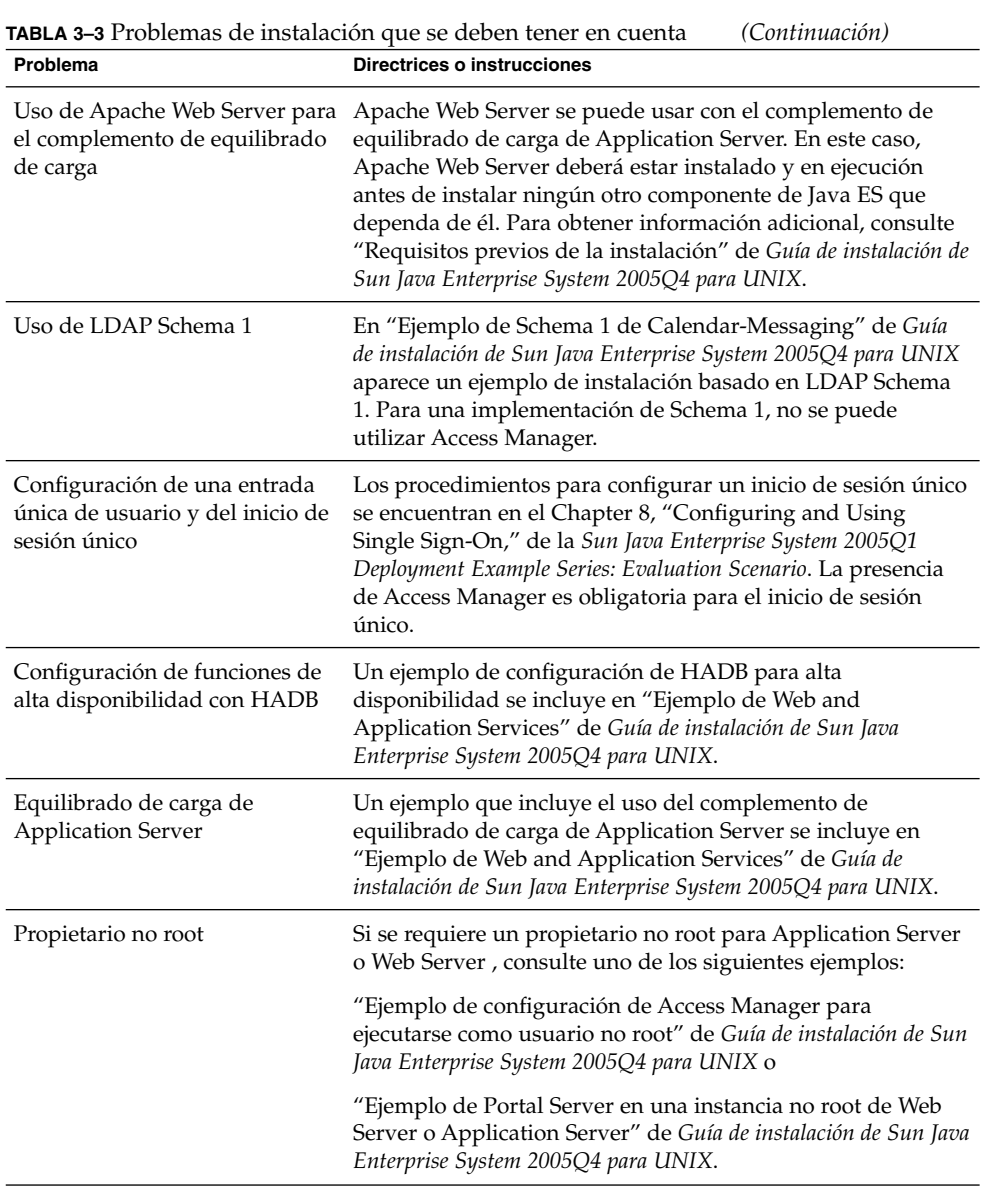

# Desarrollo de un plan de instalación

Las especificaciones de despliegue y la arquitectura de implementación describen el estado final de la solución. La arquitectura de implementación muestra cuántas instancias de componentes están instaladas, en qué sistemas informáticos se han

instalado las instancias de componentes y la forma en que interactúan estos componentes. Para lograr el estado descrito en la arquitectura de implementación, debe instalar y configurar las instancias de componentes en la solución en cada sistema informático uno por uno hasta que haya instalado y configurado la solución entera. El plan de instalación muestra los procedimientos de instalación y configuración de cada instancia de componente de la solución, en el orden correcto.

Para desarrollar un plan de instalación y configuración, debe aplicar la información de la que disponga sobre las dependencias de los componentes y otros aspectos de la instalación a las especificaciones de despliegue y a la arquitectura de implementación de Java ES. Debe determinar la secuencia correcta para instalar y configurar las instancias de componentes de la solución, así como los valores de entrada que lograrán la interacción de las instancias de componentes.

Esta sección proporciona una guía para analizar una arquitectura de implementación y un conjunto de especificaciones con objeto de desarrollar un plan de instalación. En general, el procedimiento comienza de esta forma:

- 1. Abra un archivo de texto, o utilice una hoja de papel en blanco o algún otro medio para anotar el plan.
- 2. En la arquitectura de implementación, examine los componentes de cada sistema informático y determine las dependencias de componentes que existan.
- 3. Identifique las instancias de componentes que no tengan relaciones de dependencia con otros componentes. Suelen ser, normalmente, las instancias de Directory Server. El plan de instalación comienza con instrucciones para instalar estas instancias de componentes en los sistemas informáticos especificados. Comience el plan de instalación registrando estos sistemas informáticos y las instancias de componentes instaladas en ellos.
- 4. Determine cuáles son los valores de instalación o configuración correctos de la solución para las instancias de componentes en estos sistemas informáticos específicos. Incluya estos valores de configuración en el plan de instalación.
- 5. Entre los componentes que quedan, determine cuáles de ellos tienen relaciones de dependencia sólo con Directory Server. Habitualmente, suelen ser los sistemas informáticos que cuentan con Access Manager. A continuación, incluya en el plan de instalación dichos sistemas informáticos.
- 6. Continúe analizando las especificaciones siguiendo el orden de las dependencias de los componentes. Determine los valores de configuración necesarios y registre estas instancias de componentes en el plan.

Por ejemplo, si usa este proceso para analizar la arquitectura de implementación que se muestra en la [Figura 2–1,](#page-17-0) deberá desarrollar un plan de instalación similar al de la [Tabla 3–4.](#page-48-0)

La [Tabla 3–4](#page-48-0) muestra los 8 primeros pasos del plan de instalación. Para que se vea más claro el esquema del plan, no se han incluido los valores de configuración individuales. En este plan, tenga en cuenta los siguientes aspectos:

- El plan incluye los equipos de la solución según el orden en que se instalarán y configurarán las instancias de componentes.
- **48** Guía de planificación de la instalación de Sun Java Enterprise System 2005Q4 Octubre de 2005
- <span id="page-48-0"></span>La secuencia de instalación queda determinada por la aplicación de las dependencias que afectan a toda la solución y por las dependencias locales. La aplicación de las dependencias que afectan a toda la solución proporciona la siguiente secuencia básica: Directory Server, Access Manager, Messaging Server y, por último, Calendar Server. Al aplicar las dependencias locales a esta secuencia, se incluyen también las instancias de Web Server en los equipos am01 y am02, y también el software de Sun Cluster y Sun Cluster Agents en los equipos mscs01 y mscs02.
- El plan incluye descripciones acerca de los procedimientos de configuración e instalación para todas las estrategias de redundancia utilizadas en las soluciones de Java ES. La lista de tareas para ds01 y ds02 es un ejemplo de plan para la repetición de varias réplicas principales de Directory Server. La lista de tareas para am01 y am02 es un ejemplo de plan para los componentes de equilibrado de carga. La lista de tareas para mscs01 y mscs02 es un ejemplo de plan para los componentes que se ejecutan en una configuración de Sun Cluster.
- Las tareas para mscs01 proporcionan un ejemplo sobre la instalación y la configuración de varios componentes en un equipo. La primera vez que se ejecuta el instalador, se instala el componente principal de Sun Cluster. Una vez que este componente de Sun Cluster esté configurado, el instalador se ejecuta de nuevo. En la segunda ejecución del instalador, se instalan Messaging Server y Calendar Server. Estos componentes están configurados en orden, en función de sus dependencias. La tercera vez que se ejecuta el instalador en el equipo, se instalan Sun Cluster Agents para Messaging Server y Calendar Server, que depende de la presencia de Messaging Server y Calendar Server.

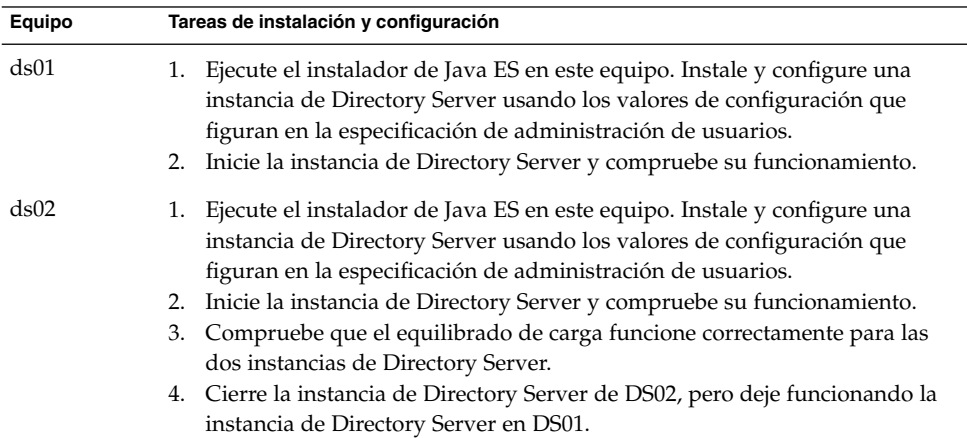

**TABLA 3–4** Resumen del plan de instalación para la arquitectura de implementación de ejemplo

| ejemplo<br>Equipo | (Continuación)<br>Tareas de instalación y configuración                                                                                                    |
|-------------------|----------------------------------------------------------------------------------------------------|
| am01              | Ejecute el instalador de Java ES en este equipo. Instale y configure una<br>1.<br>instancia de Access Manager. Configure la instancia de Access Manager<br>para que interactúe con el servicio de directorio lógico creado por las<br>instancias de Directory Server a las que se ha aplicado el equilibrado de<br>carga.<br>2. Inicie la instancia de Access Manager y compruebe su funcionamiento.<br>3. Configure la instancia de Access Manager para el equilibrado de carga.                                                                                                    |
| am02              | Ejecute el instalador de Java ES en este equipo. Instale y configure una<br>1.<br>instancia de Access Manager. Configure la instancia de Access Manager<br>para que interactúe con el servicio de directorio lógico creado por las<br>instancias de Directory Server a las que se ha aplicado el equilibrio de<br>carga.<br>2. Inicie la instancia de Access Manager y compruebe su funcionamiento.<br>3. Configure la instancia de Access Manager para el equilibrado de carga.<br>4. Use la consola de Access Manager para modificar las entradas de directorio<br>de Access Manager.<br>5. Compruebe que las dos instancias de Access Manager estén trabajando<br>correctamente con la operación de equilibrado de carga. |
| mscs01            | 1. Ejecute el instalador de Java ES. Instale el componente principal de Sun<br>Cluster.<br>2. Prepare el equipo para la configuración de Sun Cluster. Este paso incluye la<br>creación y el montaje de los sistemas de archivos que usa Sun Cluster.<br>3. Ejecute el asistente de configuración de Sun Cluster. Establezca y configure<br>el clúster.                                                                                                    |
| mscs02            | 1. Ejecute el instalador de Java ES. Instale el componente principal de Sun<br>Cluster.<br>2. Prepare el equipo para la configuración de Sun Cluster. Este paso incluye la<br>creación y el montaje de los sistemas de archivos que usa Sun Cluster.<br>Ejecute el asistente de configuración de Sun Cluster. Establezca y configure<br>3.<br>el clúster.<br>4. Complete la configuración del Protocolo de tiempo para redes (NTP,<br>Network Timing Protocol) en ms01 y ms02.<br>5. Agregue el dispositivo del quórum al clúster (conectado a ambos equipos).<br>6. Cree sistemas de archivos en clúster y grupos de recursos, y configure el<br>nombre de host virtual y la dirección IP.                                  |
|                   | 7. Compruebe las funciones de conmutación por error del clúster.                                                                                                    |

**TABLA 3–4** Resumen del plan de instalación para la arquitectura de implementación de

**Equipo Tareas de instalación y configuración** mscs01 1. Ejecute el instalador de Java ES. Instale Messaging Server y Calendar Server. 2. En el equipo ds01, ejecute Directory Server Preparation Tool. 3. Ejecute el asistente de configuración de Messaging Server para crear una instancia de Messaging Server. Proporcione los valores de configuración para crear una ramificación en el árbol de directorio LDAP según la especificación de administración de usuarios. Proporcione los valores de configuración necesarios para configurar la instancia de Messaging Server con objeto de que pueda interactuar con las instancias de Access Manager y las de Directory Server a las que se ha aplicado el equilibrado de carga. 4. Configure Messaging Server para el inicio de sesión único. 5. Inicie la instancia de Messaging Server y compruebe su funcionamiento. 6. Ejecute el asistente de configuración de Calendar Server para crear una instancia de Calendar Server. Proporcione los valores de configuración que permiten configurar la instancia para usar la ramificación LDAP creada por la configuración de Messaging Server para los datos de grupo y usuario. Proporcione los valores de configuración necesarios para configurar la instancia de Calendar Server con objeto de que pueda interactuar con las instancias de Access Manager y las de Directory Server a las que se ha aplicado el equilibrado de carga. 7. En el equipo mscs02 cree un usuario, un grupo de usuarios y un directorio de Calendar Server. 8. Edite el archivo de configuración de Calendar Server. Defina los parámetros de configuración para usar la dirección IP virtual en lugar de la dirección IP del equipo. 9. Configure Calendar Server para el inicio de sesión único. 10. Inicie la instancia de Calendar Server y compruebe su funcionamiento. mscs01 1. Ejecute el instalador de Java ES. Instale Sun Cluster Agent para Messaging Server y Sun Cluster Agent para Calendar Server. 2. Usando Messaging Server Agent, cree y habilite un recurso de Messaging Server. 3. Compruebe las funciones de conmutación por error del recurso de Messaging Server desde mscs01 hasta mscs02. 4. Usando Messaging Server Agent, cree y habilite un recurso de Calendar Server. 5. Compruebe las funciones de conmutación por error del recurso de Calendar Server desde mscs01 hasta mscs02. mscs02 Las instancias que configuró en mscs01 se reconocen automáticamente como recursos compartidos.

**TABLA 3–4** Resumen del plan de instalación para la arquitectura de implementación de ejemplo *(Continuación)*

El resto de esta sección describe con detalle cómo analizar la arquitectura de implementación y las especificaciones de despliegue. Cada componentes se trata individualmente en función de su nivel de dependencia, comenzando por el que es más independiente y terminando por el que tiene más relaciones de dependencia. También se describen los valores de configuración que se deben buscar y cómo se deben desarrollar para la solución. Tenga en cuenta que los componentes que satisfacen dependencias locales, como Sun Cluster, Application Server, y Web Server , aparecen al final de la lista. La necesidad de estos componentes puede surgir en cualquier lugar del plan de instalación y puede que en el plan figure que hay que instalar estos componentes más de una vez.

### Directory Server

Directory Server proporciona servicios de directorio LDAP para otros componentes. El directorio se puede usar para los datos acerca de la configuración de otros componentes, los datos acerca de usuarios y grupos de usuarios o ambos.

Analice la arquitectura de implementación. Localice las instancias de Directory Server. Directory Server no tiene dependencias de otros componentes y puede instalar Directory Server primero en los sistemas informáticos especificados.

**Consejo –** Para obtener información sobre la configuración de la replicación de Directory Server, consulte la *Sun Java System Directory Server 5 2005Q1 Administration Guide*.

**Consejo –** Si la solución ejecuta un Directory Server de 32 bits en una plataforma SPARC Solaris de 64 bits, se deberán tener en cuenta ciertas consideraciones. Para obtener más información, consulte "Configuración posterior a la instalación de Directory Server" de *Guía de instalación de Sun Java Enterprise System 2005Q4 para UNIX*.

### Procedimientos básicos de instalación de Directory Server

Los procedimientos básicos para instalar y configurar Directory Server son los siguientes:

A

- 1. Instale y configure Directory Server en los sistemas informáticos especificados en la arquitectura de implementación. Cuando instale Directory Server, debe especificar el DN base (o root) del árbol de directorio y las cuentas de administrador.
- **52** Guía de planificación de la instalación de Sun Java Enterprise System 2005Q4 Octubre de 2005
- <span id="page-52-0"></span>2. Inicie todas las instancias de Directory Server y compruebe su funcionamiento.
- 3. Si la solución utiliza el equilibrado de carga, compruebe que esta función redireccione las peticiones entre las instancias de Directory Server.
- 4. Si la solución utiliza la repetición de varias réplicas principales de Directory Server, cierre todas las instancias de Directory Server, excepto una.
- 5. Instale y configure los demás componentes de Java Enterprise System de la solución. En función de los demás componentes de la solución, la instalación y la configuración de las otras instancias de componentes pueden agregar datos de configuración al directorio, actualizar el esquema LDAP o modificar el árbol del directorio LDAP. Las consecuencias derivadas de la instalación y configuración de los otros componentes se describen en las siguientes secciones, componente por componente.

#### B

Si la solución utiliza la repetición de varias réplicas principales, deberá completar la configuración de Directory Server después de que se hayan instalado y configurado todos los demás componentes. Los pasos básicos para este proceso son:

- 1. Una vez que los otros componentes estén instalados y configurados, deberá reiniciar las instancias de Directory Server que cerró en A.
- 2. Configure la repetición de varias réplicas principales. Esta acción sincronizará el contenido de los directorios (copia en todas las instancias nuevas los datos de una instancia que se ejecutó durante todo el proceso de instalación y configuración).

### Selección de valores de configuración para Directory Server

Para cada instancia de Directory Server de la solución, debe especificar valores de entrada que permitan configurar la instancia para que interactúe con los demás componentes de la solución. Por ejemplo, si la solución tiene varias instancias de Directory Server, los valores de configuración deben configurar las instancias de Directory ServerDirectory Server para que puedan interactuar. Use la Tabla 3–5 para elegir los valores de configuración.

**TABLA 3–5** Valores de configuración clave para las instancias de Directory Server

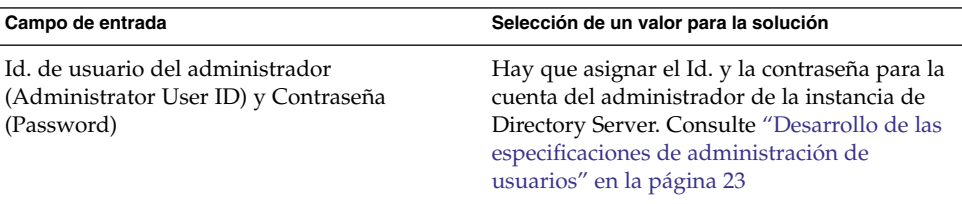

| (Continuacion)                                                                        |                                                                                                    |
|---------------------------------------------------------------------------------------|----------------------------------------------------------------------------------------------------|
| Campo de entrada                                                                      | Selección de un valor para la solución                                                                                                    |
| Id. del administrador de directorio (Directory<br>Manager ID) y Contraseña (Password) | Hay que establecer la contraseña para la<br>cuenta del administrador de directorio.<br>Consulte "Desarrollo de las especificaciones<br>de administración de usuarios" en la página<br>23.                                                                                                    |
| Identificador de servidor (Server Identifier)                                         | Hay que asignar la etiqueta que identifica la<br>instancia de Directory Server en la consola de<br>Administration Server. El valor<br>predeterminado es el nombre de host del<br>equipo. El valor predeterminado suele ser<br>normalmente la mejor opción.                                           |
| Puerto del servidor (Server Port)                                                     | El puerto en el que la instancia de Directory<br>Server acepta las conexiones procedentes de<br>otros componentes. Especificado en el<br>diagrama de conectividad de red. Para obtener<br>más información, consulte "Desarrollo de una<br>especificación de conectividad de red"<br>en la página 21. |
| Sufijo (Suffix)                                                                       | El valor que indique en este campo                                                                                                    |
|                                                                                       | establece el sufijo base (o DN root) del árbol<br>del directorio LDAP. Este valor figura en la<br>especificación del árbol de directorio. Consulte<br>"Especificación de la estructura del árbol de<br>directorio para una solución" en la página 25                                                 |
|                                                                                       |                                                                                                    |
| Dominio de administración (Administration<br>Domain)                                  | El valor que indique se utiliza en la consola de<br>Administration Server para agrupar los<br>componentes instalados en el equipo. El valor<br>predeterminado es el dominio DNS del equipo<br>en el que está realizando la instalación.                                                              |
| Usuario del sistema (System User) y Grupo<br>del sistema (System Group)               | La instancia de Directory Server se ejecutará<br>con este grupo y este Id. de usuario. Los<br>valores predeterminados son root y other.                                                                                                    |

**TABLA 3–5** Valores de configuración clave para las instancias de Directory Server *(Continuación)*

| Campo de entrada                                                                                                   | Selección de un valor para la solución                                                                                                    |
|----------------------------------------------------------------------------------------------------|----------------------------------------------------------------------------------------------------|
| Almacenar datos de usuario y de grupo en<br>este servidor (Store User Data and Group Data<br>on This Server), etc. | Use estos campos para definir la función de la<br>instancia de Directory Server. El valor<br>predeterminado para la instancia de Directory<br>Server es que debe actuar como directorio<br>para los datos de configuración de los grupos<br>y de los usuarios con la misma dirección URL<br>para las conexiones de los clientes.                                                                                                    |
|                                                                                                    | Si la solución requiere directorios<br>independientes para los datos de los usuarios<br>y los grupos, y los datos de configuración,<br>podrá usar estos campos para especificar la<br>función de la instancia.<br>Para instalar una instancia sólo para los<br>datos de configuración, seleccione<br>Almacenar datos de usuario y de grupo en<br>la siguiente instancia (Store User and<br>Group Data in the Following Instance) y<br>especifique otra instancia de Directory<br>Server. En la siguiente página, seleccione<br>Almacenar datos de configuración en este<br>servidor (Store Configuration Data on This<br>Server). Use el resto de campos para<br>especificar la dirección URL que utilizan<br>las instancias para las conexiones de<br>clientes.<br>Para instalar una instancia sólo para los<br>ш<br>datos de grupo y usuario, seleccione<br>Almacenar datos de usuario y de grupo en<br>este servidor (Store User and Group Data<br>on This Server). En la siguiente página,<br>seleccione Almacenar datos de<br>configuración en la siguiente instancia<br>(Store Configuration Data in the Following<br>Instance) y especifique la dirección URL de<br>la instancia de los datos de configuración<br>de Directory Server. Use el resto de los<br>campos para especificar las direcciones<br>URL que utilizan las instancias para las<br>conexiones de los clientes. |

**TABLA 3–5** Valores de configuración clave para las instancias de Directory Server *(Continuación)*

**Nota –** Los nombres que se usan en esta tabla para los valores de configuración son los nombres que se utilizan en el instalador de Java ES. Éstos son los nombres que se muestran si instala Directory Server con el modo Configurar ahora (Configure Now). Si instala Directory Server utilizando el modo Configurar más tarde (Configure Later) o el modo silencioso, puede que tenga que utilizar nombres distintos para estos valores de configuración clave.

### Cómo agregar procedimientos de instalación de Directory Server al plan de instalación

Para comenzar el plan de instalación, agregue las instrucciones para la instalación y la configuración de Directory Server, de la siguiente forma:

- 1. Si a las instancias de Directory Server se les ha aplicado la función de equilibrado de carga, el primer paso del plan de instalación consiste en asegurarse de que el equilibrado de carga funcione correctamente antes de instalar el software de Java ES.
- 2. A continuación, hay que elaborar una lista con todos los equipos con instancias de Directory Server.
	- a. Para cada equipo, agregue instrucciones para ejecutar el instalador de Java ES y elija Directory Server.
	- b. Si otros componentes están instalados en el mismo sistema informático, puede agregar instrucciones para seleccionar todos los componentes a la vez, pero el plan debe incluir instrucciones para configurar, iniciar y comprobar las instancias de Directory Server antes de las instrucciones para configurar o iniciar las instancias de cualquier otro componente. Por ejemplo:
	- c. Si la solución utiliza la repetición de varias réplicas principales, deberá elegir una de las instancias de Directory Server para que actúe como la instancia principal que se ejecuta mientras otros componentes se instalan y configuran. Haga una lista de equipos con esta instancia primero.
	- d. Si la arquitectura de implementación tiene instancias de Directory Server de sólo configuración independientes, incluya estas instancias primero. Las instancias de sólo configuración deben estar instaladas y en ejecución antes de instalar las instancias de grupos y usuarios.
- 3. Debajo de cada instancia de Directory Server del plan, debe incluir los valores clave para configurar la instancia.
- 4. Si la solución utiliza la repetición de varias réplicas principales, agregue una instrucción para cerrar todas las instancias de Directory Server, excepto una.

### Administration Server

Administration Server proporciona compatibilidad administrativa para Directory Server, Directory Proxy Server y Messaging Server.

<span id="page-56-0"></span>Administration Server tiene una dependencia de Directory Server a nivel de toda la solución. Administration Server almacena datos de configuración en el directorio LDAP. Si la solución utiliza instancias de Directory Server separadas para los datos de configuración, y para los datos de grupos y usuarios, hay que indicar cuál es la instancia de Directory Server designada para los datos de configuración. En consecuencia, es lógico instalar y configurar Administration Server justo después de Directory Server.

**Nota –** Si la solución utiliza la consola de Directory Server, deberá planificar la instalación de Administration Server cuando Directory Server esté ya instalado.

### Procedimientos básicos de instalación de Administration Server

Los procedimientos básicos para instalar y configurar Administration Server son los siguientes:

- 1. Instale y configure Administration Server en los sistemas informáticos especificados en la arquitectura de implementación. Cuando instale Administration Server, deberá especificar la instancia de Directory Server en la que se almacenarán los datos de configuración de Administration Server.
- 2. Inicie todas las instancias de Administration Server y compruebe su funcionamiento.
- 3. Si la solución utiliza el equilibrado de carga, compruebe que esta función redireccione las peticiones entre las instancias de Administration Server.

### Selección de valores de configuración para Administration Server

Para cada instancia de Administration Server de la solución, debe especificar valores de entrada que permitan configurar la instancia para que interactúe con los demás componentes de la solución. En concreto, debe especificar la instancia de Directory Server en la que Administration Server almacena sus datos de configuración. Use la Tabla 3–6 para elegir los valores de configuración.

**TABLA 3–6** Valores de configuración clave para Administration Server

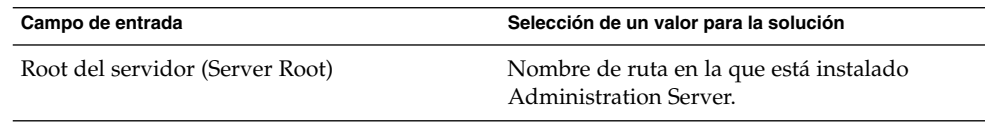

| Campo de entrada                                                                                            | Selección de un valor para la solución                                                                                                    |
|----------------------------------------------------------------------------------------------------|----------------------------------------------------------------------------------------------------|
| Puerto de administración (Administration<br>Port)                                                           | Puerto en el que Administration Server acepta<br>las conexiones.                                                                                                    |
| Dominio de administración (Administration<br>Domain)                                                        | La etiqueta utilizada en la consola de<br>administración para agrupar las instancias de<br>componentes administradas por la instancia<br>de Administration Server.                                                                                                    |
| Usuario del sistema (System User) y Grupo<br>del sistema (System Group)                                     | El grupo y el Id. de usuario bajo los que se<br>ejecuta la instancia de Administration Server.<br>El grupo y el Id. de usuario que especifique<br>aquí deben coincidir con el Id. de usuario y el<br>grupo de las instancias de componentes<br>administradas por Administration Server. Por<br>ejemplo, si está instalando Administration<br>Server para administrar una instancia<br>específica de Directory Server, el grupo y el<br>usuario de Administration Server deben<br>coincidir con el grupo y el usuario de<br>Directory Server. |
| Id. del usuario de administración<br>(Administration User ID) y Contraseña<br>(Password)                    | Establece la cuenta de administrador y la<br>contraseña utilizadas para iniciar sesión en la<br>consola de administración.                                                                                                    |
| Host de Directory Server (Directory Server<br>Host) y Puerto de Directory Server (Directory<br>Server Port) | Especifica la instancia de Directory Server en<br>la que Administration Server almacena los<br>datos de configuración para las instancias de<br>componentes del dominio de administración.                                                                                                    |

**TABLA 3–6** Valores de configuración clave para Administration Server *(Continuación)*

### Cómo agregar procedimientos para Administration Server al plan de instalación

Para agregar instrucciones de instalación y configuración para Administration Server, haga lo siguiente:

- 1. Si a las instancias de Administration Server se les ha aplicado la función de equilibrado de carga, el primer paso del plan de instalación consiste en asegurarse de que el equilibrado de carga funcione correctamente antes de instalar el software de Java ES.
- 2. A continuación, hay que elaborar una lista con todos los equipos con instancias de Administration Server. Para cada equipo, escriba Administration Server. Debajo de Administration Server, agregue instrucciones para ejecutar el instalador de Java ES y elija Administration Server.
- 3. Debajo de cada encabezado de una instancia de Administration Server, indique los valores clave para configurar la instancia. Use la [Tabla 3–6](#page-56-0) para seleccionar los valores de configuración.

- 4. Después de los valores de configuración, agregue una instrucción para iniciar la instancia de Administration Server y comprobar su funcionamiento.
- 5. Si a las instancias de Administration Server se les ha aplicado la función de equilibrado de carga, agregue una instrucción para comprobar si está operativa esta función.

### Directory Proxy Server

Directory Proxy Server administra el acceso al directorio LDAP mantenido por Directory Server. En las soluciones a cuya información sobre el directorio acceden usuarios internos y externos, y distribuidos por las ubicaciones, las solicitudes de información sobre el directorio se redireccionan.

Existen dependencias en Directory Server y Administration Server a nivel de toda la solución. No hay dependencias locales. En consecuencia, si una solución utiliza Directory Proxy Server, es lógico instalar y configurar Directory Proxy Server después que Directory Server y Administration Server, pero antes que los demás componentes que, potencialmente, pueden ser consumidores de los servicios de Directory Proxy Server.

### Procedimientos básicos de instalación de Directory Proxy Server

Los procedimientos básicos para instalar y configurar Directory Proxy Server son los siguientes:

- 1. Instale y configure Directory Proxy Server en los sistemas informáticos especificados en la arquitectura de implementación. Cuando instale Directory Proxy Server, deberá especificar la instancia de Directory Server en la que se almacenarán los datos de configuración de Administration Server.
- 2. Inicie todas las instancias de Directory Proxy Server y compruebe su funcionamiento.
- 3. Si la solución utiliza Directory Proxy Server para implementar la función de equilibrado de carga para las instancias de Directory Server, compruebe que esta función redireccione las solicitudes entre las instancias de Directory Server.

### Selección de valores de configuración para Directory Proxy Server

Para cada instancia de Messaging Server de la solución, debe especificar valores de entrada que permitan configurar la instancia para que interactúe con los demás componentes de la solución. Por ejemplo, para que las instancias interactúen mutuamente. Use la [Tabla 3–7](#page-59-0) para elegir los valores de configuración.

<span id="page-59-0"></span>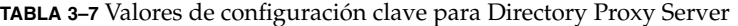

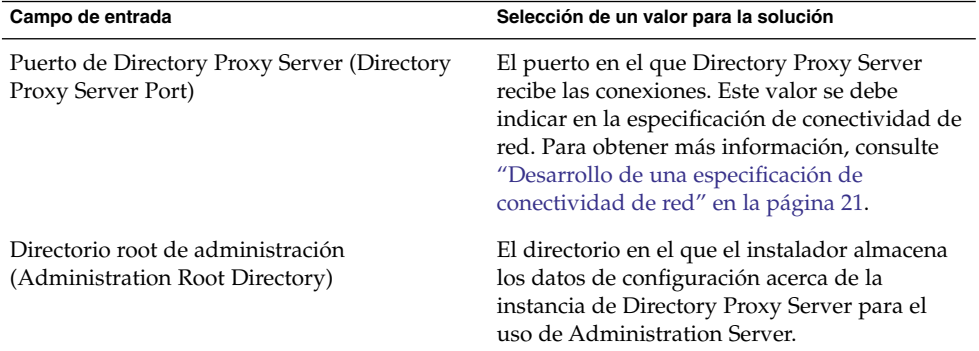

### Cómo agregar procedimientos de instalación de Directory Proxy Server al plan de instalación

Para agregar instrucciones de instalación y configuración para Directory Proxy Server, haga lo siguiente:

- 1. Si a las instancias de Directory Proxy Server se les ha aplicado la función de equilibrado de carga, agregue una instrucción para asegurarse de que el equilibrado de carga funcione bien antes de instalar el software de Java ES.
- 2. A continuación, hay que elaborar una lista con todos los equipos con instancias de Directory Proxy Server. Para cada equipo, agregue Directory Proxy Server a la lista de componentes instalados.
- 3. Debajo del encabezado de Directory Proxy Server, agregue una instrucción para ejecutar el instalador de Java ES, que incluya lo siguiente:
	- a. Selección de Directory Proxy Server.
	- b. Una lista de los valores clave para configurar la instancia. Use la [Tabla 3–6](#page-56-0) para seleccionar los valores de configuración.
- 4. Agregue una instrucción para iniciar la instancia de Directory Proxy Server y comprobar su funcionamiento.
- 5. Si a las instancias de Directory Proxy Server se les ha aplicado la función de equilibrado de carga, agregue una instrucción para comprobar si está operativa esta función.

### Access Manager

Access Manager proporciona servicios de autenticación y autorización para la mayoría de los demás componentes de Java ES. En cualquier solución concreta, los componentes que usan los servicios de Access Manager dependen de la solución específica, pero casi todos los demás componentes de Java ES son posibles consumidores de los servicios de Access Manager.

Access Manager sólo tiene una dependencia a nivel de la solución con respecto al lugar donde se hallan los datos de los grupos y los usuarios. En consecuencia, es lógico instalar y configurar Access Manager justo después de Directory Server y Administration Server, antes de que cualquier posible consumidor de los servicios de Access Manager se haya instalado y configurado.

Access Manager tiene una dependencia local con respecto a un contenedor web.

**Nota –** Access Manager cuenta con dos modos de funcionamiento. El modo tradicional (versiones 6.x) es compatible con las funciones de Access Manager 6. Si está instalando Access Manager con Portal Server, Messaging Server, Calendar Server, Delegated Administrator o Instant Messaging, deberá seleccionar el tipo de instalación tradicional de Access Manager (versiones 6.x).

El modo de dominio (versiones 7.x) es compatible con las funciones de Access Manager 7, incluida la nueva consola de Access Manager 7. Sin embargo, el modo de dominio (versiones 7.x) sólo se puede utilizar en soluciones que no incluyan ninguno de los componentes anteriormente mencionados.

**Nota –** Si la arquitectura de implementación coloca Portal Server y Access Manager en equipos distintos, deberá tener en cuenta una serie de consideraciones. Para obtener más información, consulte "Ejemplo de Portal Server con una instancia de Access Manager remota" de *Guía de instalación de Sun Java Enterprise System 2005Q4 para UNIX*.

### Procedimientos básicos de instalación de Access Manager

Los pasos básicos para instalar y configurar Access Manager son los siguientes:

- 1. Use el instalador de Java ES para instalar Access Manager en todos los sistemas informáticos especificados en la arquitectura de implementación.
	- a. Cuando instale Access Manager, deberá especificar el contenedor web en el que se ejecuta Access Manager.
	- b. Cuando instale Access Manager, deberá especificar el repositorio para los datos de los grupos y los usuarios (normalmente suele ser una instancia de Directory Server, especificada con una dirección URL).
	- c. La instalación de Access Manager modifica el directorio LDAP para que admita el inicio de sesión único (que en ocasiones se denomina "Schema 2"). Para obtener más información acerca de los esquemas LDAP, consulte ["Especificación del esquema LDAP para una solución"](#page-23-0) en la página 24.
- 2. Inicie todas las instancias de Access Manager y compruebe su funcionamiento.
- 3. Si la solución utiliza la función de equilibrado de carga para las instancias de Access Manager, compruebe que esta función esté operativa.

### <span id="page-61-0"></span>Selección de valores de configuración para Access Manager

Para cada instancia de Access Manager de la solución, debe especificar valores de configuración que permitan configurar la instancia para que interactúe con los demás componentes de la solución.

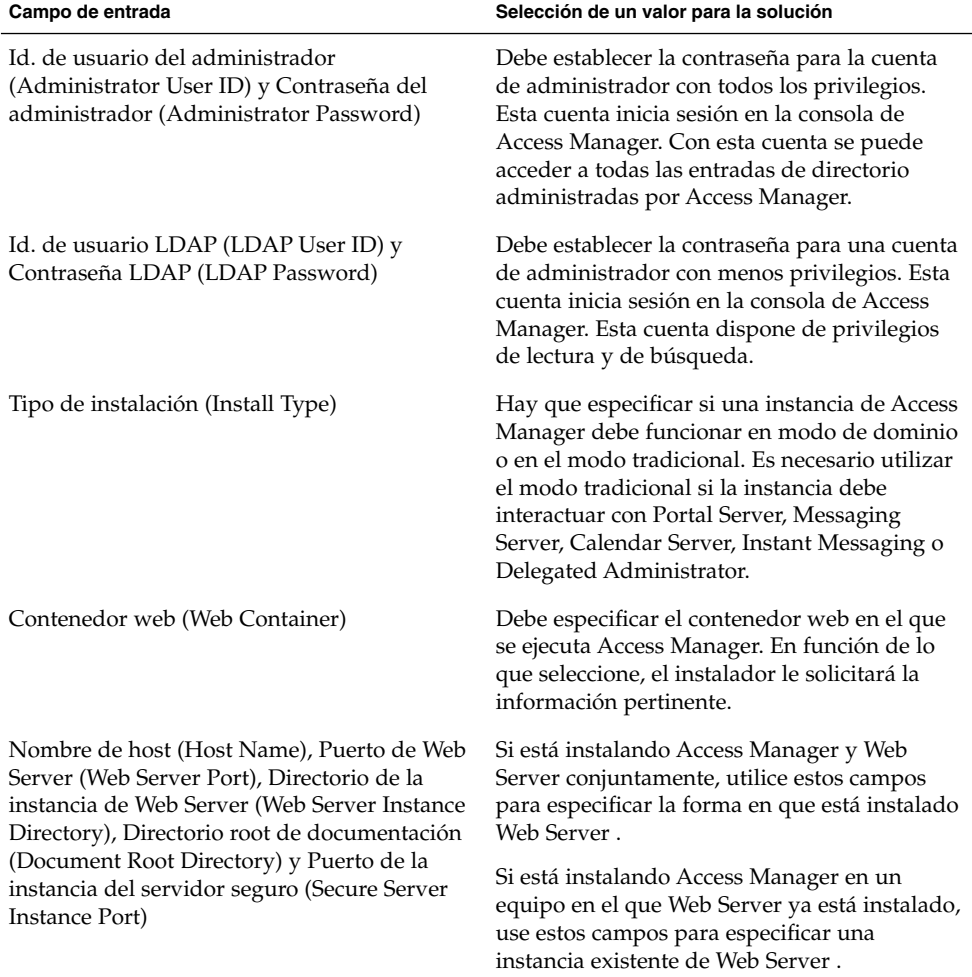

**TABLA 3–8** Valores de configuración clave para las instancias de Access Manager

| Campo de entrada<br>Directorio de instalación (Installation                                                                                                    | Selección de un valor para la solución<br>Si está instalando Access Manager y                                                                                                    |
|----------------------------------------------------------------------------------------------------|----------------------------------------------------------------------------------------------------|
|                                                                                                    |                                                                                                    |
| Directory), Instancia de tiempo de ejecución<br>de Access Manager (Access Manager Runtime<br>Instance), Directorio de la instancia (Instance<br>Directory), Puerto de la instancia de tiempo de<br>ejecución de Access Manager (Access Manager<br>Runtime Instance Port), Root de documentos<br>(Document Root), Id. de usuario del<br>administrador (Administrator User ID), Puerto<br>del administrador (Administrator Port),<br>Puerto de la instancia de Secure Server (Secure<br>Server Instance Port) y Puerto seguro de<br>Administration Server (Secure Administration<br>Server Port)                     | Application Server conjuntamente, utilice<br>estos campos para especificar la forma en que<br>está instalado Application Server.<br>Si está instalando Access Manager en un<br>equipo en el que Application Server ya está<br>instalado, use estos campos para especificar<br>una instancia existente de Application Server. |
| Nombre de host (Host Name), URI de<br>implementación de servicios (Services<br>Deployment URI), URI de implementación de<br>dominio común (Common Domain<br>Deployment URI), Dominio de cookies<br>(Cookie Domain), Consola de administración<br>(Administration Console) (Implementar nueva<br>consola [Deploy New Console], Usar consola<br>existente [Use Existing Console]), URI de<br>implementación de la consola (Console<br>Deploy URI), URI de implementación de la<br>contraseña (Password Deployment URI),<br>Nombre de host de la consola (Console Host<br>Name) y Puerto de la consola (Console Port) | Use estos campos para especificar cómo están<br>implementados los servicios de Access<br>Manager Identity Management y Policy<br>Services Core (principal), y Administration<br>Server Console (consola) en<br>Web Server.                                                                                                   |

**TABLA 3–8** Valores de configuración clave para las instancias de Access Manager *(Continuación)*

| $\langle$ Communication<br>Campo de entrada                                                                                                    | Selección de un valor para la solución                                                                                                    |
|----------------------------------------------------------------------------------------------------|----------------------------------------------------------------------------------------------------|
| Host de Directory Server (Directory Server<br>Host), Puerto de Directory Server (Directory<br>Server Port), Sufijo root del directorio de<br>Access Manager (Access Manager Directory<br>Root Suffix), DN del administrador del<br>directorio (Directory Manager DN) y<br>Contraseña del administrador del directorio<br>(Directory Manager Password) | Use estos campos para proporcionar acceso a:<br>la instancia de Directory Server que utilice su<br>solución para los datos de los grupos y los<br>usuarios. Si se va a usar algo distinto de<br>Directory Server como repositorio para los<br>datos de los grupos y los usuarios, ¿cuál debe<br>ser la dirección URL?<br>El host y el puerto de Directory Server se<br>ш<br>asignaron cuando Directory Server se<br>instaló y configuró. Si Directory Server<br>está configurado con repetición de varias<br>réplicas principales o con la función de<br>equilibrado de carga, use la dirección<br>lógica para el servicio de replicación o de<br>equilibrado de carga en lugar del nombre<br>de uno de los equipos.<br>El sufijo root del directorio de Access<br>ш<br>Manager es la entrada que utiliza Access<br>Manager como root de directorio. El valor<br>predeterminado es el root del directorio<br>real, que también se definió en el momento<br>de instalar la instancia de Directory Server.<br>El DN y la contraseña del administrador<br>п<br>del directorio también se establecieron<br>cuando se instaló la instancia de Directory<br>Server.<br>Si la solución utiliza alguna otra fuente de<br>datos de grupos o de usuarios, ¿cuál debe ser<br>la dirección URL? |
| No, Sí (Yes), Clase de objeto de marcador de la<br>organización (Organization Marker Object<br>Class), Atributo de denominación de la<br>organización (Organization Naming<br>Attribute), Clase de objeto de marcador del<br>usuario (User Marker Object Class) y Atributo<br>de denominación del usuario (User Naming<br>Attribute)                  | Use estos campos para configurar Access<br>Manager con objeto de que funcione con un<br>directorio que ya esté provisto de datos de<br>usuario.                                                                                                    |

**TABLA 3–8** Valores de configuración clave para las instancias de Access Manager *(Continuación)*

### Cómo agregar procedimientos de instalación de Access Manager al plan de instalación

Para agregar instrucciones de instalación y configuración para Access Manager, haga lo siguiente:

- 1. Si a las instancias de Access Manager se les ha aplicado la función de equilibrado de carga, el primer paso del plan de instalación consiste en asegurarse de que el equilibrado de carga funcione correctamente antes de instalar el software de Java ES.
- 2. A continuación, hay que elaborar una lista con todos los equipos con instancias de Access Manager.
	- a. Access Manager tiene una dependencia local con respecto a un contenedor web. Cada equipo que ejecute una instancia de Access Manager también debe ejecutar una instancia del contenedor web especificado. La arquitectura de implementación debe indicar qué contenedor web utiliza la solución.
	- b. Para cada equipo, agregue instrucciones para ejecutar el instalador de Java ES y elija Access Manager. Si utiliza Web Server o Application Server como contenedor web, deberá agregar también instrucciones para seleccionar el contenedor web. El instalador puede implementar automáticamente Access Manager en el contenedor web seleccionado.
	- c. Si los equipos que ejecutan Access Manager están ya en la lista del plan (por ejemplo, si Directory Server está instalado en el mismo equipo), agregue una instrucción para seleccionar Access Manager. Puede instalar Access Manager al mismo tiempo que Directory Server, incluso si utiliza la opción Configurar ahora (Configure Now), pero el plan debe incluir las instrucciones para configurar, iniciar y comprobar las instancias de Directory Server antes de las instrucciones para configurar o iniciar las instancias de Access Manager.
- 3. Debajo de cada instancia de Access Manager, debe incluir los valores clave para configurar la instancia. Use la [Tabla 3–8](#page-61-0) para seleccionar los valores de configuración.
- 4. Debajo de cada instancia de Web Server o Application Server, indique los valores clave para configurar la instancia. Para obtener información acerca de la selección de los valores de configuración para estos componentes, consulte ["Web Server](#page-94-0) " [en la página 95](#page-94-0) o ["Application Server"](#page-98-0) en la página 99.
- 5. Si la solución utiliza contenedores web de otros fabricantes que sean compatibles con Access Manager, deberá instalar Access Manager usando el modo Configurar más tarde (Configure Later). Para configurar e implementar la instancia de Access Manager, debe ejecutar una herramienta de configuración de Access Manager llamada amconfig. Para obtener más información, consulte "Access Manager amconfig Script" de *Sun Java System Access Manager 7 2005Q4 Administration Guide*. El contenedor web de otro fabricante debe estar instalado y en ejecución antes de ejecutar la herramienta de configuración amconfig.
- 6. Para cada equipo, agregue una instrucción para iniciar la instancia de Access Manager y comprobar su funcionamiento. Si a las instancias se les ha aplicado la función de equilibrado de carga, agregue una instrucción para comprobar si está operativa esta función.

## Messaging Server

Examine la arquitectura de implementación para los sistemas informáticos con instancias de Messaging Server.

Messaging Server proporciona servicios de envío, almacenamiento y recepción de correo. A los servicios de Messaging Server se pude acceder a través de Communications Express, Portal Server y de clientes de correo electrónico de otros fabricantes.

Messaging Server tiene una dependencia a nivel de la solución con respecto al lugar donde se hallan los datos de los grupos y los usuarios. Los datos de los grupos y usuarios incluyen los nombres de las cuentas y las contraseñas que se usan para comprobar el acceso a los servicios de mensajería. Los datos de los grupos y los usuarios también identifican los servidores de correo del usuario y otra información necesaria para enviar correo. Esta información está normalmente en un directorio LDAP administrado por Directory Server. En consecuencia, es lógico instalar y configurar Access Manager después de Directory Server.

Si la solución utiliza el inicio de sesión único, Messaging Server es un consumidor de los servicios de Access Manager. En las soluciones con inicio de sesión único, Messaging Server debe instalarse y configurarse después de que Directory Server y Access Manager estén instalados y configurados.

Para usar Messaging Server con un directorio LDAP administrado mediante Directory Server, la herramienta Directory Preparation Tool debe ejecutarse en el equipo que esté ejecutando la instancia de Directory Server. Por lo tanto, la herramienta Directory Preparation Tool se considera parte de la instalación de Messaging Server.

Al instalar y configurar Messaging Server, se modifica el árbol del directorio LDAP, tal y como se describe en ["Desarrollo de las especificaciones de administración de](#page-22-0) usuarios" [en la página 23.](#page-22-0) Esta modificación agrega una ramificación al árbol que representa el dominio de correo electrónico administrado por la instancia de Messaging Server. La información acerca de los usuarios en el dominio de correo electrónico se agrega a esta ramificación del dominio de correo electrónico. Si la solución utiliza el inicio de sesión único, todos los demás componentes de la solución como, por ejemplo, Calendar Server, deberán también almacenar sus datos de usuario en la ramificación del dominio de correo electrónico. En consecuencia, lo lógico es instalar y configurar Messaging Server antes de instalar otros componentes que es posible que utilicen dicha ramificación.

### Procedimientos básicos de instalación de Messaging Server

- 1. Determine qué estrategia de redundancia utiliza la solución (si es que usa alguna) para los servicios de mensajería:
	- Si la solución utiliza equilibrado de carga.
- <span id="page-66-0"></span>Si la solución utiliza servicios de mensajería en clústeres, el software de Sun Cluster deberá instalarse, configurarse y comprobarse antes de instalar Messaging Server.
- 2. Use el instalador de Java ES para instalar Messaging Server en todos los sistemas informáticos especificados en la arquitectura de implementación. El instalador no configura las instancias de Messaging Server.
- 3. Ejecute Directory Preparation Tool en el equipo que esté ejecutando Directory Server.
- 4. Ejecute el asistente de configuración de Messaging Server.
	- a. Cuando configure Messaging Server, deberá especificar la instancia de Directory Server en la que se almacenará la información acerca de los usuarios de Messaging Server.
	- b. Al configurar Messaging Server, hay que proporcionar el nombre de la ramificación del directorio LDAP que representará el dominio de correo electrónico administrado por la instancia de Messaging Server. El asistente de configuración de Messaging Server agrega esta ramificación al árbol.
- 5. Inicie todas las instancias de Messaging Server y compruebe su funcionamiento.
- 6. Si la solución incluye la función de inicio de sesión único, configure Messaging Server para esta función, reinicie Messaging Server y compruebe que el inicio de sesión único esté operativo.
- 7. Si la solución incluye el software de Sun Cluster, instale, configure e inicie Sun Cluster Agent para Messaging Server y compruebe su funcionamiento.
- 8. Si la solución utiliza la función de equilibrado de carga para las instancias de Administration Server, compruebe que esta función esté operativa.

### Selección de valores de configuración para Messaging Server

Para cada instancia de Messaging Server de la solución, debe especificar valores de entrada que permitan configurar la instancia para que interactúe con los demás componentes de la solución. Por ejemplo, si la solución utiliza la función de inicio de sesión único de Access Manager, las instancias de Messaging Server deben configurarse para que interactúen con Access Manager. Use la Tabla 3–9 para elegir los valores de configuración.

**TABLA 3–9** Valores de configuración clave para las instancias de Messaging Server

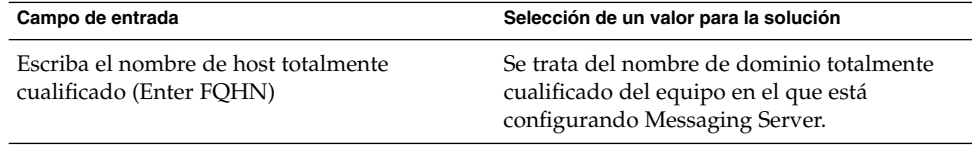

| (Continuacion)                                                                                                    |                                                                                                    |  |
|----------------------------------------------------------------------------------------------------|----------------------------------------------------------------------------------------------------|--|
| Campo de entrada                                                                                                    | Selección de un valor para la solución                                                                                                    |  |
| Seleccione los componentes que se van a<br>configurar (Select Components to Configure)                                                   | Seleccione los componentes que necesita la<br>solución en este equipo. Esta información está<br>disponible en la arquitectura de<br>implementación. Para obtener más<br>información, consulte "Análisis de una<br>arquitectura de implementación" en la página<br>17.                                                                                                    |  |
| Introducir nombre de usuario (Enter<br>Username) e Introducir grupo (Enter Group)                                                        | Debe escribir el nombre de usuario y de grupo<br>donde se ejecutará la instancia de Messaging<br>Server.                                                                                                    |  |
| Dirección URL del servidor LDAP de<br>configuración (Config Server LDAP URL),<br>Enlazar como (Bind As) y Contraseña<br>(Password).      | Debe especificar la instancia de Directory<br>Server que utiliza la solución para los datos de<br>configuración, así como la cuenta del<br>administrador del directorio y la contraseña.<br>El asistente de configuración de Messaging<br>Server escribe los datos de configuración<br>acerca de la instancia de Messaging Server en<br>este directorio.                                                                                                |  |
| Dirección URL del servidor LDAP del<br>grupo/usuario (User/Group Server LDAP<br>URL), Enlazar como (Bind As) y Contraseña<br>(Password). | Debe especificar la instancia de Directory<br>Server que utiliza la solución para los datos de<br>los grupos y los usuarios, así como la cuenta<br>del administrador del directorio y la<br>contraseña. El asistente de configuración de<br>Messaging Server agrega la ramificación del<br>dominio de correo a este árbol de directorio de<br>Directory Server. Messaging Server busca los<br>datos de los grupos y los usuarios en este<br>directorio. |  |
| Contraseña para todas las cuentas de<br>administración (Password for All Admin<br>Accounts)                                              | Aquí debe especificar la contraseña utilizada<br>para todas las cuentas del administrador de la<br>instancia de Messaging Server.                                                                                                    |  |
| Dominio de correo electrónico<br>predeterminado (Default Email Domain)                                                                   | Indique el dominio de correo electrónico para<br>el que proporciona servicios de correo la<br>instancia de Messaging Server.                                                                                                    |  |

**TABLA 3–9** Valores de configuración clave para las instancias de Messaging Server *(Continuación)*  $\overline{a}$ 

| Campo de entrada                                   | Selección de un valor para la solución                                                                                                    |
|----------------------------------------------------|----------------------------------------------------------------------------------------------------|
| Introducir DN de la organización (Enter Org<br>DN) | Debe definir la ramificación del árbol del<br>directorio LDAP que almacenará los datos<br>acerca de los usuarios en el dominio de correo<br>electrónico predeterminado.                                                                                                    |
|                                                    | El DN de la ramificación del árbol de<br>directorio puede especificarse como o=, ou=, o<br>como $dc=$ , $dc=$ .                                                                                                    |
|                                                    | Si la solución utiliza una entrada única de<br>usuario para la autenticación y la autorización<br>de varios servicios, deberá configurar los<br>demás componentes para que usen la<br>ramificación LDAP que especifique en este<br>campo para los datos de los grupos y los<br>usuarios. |

**TABLA 3–9** Valores de configuración clave para las instancias de Messaging Server *(Continuación)*

### Cómo agregar procedimientos de instalación de Messaging Server al plan de instalación

Para agregar instrucciones de instalación y configuración para Messaging Server, haga lo siguiente:

- 1. Si a las instancias de Messaging Server se les ha aplicado la función de equilibrado de carga, el primer paso del plan de instalación consiste en asegurarse de que el equilibrado de carga funcione correctamente antes de instalar el software de Java ES.
- 2. Si la solución utiliza el software de Sun Cluster, Messaging Server tiene una dependencia local del software de Sun Cluster. Haga lo siguiente:
	- a. Cada equipo que ejecute una instancia de Messaging Server, debe disponer de un nodo de Sun Cluster. El software de Sun Cluster debe instalarse, configurarse y comprobarse antes de instalar Messaging Server.
	- b. En el plan debe incluir una lista con todos los equipos que ejecutan instancias de Messaging Server distribuidas en clústeres.
	- c. Para cada equipo, agregue las instrucciones para instalar el software de Sun Cluster. Para conocer las instrucciones de instalación del software de Sun Cluster, consulte ["Software de Sun Cluster"](#page-100-0) en la página 101. Para ver un plan de instalación de ejemplo que muestre cómo se ejecuta el instalador varias veces en un equipo para configurar componentes en clúster, consulte la [Tabla 3–4.](#page-48-0)
- 3. A continuación, hay que elaborar una lista con todos los equipos con instancias de Messaging Server.

**Consejo –** Si la solución utiliza instancias de Messaging Server en clúster, ésta es la segunda vez que el instalador se ejecuta en los equipos designados para Messaging Server.

- a. En el plan, para cada equipo, agregue instrucciones para ejecutar el instalador de Java ES y elija Messaging Server.
- b. Si los equipos que ejecutan Access Manager están ya en la lista del plan (por ejemplo, si Directory Server está instalado en el mismo equipo), agregue una instrucción para seleccionar Access Manager. Puede instalar Access Manager al mismo tiempo que Directory Server, incluso si utiliza la opción Configurar ahora (Configure Now), pero el plan debe incluir las instrucciones para configurar, iniciar y comprobar las instancias de Directory Server antes de las instrucciones para configurar o iniciar las instancias de Access Manager.
- 4. Debajo de cada instancia de Messaging Server, debe incluir los valores clave para configurar la instancia. Use esta información para seleccionar los valores de configuración.
- 5. Se necesita una tabla con los valores de configuración para Directory Preparation Tool.
- 6. Para cada equipo, agregue una instrucción para iniciar la instancia de Messaging Server y comprobar su funcionamiento.
- 7. Si a las instancias de Messaging Server se les ha aplicado la función de equilibrado de carga, agregue una instrucción para comprobar si está operativa esta función.
- 8. Si las instancias de Messaging Server están distribuidas en clústeres, agregue una instrucción para completar la configuración del clúster instalando Sun Cluster Agents para Messaging Server y comprobando su funcionamiento. Encontrará las instrucciones para Sun Cluster Agent en ["Software de Sun Cluster"](#page-100-0) en la página [101.](#page-100-0)

### Calendar Server

Examine la arquitectura de implementación para los sistemas informáticos con instancias de Calendar Server.

Calendar Server proporciona servicios de calendario. A los servicios de Calendar Server se puede acceder a través de Communications Express o de Portal Server.

Calendar Server tiene una dependencia a nivel de la solución con respecto al lugar donde se hallan los datos de los grupos y los usuarios. Los datos de los grupos y usuarios incluyen los nombres de las cuentas y las contraseñas que se usan para comprobar el acceso a los servicios de calendario. Estos datos también identifican el servidor de calendario de cada usuario y otra información necesaria que permite proporcionar servicios de calendario. Esta información se incluye normalmente en un directorio LDAP administrado por Directory Server. En consecuencia, es lógico instalar y configurar Calendar Server justo después de Directory Server.

Si la solución utiliza el inicio de sesión único, Calendar Server es un consumidor de los servicios de Access Manager. En las soluciones con inicio de sesión único, Calendar Server debe instalarse y configurarse después de que Directory Server y Access Manager estén instalados y configurados.

Si la solución utiliza tanto Calendar Server como Messaging Server, los datos de los grupos y los usuarios de Calendar Server deben almacenarse en la misma ramificación del directorio LDAP que utiliza Messaging Server para los datos de grupos y usuarios. Estos datos los crea el asistente de configuración de Messaging Server. Por lo tanto, Calendar Server tiene una relación de dependencia con respecto a Messaging Server. Calendar Server debe instalarse y configurarse después de que Messaging Server esté instalado y configurado.

### Procedimientos básicos de instalación de Calendar Server

- 1. Determine qué estrategia de redundancia utiliza la solución (si es que usa alguna) para los servicios de mensajería:
	- Si la solución utiliza equilibrado de carga.
	- Si la solución utiliza servicios de calendario en clústeres, el software de Sun Cluster deberá instalarse, configurarse y comprobarse antes de instalar Calendar Server.
- 2. Use el instalador de Java ES para instalar Calendar Server en todos los sistemas informáticos especificados en la arquitectura de implementación. El instalador no configura las instancias de Messaging Server.
- 3. Si es necesario, ejecute Directory Preparation Tool en el equipo que esté ejecutando Directory Server. Si la solución incluye Messaging Server, Directory Preparation Tool se ejecuta como parte de la configuración de Messaging Server.
- 4. Ejecute el asistente de configuración de Calendar Server.
	- a. Cuando configure Calendar Server, deberá especificar la instancia de Directory Server en la que se almacenará la información acerca de los usuarios de Calendar Server.
	- b. Al configurar Calendar Server, se debe proporcionar el nombre de la ramificación del directorio en la que se almacenan los datos de los usuarios y los grupos. Normalmente, se trata de la ramificación creada por el asistente de configuración de Messaging Server.
- 5. Inicie todas las instancias de Calendar Server y compruebe su funcionamiento.
- 6. Si la solución incluye el software de Sun Cluster, instale, configure e inicie Sun Cluster Agent para Messaging Server y compruebe su funcionamiento.
- 7. Si la solución incluye la función de inicio de sesión único, configure Calendar Server para esta función, reinicie Calendar Server y compruebe que el inicio de sesión único esté operativo.
- 8. Si la solución utiliza la función de equilibrado de carga para las instancias de Calendar Server, compruebe que esta función esté operativa.

### <span id="page-71-0"></span>Selección de valores de configuración para Calendar Server

Para cada instancia de Calendar Server de la solución, debe especificar valores de entrada que permitan configurar la instancia para que interactúe con los demás componentes de la solución. Por ejemplo, si la solución utiliza la función de inicio de sesión único de Access Manager, las instancias de Calendar Server deben configurarse para que interactúen con Access Manager. Use la Tabla 3–10 para elegir los valores de configuración.

**Campo de entrada Selección de un valor para la solución** Nombre de host del servidor LDAP (LDAP Server Host Name) y Puerto del servidor LDAP (LDAP Server Port) Use estos campos para especificar la instancia de Directory Server que utiliza la solución para los datos de los grupos y los usuarios. Nombre del administrador del directorio (Directory Manager Name) y Contraseña del administrador del directorio (Directory Manager Password) Use estos campos para especificar el nombre y la contraseña del administrador del directorio para el directorio del grupo o del usuario. Calendar Server usa esta información para conectarse con la instancia de Directory Server en el momento de la configuración. DN base (Base DN) Especifique la ramificación del árbol del directorio LDAP en el que la instancia de Calendar Server busca los datos de usuario. Si la solución utiliza una entrada única de usuario y también la función de inicio de sesión único, ésta debe ser la ramificación del árbol de directorio creada por la configuración de Messaging Server. Para obtener más información, consulte la [Tabla 3–9.](#page-66-0) Id. de usuario del administrador (Administrator User ID) y Contraseña del administrador (Administrator Password) Use este campo para definir la cuenta del administrador principal para la instancia de Calendar Server. Esta cuenta se agregará al directorio en la ubicación especificada por el DN base. Dirección de correo electrónico del administrador (Administrator Email Address) Cree una dirección de correo electrónico para la cuenta del administrador principal. Host SMTP (SMTP Host) Especifique el host de correo que se usa para enviar alarmas de correo. Especifique el equipo que está ejecutando la instancia de Messaging Server para la solución. Si la solución utiliza la función de equilibrado de carga o el servicio de mensajería en clúster, especifique la dirección lógica del servicio.

**TABLA 3–10** Valores de configuración clave para las instancias de Calendar Server
| (Continuacion)<br>Campo de entrada                                                                                                    | Selección de un valor para la solución                                                                                                    |
|----------------------------------------------------------------------------------------------------|----------------------------------------------------------------------------------------------------|
| Puerto del servicio (Service Port)                                                                                                    | Asigne el puerto en el que la instancia de<br>Calendar Server recibe las conexiones. Este<br>valor se debe indicar en la especificación de<br>conectividad. Para obtener más información.<br>consulte "Desarrollo de una especificación de<br>conectividad de red" en la página 21. |
| Número máximo de sesiones (Maximum<br>Sessions), Número máximo de subprocesos<br>(Maximum Threads) y Número de procesos<br>del servidor (Number of Server Processes) | Use estos campos para especificar las<br>características del tiempo de ejecución de la<br>instancia de Calendar Server.                                                                                                    |
| Id. de usuario de tiempo de ejecución<br>(Runtime User ID) e Id. de grupo de tiempo<br>de ejecución (Runtime Group ID)                                               | Use estos campos para especificar el Id. de<br>usuario y el grupo en el que se ejecuta<br>Calendar Server.                                                                                                    |

**TABLA 3–10** Valores de configuración clave para las instancias de Calendar Server *(Continuación)*

## Cómo agregar procedimientos para Calendar Server al plan de instalación

Para agregar instrucciones de instalación y configuración para Calendar Server, haga lo siguiente:

- 1. Si a las instancias de Calendar Server se les ha aplicado la función de equilibrado de carga, el primer paso del plan de instalación consiste en asegurarse de que el equilibrado de carga funcione correctamente antes de instalar el software de Java ES.
- 2. Si la solución utiliza el software de Sun Cluster, Calendar Server tiene una dependencia local del software de Sun Cluster. Haga lo siguiente:
	- a. Cada equipo que ejecuta una instancia de Calendar Server debe estar configurado como un nodo de Sun Cluster. El software de Sun Cluster debe instalarse, configurarse y comprobarse antes de instalar Calendar Server.
	- b. En el plan debe incluir una lista con todos los equipos que ejecutan instancias de Calendar Server distribuidas en clústeres.
	- c. Para cada equipo, agregue las instrucciones para instalar el software de Sun Cluster. Para conocer las instrucciones de instalación del software de Sun Cluster, consulte ["Software de Sun Cluster"](#page-100-0) en la página 101. Para ver un plan de instalación de ejemplo que muestre cómo se ejecuta el instalador varias veces en un equipo para configurar componentes en clúster, consulte la [Tabla 3–4.](#page-48-0)
- 3. A continuación, hay que elaborar una lista con todos los equipos con instancias de Calendar Server.

**Consejo –** Si la solución utiliza instancias de Calendar Server en clúster, ésta es la segunda vez que el instalador se ejecuta en los equipos designados para Calendar Server.

- a. En el plan, para cada equipo, agregue instrucciones para ejecutar el instalador de Java ES y elija Calendar Server.
- b. Si los equipos que ejecutan Calendar Server están ya en la lista del plan (por ejemplo, si Directory Server está instalado en el mismo equipo), agregue una instrucción para seleccionar Calendar Server. Puede instalar Calendar Server al mismo tiempo que Directory Server, incluso si utiliza la opción Configurar ahora (Configure Now), pero el plan debe incluir las instrucciones para configurar, iniciar y comprobar las instancias de Directory Server antes de las instrucciones para configurar o iniciar las instancias de Calendar Server.
- 4. Debajo de cada instancia de Calendar Server, debe incluir los valores clave para configurar la instancia. Use esta información para seleccionar los valores de configuración.
- 5. Se necesita una tabla con los valores de configuración para Directory Preparation Tool.
- 6. Para cada equipo, agregue una instrucción para iniciar la instancia de Calendar Server y comprobar su funcionamiento.
- 7. Si a las instancias de Calendar Server se les ha aplicado la función de equilibrado de carga, agregue una instrucción para comprobar si está operativa esta función.
- 8. Si las instancias de Calendar Server están distribuidas en clústeres, agregue una instrucción para completar la configuración del clúster instalando Sun Cluster Agents para Calendar Server y comprobando su funcionamiento. Encontrará las instrucciones para Sun Cluster Agent en ["Software de Sun Cluster"](#page-100-0) en la página [101.](#page-100-0)

# Communications Express

Examine la arquitectura de implementación para los sistemas informáticos con instancias de Communications Express.

Communications Express proporciona una interfaz de usuario final para los servicios de correo y calendario. Communications Express también proporciona un mecanismo para que Portal Server acceda a los servicios de correo y calendario.

Communications Express tiene una dependencia a nivel de toda la solución con respecto a Messaging Server y Calendar Server. Communications Express proporciona una interfaz para los datos proporcionados por instancias específicas de Messaging Server o de Calendar Server. En consecuencia, es lógico instalar y configurar Communications Express después de Messaging Server y Calendar Server.

Communications Express también tiene una dependencia a nivel de la solución con respecto al lugar donde se hallan los datos de los grupos y los usuarios. Los datos de los grupos y usuarios incluyen los nombres de las cuentas y las contraseñas que se usan para comprobar el acceso a los servicios de calendario. Esta información se incluye normalmente en un directorio LDAP administrado por Directory Server. Communications Express accede a estos datos a través de Access Manager. Communications Express también depende de las modificaciones del árbol de directorio y el esquema LDAP provocadas por la instalación de Access Manager, la ejecución de Directory Preparation Tool, y la instalación y configuración de Messaging Server. En consecuencia, es lógico instalar y configurar Communications Express después de Directory Server y Access Manager.

Communications Express se configura de forma predeterminada para usar el inicio de sesión único de Access Manager.

Communications Express tiene dependencias locales con respecto a un contenedor web y también con respecto a Access Manager o Access Manager SDK. Normalmente, en una solución distribuida, la arquitectura de implementación especificará una copia local de Access Manager SDK, que admite las interacciones con instancias remotas de Access Manager.

### Procedimientos básicos de instalación de Communications Express

Los pasos básicos para instalar y configurar Communications Express son los siguientes:

- 1. Use el instalador de Java ES para instalar Communications Express en todos los sistemas informáticos especificados en la arquitectura de implementación.
	- a. Al instalar Communications Express, también se instala el contenedor web en el que se ejecuta Communications Express.
	- b. Cuando se instala Communications Express, también hay que instalar una copia de Access Manager SDK o una copia local de Access Manager.
- 2. Ejecute el asistente de configuración de Communications Express. Cuando configure Communications Express, deberá especificar el repositorio para los datos de los grupos y los usuarios (normalmente suele ser una instancia de Directory Server, especificada con una dirección URL).
- 3. Inicie todas las instancias de Communications Express y compruebe su funcionamiento.
- 4. Si la solución utiliza la función de equilibrado de carga para las instancias de Communications Express, compruebe que esta función esté operativa.

# <span id="page-75-0"></span>Selección de valores de configuración para Communications Express

Para cada instancia de Communications Express de la solución, debe especificar valores de entrada que permitan configurar la instancia para que interactúe con los demás componentes de la solución. En concreto, Communications Express se configura para que interactúe con las instancias de Messaging Server y Calendar Server, que proporcionan datos de calendario y de mensajería, y con las instancias de Access Manager y Directory Server, que proporcionan servicios de autenticación y autorización. Use la Tabla 3–11 para elegir los valores de configuración.

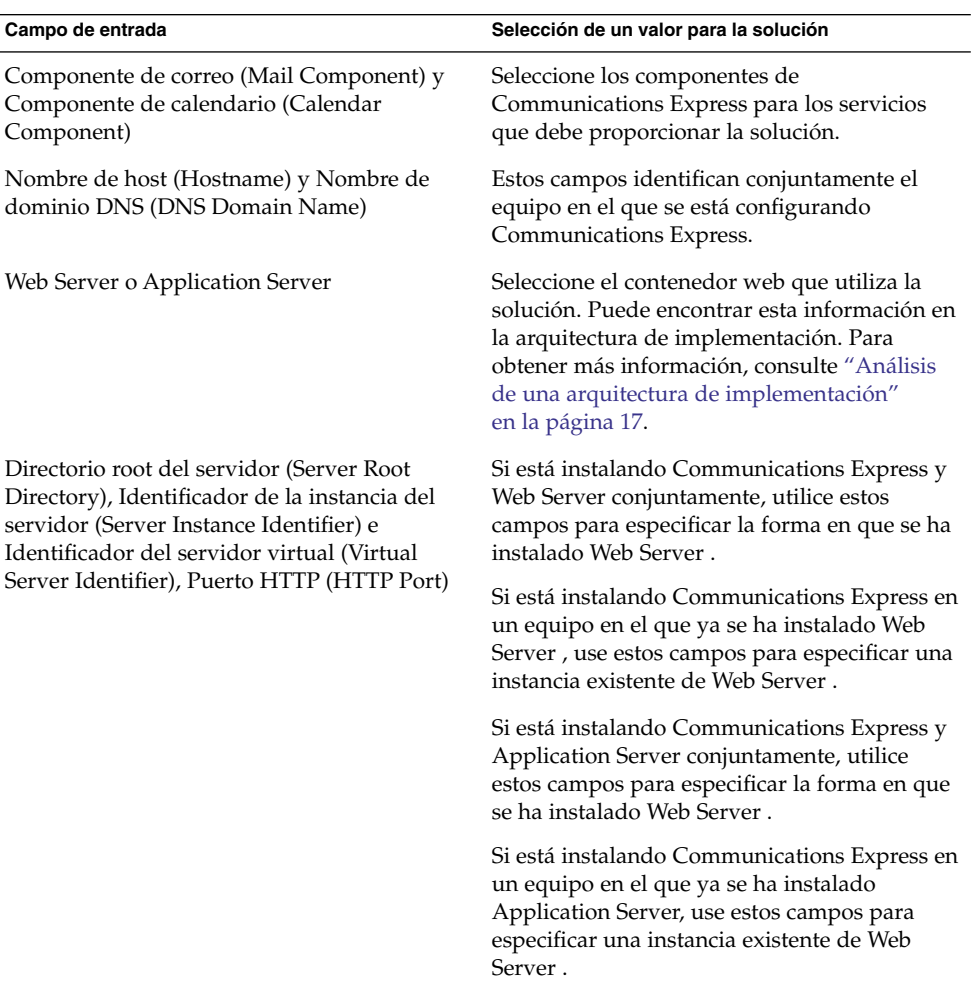

**TABLA 3–11** Valores de configuración clave para Communications Express

| Campo de entrada                                                                                                    | Selección de un valor para la solución                                                                                                    |
|----------------------------------------------------------------------------------------------------|----------------------------------------------------------------------------------------------------|
| Id. de usuario del contenedor web (Web<br>Container User ID) e Id. de grupo del<br>contenedor web (Web Container Group ID)                    | Especifique el usuario y el grupo que ejecutará<br>el proceso del contenedor web.                                                                                                    |
| Ruta URI (URI Path)                                                                                                    | Especifique el URI para acceder a<br><b>Communications Express</b>                                                                                                    |
| URL LDAP (LDAP URL), DN de enlace (Bind<br>DN) y Contraseña del administrador<br>(Administrator Password)                                     | Especifique la instancia de Directory Server<br>que utilice la solución para los datos de los<br>grupos y los usuarios. El DN de enlace y la<br>contraseña del administrador hacen referencia<br>a la cuenta y la contraseña del administrador<br>de directorio. . Si la solución utiliza instancias<br>de Directory Server con equilibrado de carga,<br>escriba la dirección URL lógica para el servicio<br>de directorio con equilibrado de carga.                                                                                                    |
| Arbol del sufijo DC (DC Suffix Tree)                                                                                                    | Especifique el DN base de la instancia de<br>Directory Server del grupo y el usuario. Este<br>valor se estableció al instalar la instancia de<br>Directory Server. Para obtener más<br>información, consulte la Tabla 3–5.                                                                                                    |
| Escriba el nombre de dominio (Enter the<br>Domain Name)                                                                                       | Escriba el nombre del dominio de correo que<br>utiliza la solución. Este dominio de correo se<br>estableció cuando se configuró Messaging<br>Server. Para obtener más información,<br>consulte la Tabla 3–9.                                                                                                    |
| URL de inicio de sesión (Login URL), DN del<br>administrador (Administrator DN) y<br>Contraseña del administrador (Administrator<br>Password) | Especifique los valores utilizados para<br>conectarse a Access Manager.<br>La dirección URL de inicio de sesión tiene<br>п<br>el formato:<br>http://nombrehost:puerto/amserver/UI/login,<br>donde "nombrehost" hace referencia al<br>equipo en el que se ejecuta Access<br>Manager.<br>El valor del DN del administrador debe<br>п<br>ser un nombre LDAP completo para la<br>cuenta del administrador de Access<br>Manager. Debe parecerse a lo siguiente:<br>uid=amadmin,ou=people,o=DirectoryBaseDN.<br>La contraseña del administrador debe ser<br>п<br>la que se estableció al instalar Access<br>Manager. Para obtener más información,<br>consulte la Tabla 3-8. |

**TABLA 3–11** Valores de configuración clave para Communications Express *(Continuación)*

| o<br>Campo de entrada                                                                                                    | Selección de un valor para la solución                                                                                                    |
|----------------------------------------------------------------------------------------------------|----------------------------------------------------------------------------------------------------|
| Puerto de Messenger Express (Messenger<br>Express Port)                                                                                       | Especifique el puerto que usa Messaging<br>Server. Este puerto se definió cuando se<br>configuró Messaging Server. Para obtener más<br>información, consulte la Tabla 3-9.                                                                                                    |
| Nombre de host de Calendar Server (Calendar<br>Server Hostname) y Número de puerto de<br>Calendar Server (Calendar Server Port<br>Number)     | Especifique el nombre del equipo que ejecuta<br>Calendar Server. Si el servicio de calendario de<br>la solución esta organizado en clústeres o<br>dispone de equilibrado de carga, indique el<br>nombre lógico del servicio.                                                                                                    |
|                                                                                                    | El número de puerto de Calendar Server se<br>asignó al configurar Calendar Server. Para<br>obtener más información, consulte la Tabla<br>$3 - 10$ .                                                                                                    |
| Id. de usuario administrador (Administrator<br>User ID) y Contraseña del administrador<br>(Administrator Password)                            | Indique el Id. y la contraseña de Calendar<br>Server. Estos valores se establecieron cuando<br>se configuró Calendar Server. Para obtener<br>más información, consulte la Tabla 3-10.                                                                                                    |
| URL de inicio de sesión (Login URL), DN del<br>administrador (Administrator DN) y<br>Contraseña del administrador (Administrator<br>Password) | Especifique la instancia de Directory Server<br>que utilice la solución para los datos de la<br>libreta de direcciones personal. Si la solución<br>utiliza instancias de Directory Server con<br>equilibrado de carga, escriba la dirección URL<br>lógica para el servicio de directorio con<br>equilibrado de carga. Estos valores se<br>establecieron al configurar la instancia de<br>Directory Server. Para obtener más<br>información, consulte la Tabla 3-5. |

**TABLA 3–11** Valores de configuración clave para Communications Express *(Continuación)*

# Cómo agregar procedimientos para Communications Express al plan de instalación

Para agregar instrucciones de instalación y configuración para Communications Express, haga lo siguiente:

- 1. Si a las instancias de Communications Express se les ha aplicado la función de equilibrado de carga, agregue una instrucción al plan de instalación para asegurarse de que el equilibrado de carga funcione correctamente antes de instalar el software de Java ES.
- 2. A continuación, hay que elaborar una lista con todos los equipos con instancias de Communications Express.
	- a. Communications Express tiene una dependencia local con respecto a un contenedor web. Cada equipo que ejecute una instancia de Communications Express también debe ejecutar una instancia del contenedor web especificado.

La arquitectura de implementación debe indicar qué contenedor web utiliza la solución.

- b. Para cada equipo, agregue instrucciones para ejecutar el instalador de Java ES y elija Communications Express. Agregue una instrucción para seleccionar Web Server o Application Server como contenedor web. Agregue una instrucción para seleccionar Access Manager SDK o Access Manager.
- c. Si los equipos que ejecutan Communications Express están ya incluidos en una lista del plan (si el plan dispone ya de instrucciones para instalar otro componente en el mismo equipo), sólo debe agregar una instrucción para seleccionar Communications Express cuando se ejecute el instalador. Puede instalar Communications Express al mismo tiempo que otros componentes e implementarlo en el mismo contenedor web, pero el plan debe incluir instrucciones para configurar, iniciar y comprobar las instancias de Directory Server, Access Manager, Messaging Server y Calendar Server antes de las instrucciones para configurar o iniciar las instancias de Communications Express.
- 3. Agregue una instrucción para ejecutar el asistente de configuración de Communications Express. Debajo de esta instrucción, elabore una lista con los valores clave para configurar la instancia. Use la [Tabla 3–11](#page-75-0) para seleccionar los valores de configuración.
- 4. Debajo de cada instancia de Web Server o Application Server, indique los valores clave para configurar la instancia. Para obtener información acerca de la selección de los valores de configuración para estos componentes, consulte ["Web Server](#page-94-0) " [en la página 95](#page-94-0) o ["Application Server"](#page-98-0) en la página 99. Si el plan ya incluye instrucciones para instalar Web Server o Application Server en el equipo, no será necesario que repita este paso. Puede implementar Communications Express en la misma instancia del contenedor web cuando ejecute el asistente de configuración de Communications Express.
- 5. Para cada equipo, agregue una instrucción para iniciar la instancia de Communications Express y comprobar su funcionamiento.
- 6. Si a las instancias se les ha aplicado la función de equilibrado de carga, agregue una instrucción para comprobar si está operativa esta función.

# Portal Server

Examine la arquitectura de implementación para los sistemas informáticos con instancias de Portal Server.

Portal Server proporciona servicios de portal a los que se accede a través del escritorio del portal.

■ Si el servicio de portal se proporciona como parte de una solución que utiliza servicios de mensajería y calendario de Java ES, entonces Portal Server utiliza la misma ramificación de LDAP para los datos de los grupos y los usuarios que Messaging Server y Calendar Server y, además, Portal Server comparte todas las dependencias con respecto a Messaging Server y Calendar Server. Estas dependencias se satisfacen cuando se instalan y se configuran Messaging Server y Calendar Server. En las soluciones que combinan servicios de portal con servicios de calendario y mensajería, es lógico instalar Portal Server después de Messaging Server y Calendar Server.

■ Si el servicio de portal se utiliza sin los servicios de mensajería y calendario, Portal Server tendrá una dependencia a nivel de la solución con respecto a la fuente de datos de usuario. Esta dependencia se satisface con Directory Server, o Directory Server y Access Manager.

Portal Server tiene una dependencia local con respecto a un contenedor web. Se pueden usar Web Server , Application Server y algunos contenedores web de otros fabricantes. Portal Server también tiene una dependencia local con respecto a Access Manager o a Access Manager SDK. Normalmente, en una solución distribuida, la arquitectura de implementación especificará una copia local de Access Manager SDK, que admite las interacciones con instancias remotas de Access Manager.

**Nota –** Si la arquitectura de implementación coloca Portal Server y Access Manager en equipos distintos, deberá tener en cuenta una serie de consideraciones. Para obtener más información, consulte "Ejemplo de Portal Server con una instancia de Access Manager remota" de *Guía de instalación de Sun Java Enterprise System 2005Q4 para UNIX*.

### Procedimientos básicos de instalación de Portal Server

Los pasos básicos para instalar y configurar Communications Express son los siguientes:

- 1. Use el instalador de Java ES para instalar Portal Server en todos los sistemas informáticos especificados en la arquitectura de implementación.
	- a. Cuando instale Portal Server, deberá especificar el contenedor web en el que se ejecuta Portal Server.
	- b. Cuando instale Portal Server, deberá especificar el repositorio para los datos de los grupos y los usuarios (normalmente suele ser una instancia de Directory Server, especificada con una dirección URL).
	- c. Cuando se instala Portal Server, también hay que instalar una copia de Access Manager SDK o una copia local de Access Manager.
- 2. Inicie todas las instancias de Portal Server y compruebe su funcionamiento.
- 3. Si la solución usa el inicio de sesión único, configure Portal Server para esta función.
- 4. Si la solución muestra datos de calendario y de mensajería en el escritorio del portal, configure los canales del portal para que interactúen con instancias específicas de Messaging Server y Calendar Server.

<span id="page-80-0"></span>5. Si la solución utiliza la función de equilibrado de carga para las instancias de Portal Server, compruebe que esta función esté operativa.

### Selección de valores de configuración para Portal Server

Para cada instancia de Portal Server de la solución, debe especificar valores de entrada que permitan configurar la instancia para que interactúe con los demás componentes de la solución. En concreto, Portal Server se configura para interactuar con Directory Server en la búsqueda de datos de los usuarios. En la mayoría de las soluciones, Portal Server está configurado para interactuar con Access Manager en los servicios de autorización y de inicio de sesión único, y con Messaging Server y Calendar Server en las fuentes de datos de mensajería y calendario que se muestran en el escritorio del portal. Use la Tabla 3–12 para elegir los valores de configuración.

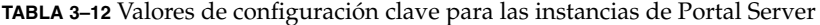

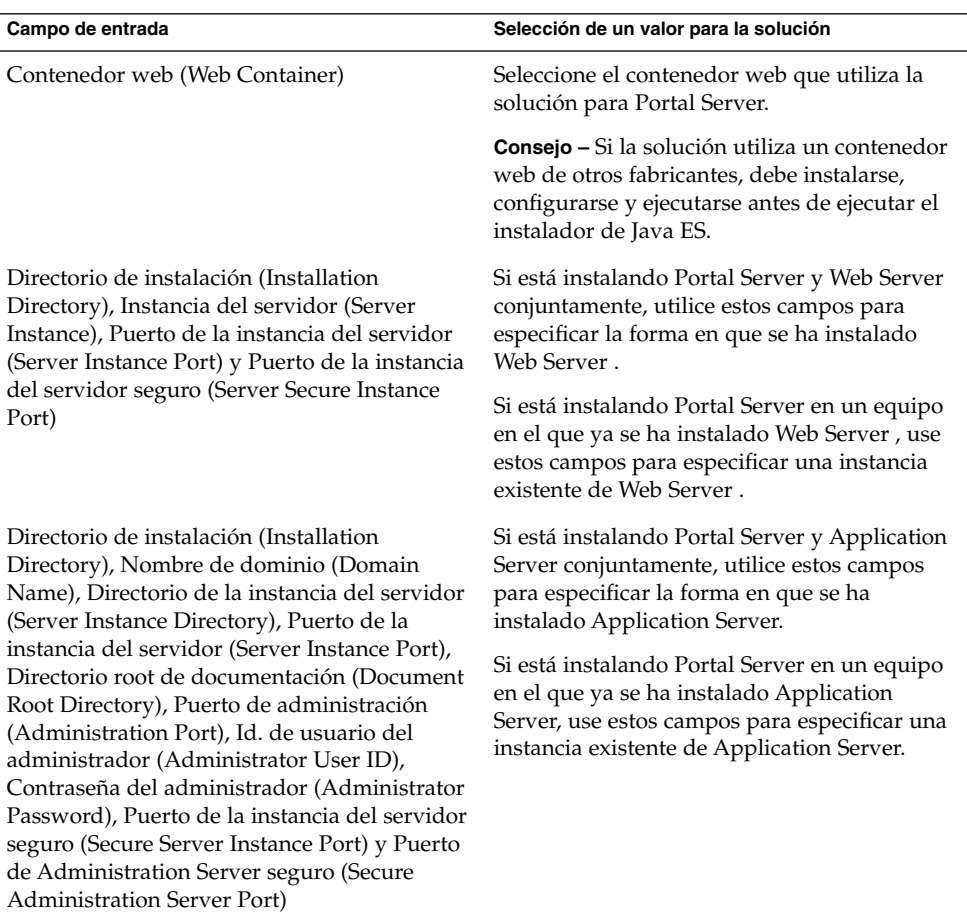

| $\sqrt{2}$<br>Campo de entrada                                                                                                    | Selección de un valor para la solución                                                                                                    |
|----------------------------------------------------------------------------------------------------|----------------------------------------------------------------------------------------------------|
| Directorio principal (Home Directory),<br>Directorio de instalación del producto<br>(Product Installation Directory), Directorio del<br>proyecto del usuario (User's Project<br>Directory), Directorio JDK del producto<br>(Product JDK Directory), Dominio del<br>clúster/servidor (Server/Cluster Domain),<br>Instancia del clúster/servidor (Server/Cluster<br>Instance), Puerto del clúster/servidor<br>(Server/Cluster Port), Protocolo del<br>clúster/servidor (Server/Cluster Protocol),<br>Directorio root de documentación (Document<br>Root Directory), Id. de usuario del<br>administrador (Administrator User ID),<br>Contraseña del administrador (Administrator<br>Password) y Servidor administrado (Managed<br>Server) | Use estos campos para especificar la instancia<br>de BEA WebLogic que esté instalada y en<br>ejecución en el equipo.                                                                                      |
| Directorio de instalación (Installation<br>Directory), Host virtual (Virtual Host), Celda<br>(Cell), Nodo (Node), Instancia del servidor<br>(Server Instance), Puerto de la instancia del<br>servidor (Server Instance Port), Directorio root<br>de documentación (Document Root Directory),<br>Directorio principal de Java (Java Home<br>Directory) e Instancia del servidor seguro<br>(Secure Server Instance)                                                                                                    | Use estos campos para especificar la instancia<br>de IBM WebSphere que esté instalada y en<br>ejecución en el equipo.                                                                                     |
| El equilibrador de carga controla varios Portal<br>Server (Load Balancer Controlling Multiple<br>Portal Servers), Protocolo del equilibrador de<br>carga (Load Balancer Protocol), Host del<br>equilibrador de carga (Load Balancer Host) y<br>Puerto del equilibrador de carga (Load<br><b>Balancer Port</b> )                                                                                                    | Si la solución utiliza servicios de portal de<br>equilibrado de carga, use estos campos para<br>configurar la instancia de Portal Server con<br>objeto de que interactúe con el equilibrador de<br>carga. |
| URI de implementación (Deployment URI)                                                                                                    | Especifique la ruta URI que se usa para<br>acceder a los servicios de portal.                                                                                                    |
| Instalar portal de muestra (Install Sample<br>Portal)                                                                                                    | Especifique si desea que el instalador instale el<br>escritorio del portal de muestra. El escritorio<br>de muestra es útil a la hora de comprobar el<br>funcionamiento de Portal Server.                  |

**TABLA 3–12** Valores de configuración clave para las instancias de Portal Server *(Continuación)*

### Cómo agregar procedimientos para Portal Server al plan de instalación

Para agregar instrucciones de instalación y configuración para Portal Server, haga lo siguiente:

- 1. Si a las instancias de Portal Server se les ha aplicado la función de equilibrado de carga, agregue una instrucción al plan de instalación para asegurarse de que el equilibrado de carga funcione correctamente antes de instalar el software de Java ES.
- 2. A continuación, hay que elaborar una lista con todos los equipos con instancias de Portal Server.
	- a. Portal Server tiene una dependencia local con respecto a un contenedor web. Cada equipo que ejecute una instancia de Portal Server también debe ejecutar una instancia del contenedor web especificado. La arquitectura de implementación debe indicar qué contenedor web utiliza la solución.
	- b. Para cada equipo, agregue instrucciones para ejecutar el instalador de Java ES y elija Portal Server. Si utiliza Web Server o Application Server como contenedor web, deberá agregar también instrucciones para seleccionar el contenedor web. El instalador puede implementar automáticamente Portal Server en el contenedor web seleccionado. Agregue una instrucción para seleccionar Access Manager SDK o Access Manager.
	- c. Si los equipos que ejecutan Portal Server están ya incluidos en una lista del plan (si el plan dispone ya de instrucciones para instalar otro componente en el mismo equipo), sólo debe agregar una instrucción para seleccionar Portal Server. Puede instalar Portal Server al mismo tiempo que otros componentes e implementarlo en el mismo contenedor web, pero el plan debe incluir instrucciones para configurar, iniciar y comprobar las instancias de Directory Server, Access Manager, Messaging Server y Calendar Server antes de las instrucciones para configurar o iniciar las instancias de Portal Server.
- 3. Debajo de cada instancia de Portal Server, debe incluir los valores clave para configurar la instancia. Use la [Tabla 3–12](#page-80-0) para seleccionar los valores de configuración.
- 4. Debajo de cada instancia de Web Server o Application Server, indique los valores clave para configurar la instancia. Para obtener información acerca de la selección de los valores de configuración para estos componentes, consulte ["Web Server](#page-94-0) " [en la página 95](#page-94-0) o ["Application Server"](#page-98-0) en la página 99. Si el plan ya incluye instrucciones para instalar Web Server o Application Server en el equipo, no será necesario que repita este paso. Puede especificar la misma instancia de contenedor web e implementar Portal Server en la misma instancia de contenedor web.
- 5. Si la solución utiliza un contenedor web de otro fabricante que sea compatible con Portal Server, las instancias de Portal Server se implementan con la herramienta de implementación del contenedor web. Agregue instrucciones al plan para implementar cada instancia de Portal Server.

6. Para cada equipo, agregue una instrucción para iniciar la instancia de Portal Server y comprobar su funcionamiento. Si a las instancias se les ha aplicado la función de equilibrado de carga, agregue una instrucción para comprobar si está operativa esta función.

# Portal Server Secure Remote Access

Portal Server Secure Remote Access proporciona un acceso controlado a los recursos internos a través del mecanismo de portal.

Portal Server Secure Remote Access tiene dependencias a nivel de la solución con respecto a Portal Server, y los servicios de autenticación y autorización de Access Manager.

Ambas dependencias son también dependencias locales. Portal Server Secure Remote Access debe instalarse en el mismo equipo que la instancia de Portal Server que proporciona los recursos a los que se debe acceder a través del acceso remoto seguro. Portal Server Secure Remote Access también debe tener acceso local a los servicios de Access Manager. En una solución distribuida, esto se logra normalmente instalando una copia local de Access Manager SDK, que permita a Portal Server Secure Remote Access interactuar con una instancia remota de Access Manager.

### Procedimientos básicos de instalación de Portal Server Secure Remote Access

Los procedimientos básicos para instalar y configurar Portal Server Secure Remote Access son los siguientes:

- 1. Instale y configure Portal Server Secure Remote Access en los equipos especificados en la arquitectura de implementación. La instancia de Portal Server que proporciona los recursos controlados por Portal Server Secure Remote Access se instala en el mismo equipo.
- 2. Inicie todas las instancias de Portal Server Secure Remote Access y compruebe su funcionamiento.

### Selección de valores de configuración para Portal Server Secure Remote Access

Para cada instancia de Messaging Server de la solución, debe especificar valores de entrada que permitan configurar la instancia para que interactúe con los demás componentes de la solución. Para obtener información sobre la selección de los valores de configuración, consulte "Información de configuración de Portal Server, Secure Remote Access" de *Referencia de la instalación de Java ES System 2005Q4*.

### Cómo agregar procedimientos para Portal Server Secure Remote Access al plan de instalación

Para agregar instrucciones de instalación y configuración para Portal Server Secure Remote Access, haga lo siguiente:

- 1. Elabore una lista con todos los equipos con instancias de Portal Server Secure Remote Access. Para cada equipo, agregue Portal Server Secure Remote Access a la lista de componentes instalados.
- 2. Debajo del encabezado de Portal Server Secure Remote Access, agregue una instrucción para ejecutar el instalador de Java ES que incluya lo siguiente:
	- a. Selección de Portal Server Secure Remote Access.
	- b. Una lista de los valores clave para configurar la instancia.
- 3. Agregue una instrucción para iniciar las instancias de Portal Server Secure Remote Access y comprobar su funcionamiento.
- 4. Si las instancias de Portal Server Secure Remote Access se utilizan para el equilibrado de carga de las instancias de Portal Server, agregue una instrucción para comprobar si el equilibrado de carga funciona correctamente.

# Instant Messaging

Examine la arquitectura de implementación para los sistemas informáticos con instancias de Portal Server Secure Remote Access.

Instant Messaging proporciona servicios de mensajería instantánea a los usuarios finales.

- Si los servicios de mensajería instantánea se proporcionan como parte de una solución que utiliza servicios de calendario y mensajería de Java ES, Instant Messaging buscará los datos de usuario en la misma organización LDAP que Messaging Server y Calendar Server. En este tipo de soluciones, Instant Messaging comparte todas las dependencias de Messaging Server y Calendar Server. Estas dependencias se satisfacen cuando se instalan y se configuran Messaging Server y Calendar Server. En una solución de este tipo, es lógico instalar Instant Messaging después de Messaging Server y Calendar Server.
- Si los servicios de mensajería instantánea se proporcionan sin servicios de calendario y mensajería, Instant Messaging tiene una dependencia a nivel de la solución con respecto a la fuente de datos del usuario. Esta dependencia se satisface con Directory Server, o Directory Server y Access Manager.

El subcomponente de los recursos de cliente de Instant Messaging tiene una dependencia local con respecto al contenedor web. Se puede usar Web Server o Application Server. Si la solución distribuye los subcomponentes de Instant Messaging, el contenedor web debe instalarse en el mismo equipo que los recursos de cliente.

Si la solución usa el inicio de sesión único de Access Manager, Instant Messaging también tendrá una dependencia con respecto a Access Manager. Esta dependencia se puede satisfacer con una instalación local de Access Manager o Access Manager SDK. Normalmente, en una solución distribuida, la arquitectura de implementación especificará una copia local de Access Manager SDK, que admite las interacciones con instancias remotas de Access Manager.

## Procedimientos básicos de instalación de Instant Messaging

Los pasos básicos para instalar y configurar Instant Messaging son los siguientes:

- 1. Use el instalador de Java ES para instalar Instant Messaging en todos los sistemas informáticos especificados en la arquitectura de implementación.
	- a. Cuando se instala Instant Messaging, la dependencia del contenedor web se satisface instalando el contenedor web en el que se ejecuta Instant Messaging o bien especificando un contenedor web que ya esté instalado en el equipo.
	- b. Si la solución utiliza el inicio de sesión único de Access Manager, la dependencia de Access Manager se satisface instalando una copia de Access Manager SDK o una copia local de Access Manager.
- 2. Ejecute el asistente de configuración de Instant Messaging. Cuando configure Instant Messaging, deberá especificar el repositorio para los datos de los grupos y los usuarios (normalmente suele ser una instancia de Directory Server, especificada con una dirección URL).
- 3. Inicie todas las instancias de Instant Messaging y compruebe su funcionamiento.
- 4. Si la solución utiliza la función de equilibrado de carga para las instancias de Instant Messaging, compruebe que esta función esté operativa.

# Selección de valores de configuración para Instant Messaging

Para cada instancia de Instant Messaging de la solución, debe especificar valores de entrada que permitan configurar la instancia para que interactúe con los demás componentes de la solución. Use la [Tabla 3–13](#page-86-0) para elegir los valores de configuración. Para obtener una información detallada acerca de los valores de entrada, consulte el capítulo 1, "Configuring Instant Messaging after Installation", de la *Sun Java System Instant Messaging 7 2005Q1 Administration Guide*.

<span id="page-86-0"></span>**TABLA 3–13** Valores de configuración clave para Instant Messaging

| Campo de entrada                                                                                                    | Selección de un valor para la solución                                                                                                    |
|----------------------------------------------------------------------------------------------------|----------------------------------------------------------------------------------------------------|
| Sun Java System Instant Messaging Server,<br>Sun Java System Instant Messaging Resources<br>y Sun Java System Access Manager Instant<br>Messaging Service                                                                                                    | Seleccione los subcomponentes especificados<br>en la arquitectura de implementación. Para<br>obtener más información, consulte "Análisis<br>de una arquitectura de implementación"<br>en la página 17 y "Subcomponentes<br>distribuidos" en la página 40.                                                                                                    |
| Id. de usuario de tiempo de ejecución<br>(Runtime User ID), Grupo de tiempo de<br>ejecución (Runtime Group), Puerto HTTP<br>(HTTP Port) y Directorio root de<br>documentación (Document Root Directory)                                                                                                    | Use estos campos para especificar la instancia<br>de Web Server en la que se ejecuta el recurso<br>de cliente de Instant Messaging.                                                                                                    |
| ¿Tiene previsto hacer uso de una<br>implementación de Access Manager para el<br>SSO? (Are you planning to leverage an Access<br>Managerdeployment for SSO?) y ¿Tiene<br>previsto hacer uso de una implementación de<br>Access Manager para las directivas? (Are you<br>planning to leverage an Access<br>Managerdeployment for Policy?) | Use estos campos para especificar la forma en<br>que Instant Messaging interactúa con Access<br>Manager.                                                                                                    |
| Nombre de dominio (Domain Name), Puerto<br>del servidor de IM (IM Server Port), Puerto<br>del multiplexor (Multiplexor Port),<br>Deshabilitar el servidor (Disable Server) y<br>Nombre de host de IM remoto (Remote IM<br>Host Name)                                                                                                    | El nombre de dominio es el dominio de correo<br>que utiliza la solución. Este nombre se definió<br>cuando se configuró Messaging Server. Para<br>obtener más información, consulte la Tabla<br>3–9.                                                                                                    |
| Nombre de host LDAP (LDAP Host Name),<br>Número de puerto LDAP (LDAP Port<br>Number), DN base (Base DN), DN de enlace<br>(Bind DN), Contraseña de enlace (Bind<br>Password)                                                                                                    | Especifique la instancia de Directory Server<br>que se usa para los datos de los grupos y los<br>usuarios. El DN y la contraseña de enlace<br>hacen referencia a la cuenta y la contraseña del<br>administrador de directorio. El DN base es la<br>organización LDAP de los datos de usuario de<br>Instant Messaging. Si la solución incluye<br>también Messaging Server, el DN base será la<br>organización LDAP del dominio de correo<br>electrónico creado por la configuración de<br>Messaging Server. Para obtener más<br>información, consulte la Tabla 3–9.<br>Si la solución utiliza instancias de Directory<br>Server con equilibrado de carga, escriba la<br>dirección URL lógica para el servicio de<br>directorio con equilibrado de carga. |

| Campo de entrada                                                                     | Selección de un valor para la solución                                                                                                    |
|--------------------------------------------------------------------------------------|----------------------------------------------------------------------------------------------------|
| Servidor SMTP (SMTP Server)                                                          | Indique qué equipo es el que ejecuta<br>Messaging Server. Si la solución utiliza<br>instancias de Messaging Server con<br>equilibrado de carga o distribuidas en<br>clústeres, use la dirección URL lógica para el<br>servicio de mensajería con equilibrado de<br>carga. |
| Código base de Instant Messenger Resources<br>(Instant Messenger Resources Codebase) | Especifique la ubicación desde la que los<br>usuarios descargarán los recursos de cliente de<br>Instant Messenger.                                                                                                    |
| Asignar IM Service a usuarios existentes<br>(Assign IM Service to Existing Users)    |                                                                                                    |

**TABLA 3–13** Valores de configuración clave para Instant Messaging *(Continuación)*

### Cómo agregar procedimientos para Instant Messaging al plan de instalación

Para agregar instrucciones de instalación y configuración para Instant Messaging, haga lo siguiente:

- 1. Si a las instancias de Instant Messaging se les ha aplicado la función de equilibrado de carga, agregue una instrucción al plan de instalación para asegurarse de que el equilibrado de carga funcione correctamente antes de instalar el software de Java ES.
- 2. A continuación, hay que elaborar una lista con todos los equipos con instancias de Instant Messaging.
	- a. El subcomponente de los recursos de cliente de Instant Messaging tiene una dependencia local con respecto al contenedor web. Cada equipo que ejecute este subcomponente también debe ejecutar una instancia del contenedor web especificado. La arquitectura de implementación debe indicar qué contenedor web utiliza la solución.
	- b. Para cada equipo, agregue instrucciones para ejecutar el instalador de Java ES y elija Instant Messaging. Agregue una instrucción para seleccionar Web Server o Application Server como contenedor web. Agregue una instrucción para seleccionar Access Manager SDK o Access Manager.
	- c. Si los equipos que ejecutan Instant Messaging están ya incluidos en una lista del plan (si el plan dispone ya de instrucciones para instalar otro componente en el mismo equipo), sólo debe agregar una instrucción para seleccionar Instant Messaging. Puede instalar Instant Messaging al mismo tiempo que otros componentes e implementarlo en el mismo contenedor web, pero el plan debe incluir instrucciones para configurar, iniciar y comprobar las instancias de Directory Server, Access Manager, Messaging Server y Calendar Server antes de las instrucciones para configurar o iniciar las instancias de Instant Messaging.

- 3. Agregue una instrucción para ejecutar la utilidad de configuración de Instant Messaging. Debajo de esta instrucción, elabore una lista con los valores clave para configurar la instancia. Use la [Tabla 3–13](#page-86-0) para seleccionar los valores de configuración.
- 4. Debajo de cada instancia de Web Server o Application Server, indique los valores clave para configurar la instancia. Para obtener información acerca de la selección de los valores de configuración para estos componentes, consulte ["Web Server](#page-94-0) " [en la página 95](#page-94-0) o ["Application Server"](#page-98-0) en la página 99. Si el plan ya incluye instrucciones para instalar Web Server o Application Server en el equipo, no será necesario que repita este paso. Puede implementar Communications Express en la misma instancia del contenedor web cuando ejecute la utilidad de configuración de Instant Messaging.
- 5. Para cada equipo, agregue una instrucción para iniciar la instancia de Instant Messaging y comprobar su funcionamiento.
- 6. Si a las instancias de Instant Messaging se les ha aplicado la función de equilibrado de carga, agregue una instrucción para comprobar si está operativa esta función.

# Delegated Administrator

Delegated Administrator proporciona servicios de administración de usuarios mediante la utilización de los datos de usuario en el directorio LDAP.

Delegated Administrator trabaja con el contenido de la ramificación del árbol del directorio LDAP que representa un dominio de correo electrónico. Delegated Administrator está diseñado para soluciones en las que todas las instancias de los componentes comparten la misma ramificación del árbol LDAP para los datos de los grupos y los usuarios. La ramificación LDAP la crea el asistente de configuración de Messaging Server. En este tipo de soluciones, Messaging Server tiene dependencias a nivel de la solución con respecto a Directory Preparation Tool, Access Manager y Directory Server. En consecuencia, es lógico instalar y configurar Delegated Administrator después de que Directory Server, Administration Server, Messaging Server y Calendar Server estén instalados y configurados, y se haya comprobado su funcionamiento.

Delegated Administrator tiene dependencias locales con respecto a un contenedor web y también con respecto a Access Manager o Access Manager SDK. Normalmente, en una solución distribuida, la arquitectura de implementación especificará una copia local de Access Manager SDK, que admite las interacciones con instancias remotas de Access Manager.

### Procedimientos básicos de instalación de Delegated Administrator

Los pasos básicos para instalar y configurar Delegated Administrator son los siguientes:

- <span id="page-89-0"></span>1. Use el instalador de Java ES para instalar Delegated Administrator en todos los sistemas informáticos especificados en la arquitectura de implementación.
	- a. Cuando instale Delegated Administrator, también se instalará el contenedor web en el que se ejecuta Delegated Administrator.
	- b. Cuando se instala Delegated Administrator, también hay que instalar una copia de Access Manager SDK o una copia local de Access Manager.
- 2. Ejecute el asistente de configuración de Delegated Administrator. Cuando configure Instant Messaging, deberá especificar el repositorio para los datos de los grupos y los usuarios (normalmente suele ser una instancia de Directory Server, especificada con una dirección URL).
- 3. Inicie todas las instancias de Delegated Administrator y compruebe su funcionamiento.
- 4. Si la solución utiliza la función de equilibrado de carga para las instancias de Delegated Administrator, compruebe que esta función esté operativa.

### Selección de valores de configuración para Delegated Administrator

Para cada instancia de Delegated Administrator de la solución, debe especificar valores de entrada que permitan configurar la instancia para que interactúe con los demás componentes de la solución. Por ejemplo, Delegated Administrator administra las entradas del directorio LDAP. En consecuencia, Delegated Administrator debe configurarse para que inicie sesión en la instancia de Directory Server que almacena los datos de los grupos y los usuarios. Use la Tabla 3–14 para elegir los valores de configuración.

**TABLA 3–14** Valores de configuración clave para las instancias de Calendar Server

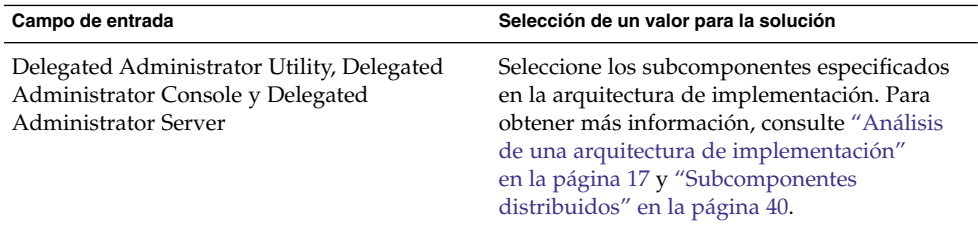

| (Conturnuucion)<br>Campo de entrada                                                                                                    | Selección de un valor para la solución                                                                                                    |
|----------------------------------------------------------------------------------------------------|----------------------------------------------------------------------------------------------------|
| Nombre de host (Hostname) y Puerto (Port)                                                                                                    | Use estos campos para especificar la instancia<br>de Access Manager que se usa en la solución.<br>El nombre de host es el nombre de dominio<br>totalmente cualificado del equipo que ejecuta<br>Access Manager. Puerto (Port) es el puerto en<br>el que Access Manager recibe las conexiones.<br>Este puerto se asignó cuando se configuró<br>Access Manager. Para obtener más<br>información, consulte la Tabla 3–8. |
| Dominio predeterminado (Default Domain)                                                                                                    | Especifique el dominio de correo electrónico<br>predeterminado definido por la configuración<br>de Messaging Server. Este dominio se<br>especifica como predeterminado para los<br>datos de usuario administrados por Delegated<br>Administrator. Para obtener más información,<br>consulte la Tabla 3-9.                                                                                                    |
| Puerto SSL predeterminado (Default SSL Port)                                                                                                    | Establezca el puerto en el que Delegated<br>Administrator recibe las solicitudes de<br>conexión.                                                                                                    |
| Contenedor web (Web Container): Web Server,<br>App Server 7.x y App Server 8.x                                                                                                    | Indique qué contenedor web se utiliza en la<br>solución.                                                                                                    |
| Directorio root del servidor (Server Root<br>Directory), Identificador de la instancia del<br>servidor (Server Instance Identifier),<br>Identificador del servidor virtual (Virtual<br>Server Identifier) y Puerto HTTP (HTTP Port) | Si está instalando Delegated Administrator y<br>Web Server conjuntamente, utilice estos<br>campos para especificar la forma en que se ha<br>instalado Web Server.                                                                                                    |
|                                                                                                    | Si está instalando Delegated Administrator en<br>un equipo en el que ya se ha instalado Web<br>Server, use estos campos para especificar una<br>instancia existente de Web Server.                                                                                                    |
|                                                                                                    | Si está instalando Delegated Administrator y<br>Application Server conjuntamente, utilice<br>estos campos para especificar la forma en que<br>se ha instalado Application Server.                                                                                                    |
|                                                                                                    | Si está instalando Delegated Administrator en<br>un equipo en el que ya se ha instalado<br>Application Server, use estos campos para<br>especificar una instancia existente de<br>Application Server.                                                                                                    |
| Separador de dominios (Domain Separator)                                                                                                    |                                                                                                    |

**TABLA 3–14** Valores de configuración clave para las instancias de Calendar Server *(Continuación)*

Capítulo 3 • Plan de instalación **91**

| $\overline{\mathcal{C}}$<br>Campo de entrada                                                                                                    | Selección de un valor para la solución                                                                                                    |
|----------------------------------------------------------------------------------------------------|----------------------------------------------------------------------------------------------------|
| Directorio base de Access Manager (Access<br>Manager Base Directory)                                                                                                    | Especifique el directorio en el que está<br>instalada la instancia de Access Manager que<br>se usa en la solución. Puede tratarse de un<br>directorio en un equipo remoto que se haya<br>especificado anteriormente en el proceso de<br>configuración. ¿Qué ocurre si Access Manager<br>cuenta con equilibrado de carga?                                                                                                    |
| URL de LDAP (LDAP URL), Enlazar como<br>(Bind As) y Contraseña (Password)                                                                                                    | Use estos campos para especificar la instancia<br>de Directory Server que se usa en la solución.<br>La dirección URL de LDAP tiene el formato<br>http://nombrehost_Directory:puerto_Directory,<br>donde nombrehost_Directory hace referencia<br>al equipo en el que se ejecuta Directory Server,<br>y puerto_Directory es el puerto que se asignó<br>para las solicitudes de conexión cuando se<br>configuró Directory Server. Enlazar como<br>(Bind As) y Contraseña (Password) hacen<br>referencia a la cuenta y la contraseña del<br>administrador de directorio. Para obtener más<br>información, consulte la Tabla 3–5. |
| Administrador de nivel superior de Access<br>Manager (Access Manager Top Level<br>Administrator): Nombre de usuario<br>(Username) y Contraseña (Password)                        | Use la cuenta de administrador de nivel<br>superior para la instancia de Access Manager<br>que se usa en la solución. El nombre de<br>usuario es siempre amadmin. La contraseña se<br>estableció cuando se configuró Access<br>Manager. Para obtener más información,<br>consulte la Tabla 3-8.                                                                                                    |
| Contraseña de autenticación LDAP interna de<br>Access Manager (Access Manager Internal<br>LDAP Authentication Password): Nombre de<br>usuario (Username) y Contraseña (Password) | Use la cuenta de usuario LDAP para la<br>instancia de Access Manager que se usa en la<br>solución. El nombre de usuario es siempre<br>amldapuser. La contraseña se asignó cuando<br>se configuró Access Manager. Para obtener<br>más información, consulte la Tabla 3-8.                                                                                                    |

**TABLA 3–14** Valores de configuración clave para las instancias de Calendar Server *(Continuación)*

| Campo de entrada                                                                                                    | Selección de un valor para la solución                                                                                                    |
|----------------------------------------------------------------------------------------------------|----------------------------------------------------------------------------------------------------|
| Introducir DN de la organización (Enter Org<br>DN)                                                                                                    | Especifique la organización LDAP<br>(ramificación del árbol de directorio) que<br>utiliza la solución para los datos de los grupos<br>y los usuarios. Ésta es la organización que creó<br>la configuración de Messaging Server. Para<br>obtener más información, consulte la Tabla<br>3-9. Los componentes de la solución buscan<br>datos de usuario en esta organización LDAP<br>para la autenticación y autorización.<br>Delegated Administrator se utiliza para<br>administrar los datos de los grupos y los<br>usuarios de la misma organización LDAP. |
| Administrador de nivel superior de la<br>organización predeterminada (Top Level<br>Administrator for the Default Organization):<br>Nombre de usuario (Username) y Contraseña<br>(Password) | Especifique una cuenta de administrador con<br>privilegios para Delegated Administrator. Los<br>administradores que inicien sesión en<br>Delegated Administrator con esta cuenta, no<br>tendrán ningún tipo de restricción en los<br>privilegios (incluso podrán crear cuentas de<br>administrador de nivel inferior).                                                                                                    |
| Carga de paquetes de servicios de ejemplo<br>(Load Sample Service Packages) y Carga de<br>organizaciones de ejemplo (Load Sample<br>Organizations)                                         | Si selecciona estas opciones, el asistente de<br>configuración agregará paquetes de servicios y<br>organizaciones de ejemplo al directorio. Puede<br>usar los ejemplos para desarrollar sus propios<br>servicios y organizaciones.                                                                                                    |

**TABLA 3–14** Valores de configuración clave para las instancias de Calendar Server *(Continuación)*

# Cómo agregar procedimientos para Delegated Administrator al plan de instalación

Para agregar instrucciones de instalación y configuración para Delegated Administrator, haga lo siguiente:

- 1. Si a las instancias de Delegated Administrator se les ha aplicado la función de equilibrado de carga, agregue una instrucción al plan de instalación para asegurarse de que el equilibrado de carga funcione correctamente antes de instalar el software de Java ES.
- 2. A continuación, hay que elaborar una lista con todos los equipos con instancias de Delegated Administrator.
	- a. Delegated Administrator tiene una dependencia local con respecto a un contenedor web. Cada equipo que ejecute una instancia de Delegated Administrator también debe ejecutar una instancia del contenedor web especificado. La arquitectura de implementación debe indicar qué contenedor web utiliza la solución.
- b. Para cada equipo, agregue instrucciones para ejecutar el instalador de Java ES y elija Delegated Administrator. Agregue una instrucción para seleccionar Web Server o Application Server como contenedor web. Agregue una instrucción para seleccionar Access Manager SDK o Access Manager.
- c. Si los equipos que ejecutan Delegated Administrator están ya incluidos en una lista del plan (si el plan dispone ya de instrucciones para instalar otro componente en el mismo equipo), sólo debe agregar una instrucción para seleccionar Delegated Administrator. Puede instalar Delegated Administrator al mismo tiempo que otros componentes e implementarlo en el mismo contenedor web, pero el plan debe incluir instrucciones para configurar, iniciar y comprobar las instancias de Directory Server, Access Manager, Messaging Server y Calendar Server antes de las instrucciones para configurar o iniciar las instancias de Delegated Administrator.
- 3. Agregue una instrucción para ejecutar el asistente de configuración de Delegated Administrator. Debajo de esta instrucción, elabore una lista con los valores clave para configurar la instancia. Use la [Tabla 3–14](#page-89-0) para seleccionar los valores de configuración.
- 4. Debajo de cada instancia de Web Server o Application Server, indique los valores clave para configurar la instancia. Para obtener información acerca de la selección de los valores de configuración para estos componentes, consulte ["Web Server](#page-94-0) " [en la página 95](#page-94-0) o ["Application Server"](#page-98-0) en la página 99. Si el plan ya incluye instrucciones para instalar Web Server o Application Server en el equipo, no será necesario que repita este paso. Puede implementar Delegated Administrator en la misma instancia del contenedor web cuando ejecute el asistente de configuración de Delegated Administrator.
- 5. Para cada equipo, agregue una instrucción para iniciar la instancia de Delegated Administrator y comprobar su funcionamiento.
- 6. Si a las instancias de Delegated Administrator se les ha aplicado la función de equilibrado de carga, agregue una instrucción para comprobar si está operativa esta función.

# Service Registry

Service Registry administra el registro UDDI de los servicios web.

Service Registry tiene una dependencia local con respecto a Application Server.

El instalador no puede configurar Service Registry, ni aunque se ejecute en el modo Configurar ahora (Configure Now).

### Procedimientos básicos de instalación de Service Registry

Los procedimientos básicos para instalar y configurar Service Registry son los siguientes:

- <span id="page-94-0"></span>1. Use el instalador de Java ES para instalar Service Registry en todos los sistemas informáticos especificados en la arquitectura de implementación. Service Registry tiene una dependencia local con respecto a Application Server. Cada equipo que ejecute una instancia de Service Registry debe ejecutar también una instancia de Application Server.
- 2. Ejecute la secuencia de comandos de configuración de Service Registry.

### Cómo agregar procedimientos de instalación para Service Registry al plan de instalación

Para agregar instrucciones de instalación y configuración para Service Registry, haga lo siguiente:

- 1. Elabore una lista con todos los equipos con instancias de Service Registry.
- 2. Agregue una instrucción para seleccionar Application Server.

**Consejo –** Es posible que la configuración de Application Server sea más eficaz en el modo Configurar ahora (Configure Now). El modo Configurar ahora (Configure Now) no configura Service Registry.

3. Agregue una instrucción para ejecutar la secuencia de comandos de creación y configuración de Service Registry. Para cambiar los valores de configuración predeterminados, edite el archivo install.properties antes de ejecutar la secuencia de comandos de configuración. Para obtener más información acerca de las propiedades de instalación, consulte el Capítulo 1, "Configuring and Setting Up Service Registry" de *Service Registry 3 2005Q4 Administration Guide*.

# Web Server

Web Server se usa principalmente para proporcionar servicios de contenedor web para otros componentes de Java ES. Si la solución utiliza Web Server para la compatibilidad con el contenedor web, se debe instalar una instancia de Web Server en cada equipo que ejecute una instancia de uno de los componentes admitidos.

Por ejemplo, si la solución utiliza Web Server para proporcionar un contenedor web para Communications Express, entonces todos los equipos que tengan una instancia de Communications Express deberán tener otra de Web Server . Cada instancia de Communications Express se implementa en la instancia de Web Server del mismo equipo.

El instalador de Java ES puede instalar e implementar algunos componentes como, por ejemplo, Access Manager. En otros componentes como, por ejemplo, Communications Express, la instalación va acompañada de un paso de configuración independiente. En el caso de este tipo de componentes, el asistente de configuración crea una instancia y la implementa. Las secciones de los componentes individuales indican los elementos necesarios para cada componente.

Las instancias de los diferentes componentes se pueden implementar en una instancia de Web Server . Por ejemplo, si la solución ejecuta Access Manager y Portal Server en un equipo, ambos componentes se pueden implementar en la misma instancia de Web Server .

Web Server no depende de ningún elemento del sistema.

Web Server tiene varias dependencias locales. Una instancia de Web Server siempre requiere una instancia local de Message Queue. Si la solución utiliza Web Server para equilibrar la carga de varias instancias de Web Server , deberá haber una instancia de Web Server instalada localmente. Además, si la solución utiliza la función del almacén de sesión de alta disponibilidad (High Availability Session Store), se deberá instalar localmente una instancia de este componente.

### Procedimientos básicos de instalación de Web Server

Los procedimientos básicos para instalar y configurar Web Server son los siguientes:

- 1. Use el instalador de Java ES para instalar y configurar Web Server en todos los sistemas informáticos especificados en la arquitectura de implementación. Al instalar Web Server , hay que especificar los valores de configuración. En algunos casos (Access Manager y Portal Server), también hay que especificar los valores para los componentes admitidos y éstos se implementan en la instancia de Web Server . En otros casos, habrá que ejecutar por separado el asistente de configuración de los componentes admitidos para crear e implementar una instancia.
- 2. Inicie todas las instancias de Web Server y compruebe su funcionamiento.
- 3. Compruebe que los componentes admitidos se estén ejecutando.
- 4. Si la solución utiliza el equilibrado de carga, compruebe que esta función redireccione las peticiones entre las instancias de los componentes.

### Selección de valores de configuración para Web Server

Para cada instancia de Web Server de la solución, debe especificar valores de entrada que permitan configurar la instancia para que interactúe con los demás componentes de la solución. Use la [Tabla 3–15](#page-96-0) para elegir los valores de configuración.

<span id="page-96-0"></span>**TABLA 3–15** Valores de configuración clave para Web Server

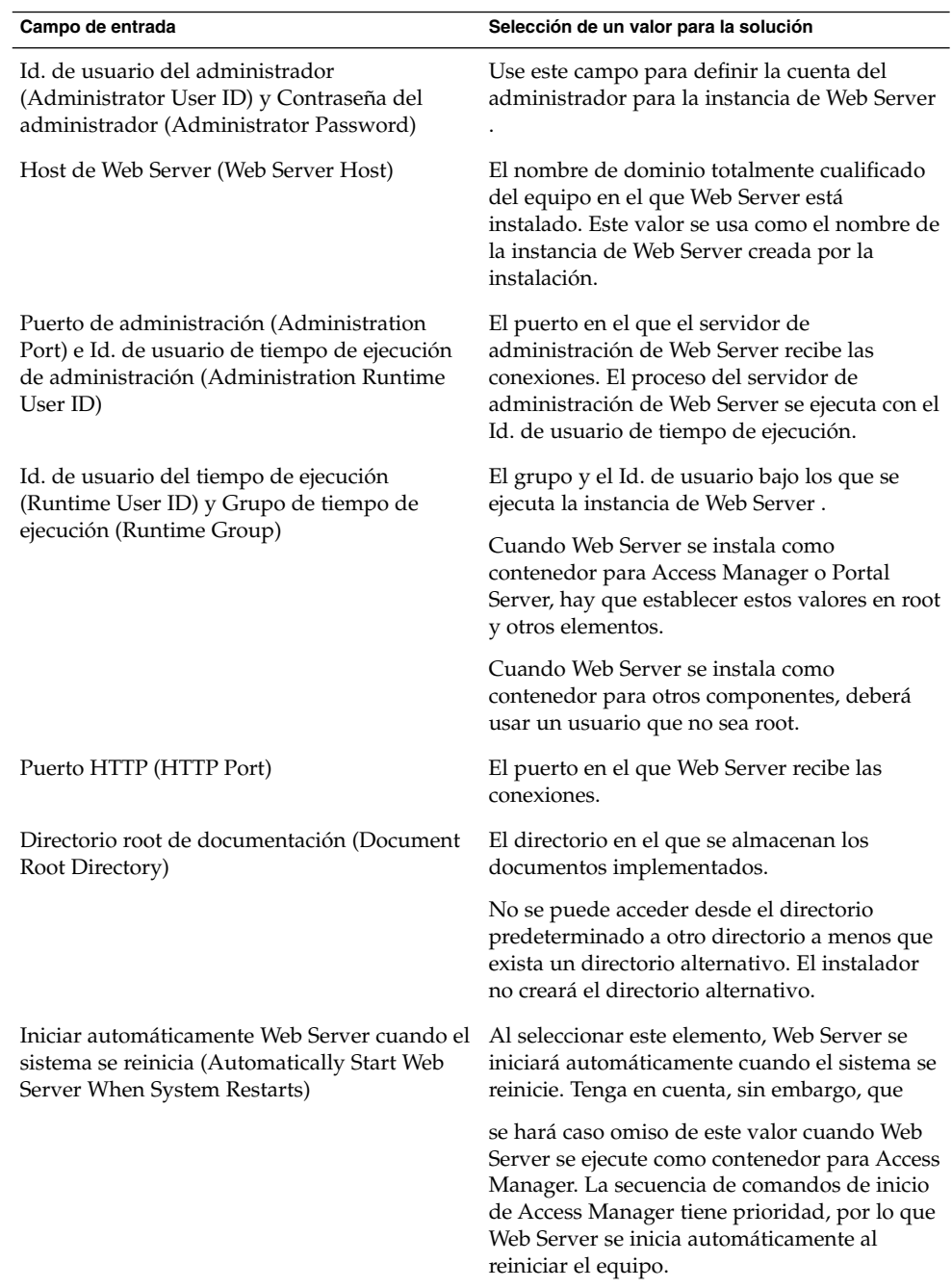

### Cómo agregar procedimientos de instalación de Web Server al plan de instalación

Agregue estas instrucciones en cualquier lugar que haya una dependencia local en Web Server . En una solución distribuida, el plan de instalación puede repetir las instrucciones de instalación y configuración de Web Server en varios equipos para que sea posible usar varios componentes de aplicaciones web. Por ejemplo:

Para agregar instrucciones de instalación y configuración para Web Server , haga lo siguiente:

- 1. La sección sobre los componentes admitidos indica que se deben agregar al plan de instalación instrucciones para ejecutar el instalador y seleccionar tanto el componente admitido como Web Server .
- 2. A continuación, se debe elaborar una lista con los valores de configuración para Web Server . Use la [Tabla 3–15](#page-96-0) para elegir los valores de configuración para Web Server .
- 3. Si el componente admitido lo configura e implementa el instalador (Access Manager y Portal Server), haga lo siguiente:
	- a. Agregue al plan los valores de configuración para el componente admitido.
	- b. Agregue una instrucción para ejecutar el instalador y proporcionar los valores de configuración para Web Server y el componente admitido.
	- c. Agregue una instrucción para iniciar la instancia de Web Server . Con este paso también se inicia el componente admitido.
	- d. Tal y como se describe en la sección sobre el componente admitido, compruebe que éste se ejecute correctamente.
- 4. Si el componente admitido no lo configura ni implementa el instalador (Communications Express, Delegated Administrator e Instant Messaging), haga lo siguiente:
	- a. Agregue una instrucción para ejecutar el instalador, seleccione Web Server y proporcione los valores de configuración para Web Server .
	- b. Agregue una instrucción para que se enumeren los valores de configuración para el componente admitido.
	- c. Agregue una instrucción para ejecutar el asistente de configuración del componente admitido y proporcione los valores de configuración para el componente admitido.
	- d. Agregue una instrucción para iniciar la instancia de Web Server . Con este paso también se inicia el componente admitido.
	- e. Tal y como se describe en la sección sobre el componente admitido, agregue una instrucción para comprobar que éste se ejecute correctamente.
- 5. Como se indica en la sección sobre el componente admitido, si las instancias de dicho componente cuentan con equilibrado de carga, agregue una instrucción para comprobar que esta función esté operativa.
- **98** Guía de planificación de la instalación de Sun Java Enterprise System 2005Q4 Octubre de 2005

# <span id="page-98-0"></span>Application Server

Application Server se usa principalmente para proporcionar servicios de contenedor web para otros componentes de Java ES. Si la solución utiliza Application Server para la compatibilidad con el contenedor web, se debe instalar una instancia de Application Server en cada equipo que ejecute una instancia de uno de los componentes admitidos.

Por ejemplo, si la solución utiliza Application Server para proporcionar un contenedor web para Communications Express, entonces todos los equipos que tengan una instancia de Communications Express deberán tener otra de Application Server. Cada instancia de Communications Express se implementa en la instancia de Application Server del mismo equipo.

El instalador de Java ES puede instalar e implementar algunos componentes como, por ejemplo, Access Manager. En otros componentes como, por ejemplo, Communications Express, la instalación va acompañada de un paso de configuración independiente. En el caso de este tipo de componentes, un asistente de configuración crea una instancia y la implementa. Las secciones de los componentes individuales indican los elementos necesarios para cada componente.

Las instancias de los diferentes componentes se pueden implementar en una instancia de Application Server. Por ejemplo, si la solución ejecuta Access Manager y Portal Server en un equipo, ambos componentes se pueden implementar en la misma instancia de Application Server.

Application Server no depende de ningún elemento del sistema.

Application Server tiene varias dependencias locales. Una instancia de Application Server siempre requiere una instancia local de Message Queue. Si la solución utiliza Web Server para equilibrar la carga de varias instancias de Application Server, deberá haber una instancia de Web Server instalada localmente. Además, si la solución utiliza la función del almacén de sesión de alta disponibilidad (High Availability Session Store), se deberá instalar localmente una instancia de este componente.

### Procedimientos básicos de instalación de Application Server

Los procedimientos básicos para instalar y configurar Application Server son los siguientes:

1. Use el instalador de Java ES para instalar y configurar Application Server en todos los sistemas informáticos especificados en la arquitectura de implementación. Al instalar Application Server, hay que especificar los valores de configuración. En algunos casos (Access Manager y Portal Server), también hay que especificar los valores para los componentes admitidos y éstos se implementan en la instancia de Application Server. En otros casos, habrá que ejecutar por separado el asistente de configuración de los componentes admitidos para crear e implementar una instancia.

- 2. Inicie todas las instancias de Application Server y compruebe su funcionamiento.
- 3. Compruebe que los componentes admitidos se estén ejecutando.
- 4. Si la solución utiliza el equilibrado de carga, compruebe que esta función redireccione las peticiones entre las instancias de Application Server.

### Selección de valores de configuración para Application Server

Para cada instancia de Application Server de la solución, debe especificar valores de entrada que permitan configurar la instancia para que interactúe con los demás componentes de la solución. Para obtener más información sobre la selección de los valores de configuración, consulte "Información de configuración de Application Server" de *Referencia de la instalación de Java ES System 2005Q4*

### Cómo agregar procedimientos para Application Server al plan de instalación

Debe incluir instrucciones para instalar Application Server en cualquier lugar donde otro componente de Java ES use Application Server para que sea posible utilizar un contenedor web.

Para agregar instrucciones de instalación y configuración para Application Server, haga lo siguiente:

- 1. La sección sobre los componentes admitidos indica que se deben agregar al plan de instalación instrucciones para ejecutar el instalador y seleccionar tanto el componente admitido como Application Server.
- 2. Agregue una instrucción para seleccionar también Message Queue, el almacén de sesión de alta disponibilidad (High Availability Session Store), en caso de que se use en la solución, y Web Server .
- 3. A continuación, se debe elaborar una lista con los valores de configuración para Application Server.
- 4. Si el componente admitido lo configura e implementa el instalador (Access Manager y Portal Server), haga lo siguiente:
	- a. Agregue al plan los valores de configuración para el componente admitido.
	- b. Agregue una instrucción para ejecutar el instalador y proporcionar los valores de configuración para Application Server, las dependencias locales de Application Server y el componente admitido.
	- c. Agregue una instrucción para iniciar la instancia de Application Server. Con este paso también se inicia el componente admitido.
	- d. Tal y como se describe en la sección sobre el componente admitido, compruebe que éste se ejecute correctamente.

- <span id="page-100-0"></span>5. Si el componente admitido no lo configura ni implementa el instalador (Communications Express, Delegated Administrator e Instant Messaging), haga lo siguiente:
	- a. Agregue una instrucción para ejecutar el instalador y proporcionar los valores de configuración para Application Server y las dependencias locales de Application Server.
	- b. Agregue una instrucción para que se enumeren los valores de configuración para el componente admitido.
	- c. Agregue una instrucción para ejecutar el asistente de configuración del componente admitido y proporcione los valores de configuración para el componente admitido.
	- d. Agregue una instrucción para iniciar la instancia de Application Server. Con este paso también se inicia el componente admitido.
	- e. Tal y como se describe en la sección sobre el componente admitido, compruebe que éste se ejecute correctamente.
- 6. Si a las instancias de Application Server se les ha aplicado la función de equilibrado de carga, agregue una instrucción para comprobar si está operativa esta función.

# Message Queue

Message Queue es una dependencia local de Application Server. Cuando desarrolle procedimientos para instalar Application Server, agregue una instrucción para seleccionar Message Queue.

No hay valores de entrada adicionales para Message Queue. Message Queue se configura de forma predeterminada para interactuar con Application Server.

Message Queue también se puede usar en aplicaciones personalizadas, pero este aspecto queda fuera del ámbito de esta guía. Para obtener más información, consulte la documentación de Message Queue como, por ejemplo, *Sun Java System Message Queue 3 2005Q4 Technical Overview*.

# Software de Sun Cluster

El software de Sun Cluster se instala para satisfacer dependencias locales. Algunos componentes de una solución pueden usar el software de Sun Cluster para satisfacer requisitos de calidad del servicio. En este tipo de equipos, el software de Sun Cluster se debe instalar, configurar y comprobar antes de instalar los componentes que se ejecutan en el clúster. Normalmente, el software de Sun Cluster se instala cuando las dependencias a nivel de la solución exigen la instalación de los componentes que se ejecutan en el clúster.

El software de Sun Cluster no tiene dependencias con respecto a otros componentes, por lo que se puede instalar y configurar en cualquier momento durante la instalación y configuración de una solución distribuida.

### Procedimientos básicos de instalación del software de Sun **Cluster**

Los pasos básicos para instalar y configurar Sun Cluster son los siguientes:

- 1. Antes de instalar el software de Sun Cluster, asegúrese de que el almacenamiento externo compartido se haya adjuntado y configurado. Esto se realiza normalmente como parte de la implementación de las especificaciones de conectividad de red. Para obtener más información, consulte ["Desarrollo de una especificación de](#page-20-0) [conectividad de red"](#page-20-0) en la página 21.
- 2. Use el instalador de Java ES para instalar el software principal de Sun Cluster en todos los sistemas informáticos especificados en la arquitectura de implementación. No instale en este momento los componentes que se ejecutan en el clúster.
- 3. Configure los equipos, incluido el que esté ejecutando la utilidad de configuración de Sun Cluster.
- 4. Ejecute el instalador de Java ES una segunda vez para instalar los componentes que se ejecutan en el clúster. Habitualmente son Messaging Server y Calendar Server. Instale estos componentes sólo en el primer equipo del clúster.
- 5. Ejecute Directory Preparation Tool y configure las instancias de los componentes, incluida la función de inicio de sesión único.
- 6. Compruebe el funcionamiento de las instancias de los componentes.
- 7. Ejecute el instalador de Java ES por tercera vez. Instale Sun Cluster Agent para Messaging Server o Sun Cluster Agent para Calendar Server.
- 8. Use los agentes para configurar los recursos de los componentes, agregue los recursos al grupo de recursos y habilítelos.
- 9. Pruebe la función de conmutación por error de los recursos.

### Selección de valores de configuración para Sun Cluster

Para cada nodo de Sun Cluster de la solución, debe especificar valores de entrada que permitan configurar la instancia para que interactúe con los demás componentes del clúster. Para obtener información sobre cómo seleccionar los valores de configuración, consulte el Capítulo 2, "Installing and Configuring Sun Cluster Software" de *Sun Cluster Software Installation Guide for Solaris OS*.

# Cómo agregar procedimientos de instalación de Sun Cluster al plan de instalación

**Nota –** Para obtener información detallada acerca de la instalación del software de Sun Cluster, consulte "Ejemplo de software de Sun Cluster" de *Guía de instalación de Sun Java Enterprise System 2005Q4 para UNIX*.

Para agregar instrucciones de instalación y configuración para Sun Cluster, haga lo siguiente:

- 1. Antes de instalar el software de Sun Cluster, asegúrese de que el almacenamiento externo compartido se haya adjuntado y configurado. Esto se realiza normalmente como parte de la implementación de las especificaciones de conectividad de red. Para obtener más información, consulte ["Desarrollo de una especificación de](#page-20-0) [conectividad de red"](#page-20-0) en la página 21.
- 2. Use el instalador de Java ES para instalar el componente principal de Sun Cluster en todos los sistemas informáticos especificados en la arquitectura de implementación. No instale en este momento los componentes que se ejecutan en el clúster.
- 3. Prepare los equipos para la configuración de Sun Cluster. Esto incluye la adición de sistemas de archivos al almacenamiento compartido, la configuración de puntos de montaje y el montaje en sí de los sistemas de archivos.
- 4. Ejecute la utilidad de configuración de Sun Cluster en el primer equipo para establecer el clúster. Proporcione los valores de configuración adecuados para la carga prevista. Después de la configuración, reinicie el equipo.
- 5. Complete la configuración del protocolo de temporización de redes (Network Timing Protocol) en todos los equipos del clúster.
	- a. Cuando configure Messaging Server, deberá especificar la instancia de Directory Server en la se almacenará la información acerca de los usuarios de Messaging Server.
	- b. Al configurar Messaging Server, hay que proporcionar el nombre de la ramificación del directorio LDAP que representará el dominio de correo electrónico administrado por la instancia de Messaging Server. El asistente de configuración de Messaging Server agrega esta ramificación al árbol.
- 6. Agregue un dispositivo de quórum al clúster.
- 7. Configure los discos del clúster y el duplicado.
- 8. Cree nuevos sistemas de archivos del clúster y monte los directorios globales correspondientes.
- 9. Cree un grupo de recursos del clúster y asócielo a una dirección IP y a un nombre de host virtual.
- 10. Pruebe la conmutación por error del grupo de recursos del clúster.
- 11. Ejecute el instalador de Java ES una segunda vez para instalar los componentes que se ejecutan en el clúster. Habitualmente son Messaging Server y Calendar Server. Instale estos componentes sólo en el primer equipo del clúster.
- 12. Ejecute Directory Preparation Tool, tal y como se describe en ["Messaging Server"](#page-65-0) [en la página 66.](#page-65-0)
- 13. Si Messaging Server está instalado en el clúster, ejecute los asistentes de configuración de Messaging Server siguiendo las instrucciones de ["Messaging](#page-65-0) Server" [en la página 66.](#page-65-0)
- 14. Si Messaging Server está instalado en el clúster, configure Messaging Server para la función de inicio de sesión único.
- 15. Si Messaging Server está instalado en el clúster, inicie la instancia de Messaging Server.
- 16. Compruebe el funcionamiento de la instancia de Messaging Server.
- 17. Si Calendar Server está instalado en el clúster, ejecute el asistente de configuración de Calendar Server, tal y como se describe en ["Calendar Server"](#page-69-0) en la página 70.
- 18. Si Calendar Server está instalado en el clúster, cree un usuario de administración de Calendar Server, un grupo de usuarios y un directorio en los otros equipos del clúster. (El asistente de configuración realizó esta acción en el primer equipo del clúster.)
- 19. Si Calendar Server está instalado en el clúster, configure la instancia de Calendar Server para el inicio de sesión único.
- 20. Si Calendar Server está instalado en el clúster, inicie la instancia de Calendar Server.
- 21. Compruebe el funcionamiento de la instancia de Calendar Server.
- 22. Ejecute el instalador de Java ES por tercera vez. Seleccione Sun Cluster Agent para Messaging Server o Sun Cluster Agent para Calendar Server.
- 23. Use el agente de Messaging Server para configurar un recurso de Messaging Server, agréguelo al grupo de recursos y habilítelo.
- 24. Pruebe la función de conmutación por error del recurso de Messaging Server.
- 25. Use el agente de Calendar Server para configurar un recurso de Calendar Server, agréguelo al grupo de recursos y habilítelo.
- 26. Pruebe la función de conmutación por error del recurso de Calendar Server.

# Índice

### **A**

Access Manager contenedor web de otros fabricantes, [46](#page-45-0) dependencia de Calendar Server, [35](#page-34-0) dependencia de Communications Express, [35](#page-34-0) lista de dependencias, [33](#page-32-0) modifica el esquema LDAP, [24](#page-23-0) Access Manager SDK dependencia de Communications Express, [35](#page-34-0) lista de dependencias, [34](#page-33-0) Administration Server, lista de dependencias, [34](#page-33-0) Apache Web Server, [47](#page-46-0) Application Server dependencia de Communications Express, [35](#page-34-0) lista de dependencias, [34](#page-33-0) árbol de directorio LDAP, sufijo base establecido por el instalador, [25](#page-24-0) árbol del directorio LDAP, establecido por la instalación de Java ES, [23](#page-22-0) arquitectura de implementación análisis, [17-19](#page-16-0) ejemplo de, [17](#page-16-0)

#### **B**

BEA WebLogic, [46](#page-45-0) BEA WebLogic Server, dependencia de Portal Server, [38](#page-37-0)

### **C**

Calendar Server ampliaciones del esquema LDAP para, [24](#page-23-0) dependencia de Communications Express, [35](#page-34-0) lista de dependencias, [34](#page-33-0) Communications Express, lista de dependencias, [35](#page-34-0) contenedor web, dependencia de, [32](#page-31-0) contenedor web de otros fabricantes, [46](#page-45-0)

### **D**

Delegated Administrator dependencia de Calendar Server, [35](#page-34-0) lista de dependencias, [36](#page-35-0) dependencias de contenedores web, [32](#page-31-0) determinan el orden del plan de instalación, [33](#page-32-0) locales y de toda la solución, [33](#page-32-0) motivos para las dependencias, [32](#page-31-0) tabla de, [39](#page-38-0) directorios LDAP establecimiento del árbol de directorio, [25](#page-24-0) proporcionados por Directory Server, [25](#page-24-0) proporcionados por el software de otros directorios, [27](#page-26-0) Directory Preparation Tool amplía el esquema LDAP, [24,](#page-23-0) [42](#page-41-0) dependencia de Calendar Server, [35](#page-34-0)

Directory Preparation Tool (Continuación) dependencia de Communications Express, [35](#page-34-0) lista de dependencias, [36](#page-35-0) Directory Proxy Server, lista de dependencias, [36](#page-35-0) Directory Server 32 bits en Solaris de 64 bits, [52](#page-51-0) dependencia de Calendar Server, [34](#page-33-0) dependencia de Communications Express, [35](#page-34-0) esquema LDAP predeterminado, [24-25,](#page-23-0) [41](#page-40-0) esquema modificado por Access Manager, [24,](#page-23-0) [41](#page-40-0) lista de dependencias, [36](#page-35-0) repetición de varias réplicas principales, [40](#page-39-0)

#### **E**

entrada única de usuario, [47](#page-46-0) equilibrado de carga, procedimientos de instalación para, [39](#page-38-0) especificación de conectividad de red, ejemplo de, [21](#page-20-0) especificaciones conectividad de red, [21](#page-20-0) hardware del equipo, [19](#page-18-0) sistema operativo, [19](#page-18-0) esquema LDAP ampliado con Delegated Administrator, [24](#page-23-0) ampliado con Directory Preparation Tool, [24,](#page-23-0) [42](#page-41-0) establecido por la instalación de Java ES, [23,](#page-22-0) [41](#page-40-0) modificado con Access Manager, [41](#page-40-0) predeterminado, [24-25](#page-23-0)

#### **G**

glosario, vínculo al, [8](#page-7-0)

#### **H**

HADB, [47](#page-46-0) High Availability Session Store (HADB), dependencia local de Application Server, [34](#page-33-0)

#### **I**

IBM WebSphere, [46](#page-45-0) IBM WebSphere Application Server, dependencia de Portal Server, [38](#page-37-0) instalación, tareas generales, [15](#page-14-0) instalación no root, [47](#page-46-0) instalador, cómo usarlo para instalaciones distribuidas, [30](#page-29-0) Instant Messaging lista de dependencias, [36](#page-35-0) lista de subcomponentes, [41](#page-40-0) interacción de componentes, configuración para, [31](#page-30-0) interacción entre los componentes, conseguida por el plan de instalación, [29](#page-28-0)

#### **M**

Message Queue, dependencia local de Application Server, [34](#page-33-0) Messaging Server ampliación del esquema LDAP para, [24](#page-23-0) dependencia de Calendar Server, [35](#page-34-0) dependencia de Communications Express, [35](#page-34-0) lista de dependencias, [37](#page-36-0) lista de subcomponentes, [41](#page-40-0)

#### **P**

plan de instalación cómo desarrollarlo, [48](#page-47-0) ejemplo de, [49](#page-48-0) necesidad de, [29,](#page-28-0) [47](#page-46-0) para instalaciones distribuidas, [30](#page-29-0) para la interacción de los componentes, [31](#page-30-0) secuencia determinada por las dependencias de los componentes, [33](#page-32-0) Portal Server, lista de dependencias, [38](#page-37-0)

Portal Server Secure Remote Access, lista de dependencias, [38](#page-37-0)

#### **R**

repetici ón de varias r éplicas principales, procedimientos de instalaci ón para, [40](#page-39-0) requisitos de calidad de servicio, ejemplo de, [19](#page-18-0) requisitos de calidad del servicio elecci ón del hardware para satisfacer las necesidades, [19](#page-18-0) uso de la redundancia para satisfacer necesidades, [18](#page-17-0) uso de redundancia para satisfacerlos, [39](#page-38-0) requisitos de disco, [19](#page-18-0) requisitos de la CPU, [19](#page-18-0) requisitos de RAM, [19](#page-18-0)

### **S**

Schema 1, [47](#page-46-0) software de Sun Cluster, procedimientos de instalaci ón para, [39](#page-38-0) su fijo base, establecido por el instalador, [25](#page-24-0) Sun Cluster Agents, lista de dependencias, [39](#page-38-0)

#### **T**

tareas para la instalaci ón, [15](#page-14-0)

#### **W**

Web Proxy Server, lista de dependencias, [39](#page-38-0) Web Server dependencia de Communications Express, [35](#page-34-0) dependencia local de Application Server, [34](#page-33-0)